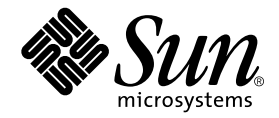

# Sun Fire<sup>™</sup> 6800/4810/4800/3800 系統平台管理手冊

Sun Microsystems, Inc. 4150 Network Circle Santa Clara, CA 95054 U.S.A. 650-960-1300

文件編號 816-0023-12 2002年5月,修訂A版

請將關於此文件的意見傳送到: docfeedback@sun.com

Copyright 2002 Sun Microsystems, Inc., 4150 Network Circle, Santa Clara, CA 95054 U.S.A. 所有權利均予以保留。

本產品與文件受著作權法保護,並在合法著作權的發行下限制其使用、複製、傳送與解譯。未經 Sun 及其著作權的允許,本產品與文件之所有 部份均不得重製。協力廠商軟體,包含字型技術,其著作權與授權均歸 Sun 供應商所有。

本產品中的某些部分可能衍生自加州大學授權的 Berkeley BSD 系統之開發成果。UNIX 為美國和其他國家的註冊商標,並已獲得 X/Open Company, Ltd. 專屬授權。

Sun、Sun Microsystems、Sun 標誌、docs.sun.com、Sun Fire、OpenBoot、Sun StorEdge 與 Solaris 是 Sun Microsystems, Inc. 在美國和其他 國家的商標、註冊商標或服務標章。所有的 SPARC 商標是 SPARC International, Inc. 在美國及其他國家的商標或註冊商標,經授權後使用。凡 帶有 SPARC 商標的產品都是以 Sun Microsystems, Inc. 所發展的架構爲基礎。

本文件以其「 現狀 」提供,且聲明不對所有明示或暗示之條件、表示或保固負任何其他責任、包括但不限於任何適銷性、特定目的之適用 性、以及非侵權性,但不符合法律規定者不在此限。

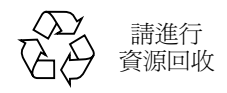

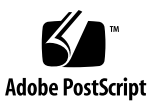

目錄

前言 xiii

- 1. 介紹 1
	- 網域 2

系統元件 3

分割區 3

系統控制器 8

序列埠和乙太網路連接埠 9

系統控制器邏輯連線限制 9

系統控制器軟體 10

備援元件和最低組態 13

備援系統控制器板 13

CPU/Memory 板 14

- I/O 組件 15
- 備援冷卻 16
- 備援電源 16
- 中繼器板 17

備援系統時脈 19

可靠性、可用性與可維護性 (RAS) 19

可靠性 19

可用性 20

可維護性 22

動態組態重設軟體 23

用於 Sun Fire 6800/4810/4800/3800 系統的 Sun Management Center 軟體 23 FrameManager 24

#### 2. 系統控制器導覽程序 25

連接系統控制器 26 淮入平台 shell 26

▼ 使用 telnet 進入平台 shell 26 進入網域 shell 或主控台 28

系統控制器導覽 30

- 由非活動中網域的網域 shell 進入網域主控台 33  $\blacktriangledown$
- $\blacktriangledown$ 由網域主控台進入網域 shell 34
- $\blacktriangledown$ 由網域 shell 返回網域主控台 34
- 由平台 shell 進入網域 35  $\blacktriangledown$

終止工作階段 35

- 使用 telnet 終止乙太網路連線 35 ▼
- ▼ 使用 tip 終止序列連線 36

#### 3. 系統開機與設定 37

安裝、連接纜線並開啓硬體電源 39

開啓電源前設定其他服務 39

開啓硬體電源 40

開啓供電網電源 41

設定平台 42

- $\blacktriangledown$ 爲平台設定日期和時間 42
- 設定平台密碼 43  $\blacktriangledown$

 $\blacktriangledown$ 設定平台參數組態 43 設立網域 A 44

- 存取網域 44  $\blacktriangledown$
- ▼ 爲網域 A 設定日期和時間 44
- ▼ 爲網域 A 設定密碼 44
- 設定網域專屬參數 45  $\blacktriangledown$

儲存目前組熊到伺服器中 46

- $\blacktriangledown$ 使用 dumpconfig 儲存平台和網域組態 46 安裝和啓動 Solaris 作業環境 47
- 安裝和啓動 Solaris 作業環境 47  $\blacktriangledown$

#### 4. 建立和啟動網域 49

建立和啓動網域 49

建立多重網域之前 49

- ▼ 建立第二個網域 50 在 Sun Fire 6800 系統上建立第三個網域時的特殊考量 52
- ▼ 啓動網域 52
- 5. 安全性 53

安全性威脅 53

系統控制器安全 54

setupplatform 和 setupdomain 參數設定 54

變更平台和網域的密碼 55

網域 55

網域分割 55

setkeyswitch 命令 57

Solaris 作業環境安全性 57

SNMP 57

#### 6. 維護 59

關閉和開啓系統電源 59

切斷系統電源 59

▼ 關閉系統電源 60

開啓系統電源 62  $\blacktriangledown$ 鎖鑰開關位置 63

開啓網域電源 63 ▼ 淮行網域關閉 64

進行網域關閉 64  $\blacktriangledown$ 

指派與取消指派機板 65

指派機板到網域 66  $\blacktriangledown$ 

由網域取消機板指派 68  $\blacktriangledown$ 昇級韌體 69

儲存與回復組熊 70

使用 dumpconfig 70

使用 restoreconfig 70

#### 7. 系統控制器當機接手 71

系統控制器當機接手的運作方式 71

自動當機接手發生原因 72

當機接手的過程 72

系統控制器當機接手先決條件 74

系統控制器常機接手組熊的影響因素 75

如何管理系統控制器當機接手 75

- 關閉系統控制器當機接手 76  $\blacktriangledown$
- ▼ 啓動系統控制器當機接手 76
- $\blacktriangledown$ 執行手動系統控制器當機接手 76
- 取得常機接手狀態資訊 77  $\blacktriangledown$

系統控制器當機接手之後的回復 78

#### 8. 測試系統機板 79

測試 CPU/Memory 板 79 必備條件 79

- 進行 CPU/Memory 板測試 80  $\blacktriangledown$ 進行 I/O 組件測試 80
- 進行 I/O 組件測試 80  $\blacktriangledown$

#### 移除與置換機板 83 9.

CPU/Memory 板和 I/O 組件 84

- 移除並置換系統機板 84  $\blacktriangledown$
- 取消機板指派給網域或關閉系統機板 86  $\blacktriangledown$
- 熱抽換 CPU/Memory 板 87  $\blacktriangledown$
- 熱抽換 I/O 組件 88  $\blacktriangledown$

CompactPCI 與 PCI 卡 89

- 移除並置換 PCI 卡 89 ▼
- 移除和置換 CompactPCI 卡 90  $\blacktriangledown$

中繼器板 90

移除並置換中繼器板 90  $\overline{\mathbf{v}}$ 

系統控制器板 92

移除和置換單系統控制器組態的系統控制器板 92  $\blacktriangledown$ 

移除並置換備援系統控制器組態中的系統控制器板 94  $\blacktriangledown$ ID 板與中央翼 95

移除並置換 ID 板與中央翼 95  $\blacktriangledown$ 

#### $10.$ 疑難排解 97

系統故障 97 顯示診斷資訊 97 顯示系統組態資訊 97

協助 Sun 服務人員 98

 $\blacktriangledown$ 判斷錯誤原因 98

網域沒有回應 98

當機網域 99

恢復硬當機或暫停的網域 100  $\blacktriangledown$ 

機板與元件故障 102

CPU/Memory 板故障 102

I/O 組件故障 102

系統控制器板故障 103

收集平台和網域狀態資訊 104

中繼器板故障 106

電源供應器故障 109

風扇盤故障 109

FrameManager 故障 110

禁用元件 110

#### $A<sub>1</sub>$ 映射裝置路徑名稱 113

裝置映射 113

CPU/Memory 映射 113

I/O 組件映射 115

#### 設定 http 或 ftp 伺服器 127 **B.**

設定韌體伺服器 127

設定 http 伺服器 128  $\blacktriangledown$ 

設定 ftp 伺服器 130  $\blacktriangledown$ 

詞彙表 133

#### 索引 135

附圖

- 圖 1-1 單一分割區模式的 Sun Fire 6800 系統 5
- 雙重分割區模式的 Sun Fire 6800 系統 5 圖 1-2
- 圖 1-3 單一分割區模式的 Sun Fire 4810/4800 系統 6
- 雙重分割區模式的 Sun Fire 4810/4800 系統 6 圖 1-4
- 單一分割區模式的 Sun Fire 3800 系統 7 圖 1-5
- 雙重分割區模式的 Sun Fire 3800 系統 7 圖 1-6
- 在 OpenBoot PROM 與網域 shell 間導覽 31 圖 2-1
- 在網域 Shell、OpenBoot PROM 與 Solaris 作業環境間導覽 32 圖 2-2
- 在 OpenBoot PROM 與網域 shell 間導覽 33 圖 2-3
- 具有網域獨立性的系統 56 圖 5-1
- 重置系統控制器 103 圖 10-1
- Sun Fire 6800 系統 PCI 實體插槽 IB6 到 IB9 的指派 119 圖 A-1
- Sun Fire 4810/4800 系統 PCI 實體插槽 IB6 與 IB8 的指派 120 圖 A-2
- Sun Fire 3800 系統 6 插槽 CompactPCI 實體插槽指派 123 圖 A-3
- Sun Fire 4810/4800 系統 4 插槽 CompactPCI 實體插槽指派 125 圖 A-4
- Sun Fire 6800 系統 4 插槽 CompactPCI 實體插槽指派, IB6 到 IB9 126 圖 A-5

附表

- 表 1-1 Sun Fire 6800/4810/4800/3800 系統中繼器板 3
- 各系統最大分割區與網域數目 4 表 1-2
- 表 1-3 機板名稱說明 4
- 系統控制器板功能 8 表 1-4
- 系統控制器板的序列埠和乙太網路連接埠特性 9 表 1-5
- 表 1-6 每個系統中 CPU/Memory 板的最大數目 14
- I/O 組件和每個 I/O 組件的 I/O 插槽最大數目 15 表 1-7
- 設定 I/O 備援組態 15 表 1-8
- 風扇盤最少與最大數目 16 表 1-9
- 最低電源供應器需求與備援電源供應器需求 17 表 1-10
- Sun Fire 6800 每個供電網中的系統元件 17 表 1-11
- Sun Fire 6800 系統中的網域中繼器板指派 18 表 1-12
- Sun Fire 4810/4800 系統網域的中繼器板指派 18 表 1-13
- Sun Fire 6800 單一與雙重分割區系統的網域與中繼器板組態 18 表 1-14
- Sun Fire 4810/4800/3800 單一與雙重分割區系統的網域與中繼器板組態 18 表 1-15
- 電源中斷時的 setkeyswitch 設定結果 21 表 1-16
- 開啟系統電源前應設定的服務 39 表 3-1
- 包括 dumpconfiq 命今的網域設定步驟 45 表 3-2
- 在 Sun Fire 6800 系統中建立三個網域的指引 52 表 4-1
- 使用 showplatform -p status 命令顯示所有網域狀態 60 表 6-1

ix

- 指派機板到網域的步驟概觀 65 表 6-2
- 由網域移除機板組態的步驟概觀 65 表 6-3
- 中繼器板與網域 90 表 9-1
- 表 10-1 OpenBoot PROM error-reset-recovery 組態變數的設定 101
- 用於蒐集狀態資訊的 Solaris 作業環境與系統控制器軟體命令 105 表 10-2
- 中繼器板故障 106 表 10-3
- 將元件名稱列入黑名單 110 表 10-4
- CPU 處理器和記憶體代理識別碼指派 114 表 A-1
- I/O 組件類型及每個 I/O 組件的插槽數目 ( 按系統類型 ) 115 表 A-2
- 每個系統的 I/O 組件數目及名稱 115 表 A-3
- 表 A-4 I/O 控制器代理識別碼指派 116
- 8 插槽 PCI I/O 組件裝置映射圖, Sun Fire 6800/4810/4810 系統 117 表 A-5
- 表 A-6 Sun Fire 3800 系統通往 I/O 組件插槽代號的映射裝置路徑 122
- Sun Fire 6800/4810/4800 系統通往 I/O 組件插槽代號的映射裝置路徑 123 表 A-7

## 指令碼範例

- 使用 telnet 進入平台 Shell 27 指令碼範例 2-1
- 使用 telnet 進入網域 Shell 29 指令碼範例 2-2
- 由網域主控台進入網域 Shell 30 指令碼範例 2-3
- 由網域主控台進入網域 Shell 30 指令碼範例 2-4
- 指令碼範例 2-5 由網域主控台進入網域 Shell 34
- 終止 tip 工作階段 36 指令碼範例 2-6
- password 命令範例, 網域尚未設定密碼 45 指令碼範例 3-1
- 範例開機錯誤訊息,當 auto-boot? 參數被設定為 true 47 指令碼範例 3-2
- 指今碼範例 6-1 指派機板到網域前的 showboards -a 範例 66
- 自動常機接手時所顯示的訊息 72 指今碼範例 7-1
- 確認機板 ID 資訊 96 指令碼範例 9-1
- 手動輸入 ID 資訊 96 指令碼範例 9-2
- 在 httpd.conf 中找出 Port 80 數值 128 程式碼範例 B-1
- 在 httpd.conf 中找出 ServerAdmin 數值 129 程式碼節例 B-2
- 程式碼範例 B-3 在 httpd.conf 找出 ServerName 數值 129
- 啟動 Apache 129 程式碼範例 B-4

前言

本書提供了系統的概觀,並提供了常見管理程序的逐步說明。它解釋了設定平台與網域 組態並進行管理。它也解說了如何移除與置換元件、並進行韌體昇級。它包含了安全、 疑難排解與科技詞彙的辭彙表。

## 本書組織結構

第1章說明了網域及系統控制器。它提供了分割區與網域、備援系統元件及系統最小組 熊的概述。本章也概括說明了可靠性、可維護性及可用性。

第2章說明如何在平台與網域 shell 程式間、Solaris™ 作業環境與網域 shell 程式間、 或 OpenBoot™ PROM 與網域 shell 程式間導覽。本章同時說明了如何終止系統控制器 工作階段。

- 第3章說明如何首次開啓系統電源及如何設定系統。
- 第4章說明如何建立和啓動多個網域。
- 第5章提供安全性資訊。
- 第6章說明如何開啓和切斷系統電源。它也說明了如何更新韌體。
- 第7章說明系統控制器當機接手的運作方式。
- 第8章說明了如何測試機板。

第9章說明移除和安裝 CPU/Memory 板、I/O 組件、Compact PCI 卡、PCI 卡、中 繼器板、系統控制器板與 ID 板/中央翼的必要軟體程序。

第10章提供有關指示燈、系統故障、系統控制器記錄主機的疑難排解資訊及操作程 序,如顯示診斷資訊、顯示系統組熊資訊、回復當機網域、禁用元件(列入黑名單) 以及將裝置路徑名稱映射到實體系統裝置。

附錄 A 說明了如何將裝置路徑名稱映射到實體系統裝置。

附錄 B 說明了如何設定 HTTP 與 FTP 伺服器。

## 使用 UNIX 指令

本書假定您很熟悉 UNIX 作業環境。如果您並不熟悉 UNIX® 作業環境,請參閱以下文 件以獲得更多資訊:

- Solaris 作業環境的文件,可由下列網址取得:docs.sun.com(請參閱第 xvi 頁的 「線上存取 Sun 文件」)。
- Solaris 9 Sun *硬體平台指南*,該文件同時以書面版本以及線上電子書隨作業系統版 本提供,其中說明了 Sun Fire 6800/4810/4800/3800 系統專屬的 Solaris 作業環境 資訊。
- Sun 硬體的 Solaris 9 *發行說明補充資料* 說明有關 Solaris 作業環境的最新資訊。
- 系統附帶的其他軟體文件

# 排版慣例

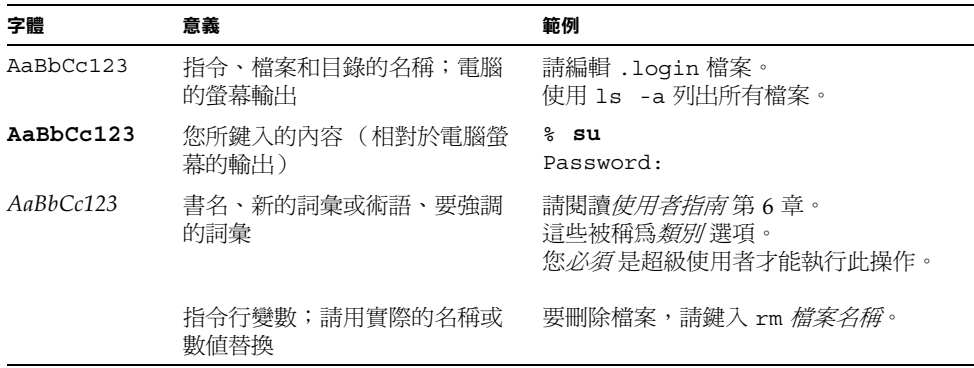

# Shell 程式提示

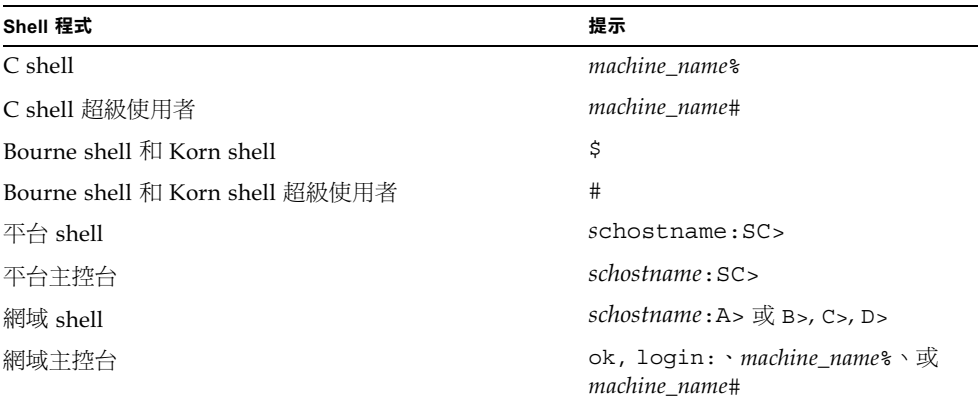

# 相關文件

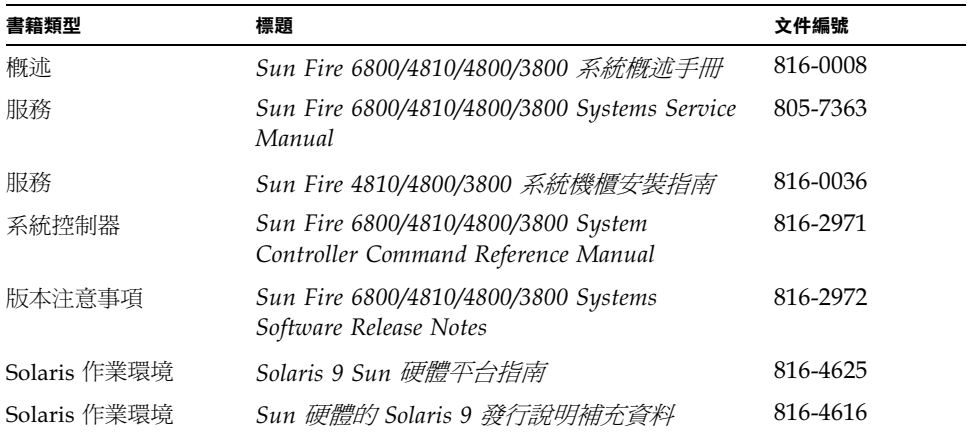

# 線上存取 Sun 文件

您可以在下面網址找到各種 Sun 的系統文件:

http://www.sun.com/products-n-solutions/hardware/docs

下列網址中可以找到完整 Solaris 文件、以及許多其他書籍:

http://docs.sun.com

# Sun 歡迎您提出寶貴意見

Sun 非常樂於提高文件品質, 誠心歡迎您的建議與意見。您可以將意見用電子郵件傳送 給 Sun,收件地址為:

docfeedback@sun.com

請在電子郵件的主題列標明文件的文件編號 (816-0023-12)。

#### 1 第 章

## 介紹

本章將介紹中階伺服器家族 - Sun Fire™ 6800/4810/4800/3800 系統的特色。本章的 內容如下:

- 第2頁的「網域」
- 第3頁的「系統元件」
- 第3頁的「分割區」
- 第8頁的「系統控制器」
- 第13頁的「備援元件和最低組態」
- 第19頁的「可靠性、可用性與可維護性 (RAS)」
- 第 23 頁的 「用於 Sun Fire 6800/4810/4800/3800 系統的 Sun Management Center 軟體」
- 第24頁的「FrameManager」

本書中的*平台 (platform)* 一詞指的是資源總稱, 如電源供應器、中央翼、和風扇, 並非 由網域獨佔使用。

分割區是一組中繼器板,當共同使用時,可以為相同網域中的 CPU/Memory 板與 I/O 組件提供通訊功能。

每個網域都是 Solaris 作業環境的獨立項目,與其他網域是分離的。每個網域擁有自己 的 CPU、記憶體與 I/O 組件。在網域間共用的硬體資源如:風扇與電源供應器等等, 是正常運作必備的。

系統控制器是機板上的一個內嵌式系統,與這些中階系統的中央輩相連。您可以使用序 列埠或乙太網路連線存取系統控制器。它是平台和網域組熊設定與管理的焦點,也是通 往網域主控台的閘道。

系統控制器可以組熊與監控系統內的其他硬體,它也提供了一個命令列介面以執行設定 平台和網域組熊時的必要工作及其他許多功能。系統控制器也提供 SNMP 監控與組熊 能力,以便搭配 Sun 管理中心軟體使用。要取得更多系統控制器硬體與軟體的相關資 訊,請參閱第8頁的「系統控制器」與第10頁的「系統控制器軟體」。

## 網域

在本中階系統系列產品中,您可以在邏輯上將主機板 (CPU/Memory 板和 I/O 組件) 分組到網域中。每個網域都是 Solaris 作業環境的獨立例項,與其他網域是分離的。

網域句括了下列功能:

- 每個網域都能夠執行 Solaris 作業環境。
- 網域彼此之間沒有互動。
- 每個網域均有各自的週邊裝置和網路連線。
- 每個網域均有其自己唯一的主機識別碼和主機名稱。

所有系統在出廠時均組態為一個網域。

建立網域的工作可以透過系統控制器命令列或用於 Sun Fire 6800/4810/4800/3800 系 統的 Sun Management Center 軟體來進行。有關如何使用系統控制器軟體建立網域的 資訊,請參閱第 49 頁的「 建立和啓動網域」。有關如何使用 用於 Sun Fire 6800/4810/4800/3800 系統的 Sun Management Center 軟體建立網域的說明,請參閱 Sun Management Center 3.0 Software Supplement for Sun Fire 6800/4810/4800/3800 Systems ·

最大的網域組態包含了系統中所有的 CPU/Memory 板與 I/O 組件。最小的網域組態 包含了一張 CPU/Memory 板與一個 I/O 組件。

活動中網域必須能夠符合下列需求:

- 最少一個 CPU/Memory 板並加裝記憶體
- 至少有一個 I/O 組件,其上至少安裝一個 I/O 介面卡
- 擁有 (未指派到網域的) 必要數目中繼器板
- 系統必須至少有一個(未指派到網域的)系統控制器才能工作

此外,充足的電力與冷卻是必須的。電源供應器與風扇盤並未被指派到網域中。

如果您在單一分割區中執行多個網域,則網域並未完全獨立。故障的中繼器板可能會影 響分割區中的所有網域。有關詳細資訊,請參閱第17頁的「中繼器板」。

系統元件

各個系統中的系統機板包含了 CPU/Memory 板與 I/O 組件。Sun Fire 6800/4810/4800 系統擁有中繼器板 (表1-1),這提供了 CPU/Memory 板與 I/O 組件 間的通訊功能。

表 1-1 Sun Fire 6800/4810/4800/3800 系統中繼器板

| 系統               | 中繼器板的數目                            |
|------------------|------------------------------------|
| Sun Fire 6800 系統 | 4 中繼器板 — RP0、RP1、RP2、RP3           |
| Sun Fire 4810 系統 | 2 中繼器板 — RP0, RP2                  |
| Sun Fire 4800 系統 | 2 中繼器板 - RP0, RP2                  |
| Sun Fire 3800 系統 | 活動中央翼中內建了等同於兩個中繼器板 (RPO 與 RP2)的功能。 |

要取得系統概觀、包含系統中的機板說明,請參閱 Sun Fire 6800/4810/4800/3800 系統 概述手册。

## 分割區

分割區是一組中繼器板,當共同使用時,可以爲相同網域中的 CPU/Memeory 板與 I/O 組件提供通訊功能。依照系統組態方式,每個分割區可被一個或二個網域使用。

這些系統可以被組熊為一個或兩個分割區。分割區分割是在中繼器板階層進行的。單一 分割區會使用所有的中繼器板組成一個大型的分割區。在雙重分割區模式中,使用較少 中繼器板的兩個較小分割區在建立時,各會使用系統中一半數目的中繼器。要取得中繼 器板的相關資訊,請參閱第 17 頁的「 中繼器板 」。

表 1-2 列出了每個系統可以擁有的最大分割區與網域數目。

#### 表 1-2 各系統最大分割區與網域數目

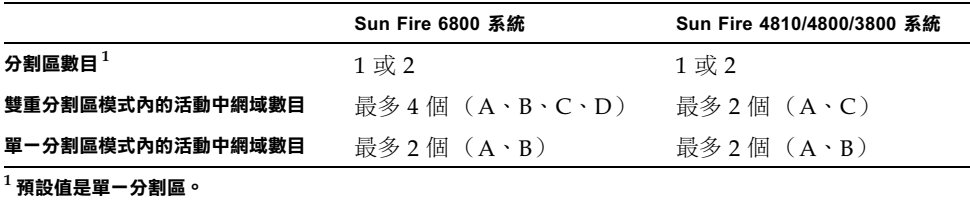

圖 1-1 到圖 1-6 顯示 Sun Fire 6800/4810/4800/3800 系統的分割區和網域。Sun Fire 3800 系統的活動中央翼中有等同於二個中繼器板, RP0 和 RP2, 的功能。中繼器板是 為其他系統提供的,所以它並沒有安裝在 Sun Fire 3800 系統中。不過, Sun Fire 3800 系統的中繼器板是與中央翼合一的。

所有這些系統均非常具有彈性,您可以將 CPU/Memory 板和 I/O 組件指派給任何一 個網域或分割區。以下各圖列出的只是範例組熊,和您的組熊可能會有所不同。

表 1-3 說明了圖 1-1 至圖 1-6 中所出現的機板名稱。

表 1-3 機板名稱說明

| 機板名稱      | 説明                               |
|-----------|----------------------------------|
| SB0 - SB5 | CPU/Memory $\overline{\text{W}}$ |
| IB6 - IB9 | I/O 組件                           |
| RP0 - RP3 | 中繼器板                             |

圖1-1 顯示單一分割區模式的 Sun Fire 6800 系統。此系統有4個成對運作的中繼器板 (RPO · RP2)和 (RP1 · RP3) · 6個 CPU/Memory板 (SBO - SB5) · 和4個 I/O 組件  $(IB6 - IB9)$ 

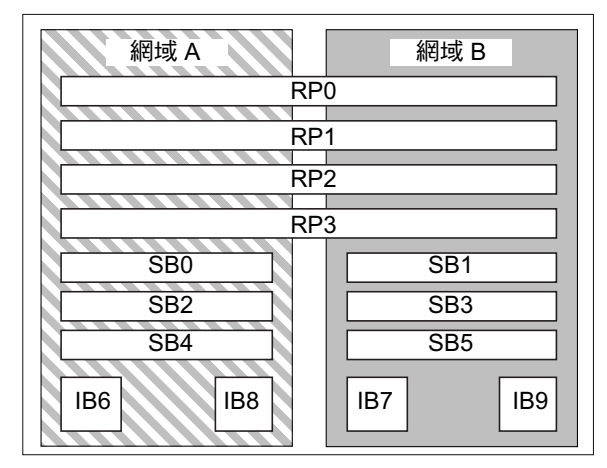

分割區 0

單一分割區模式的 Sun Fire 6800 系統 圖 1-1

圖 1-2 顯示雙重分割區模式的 Sun Fire 6800 系統。和圖 1-1 所示有相同的機板和組件。

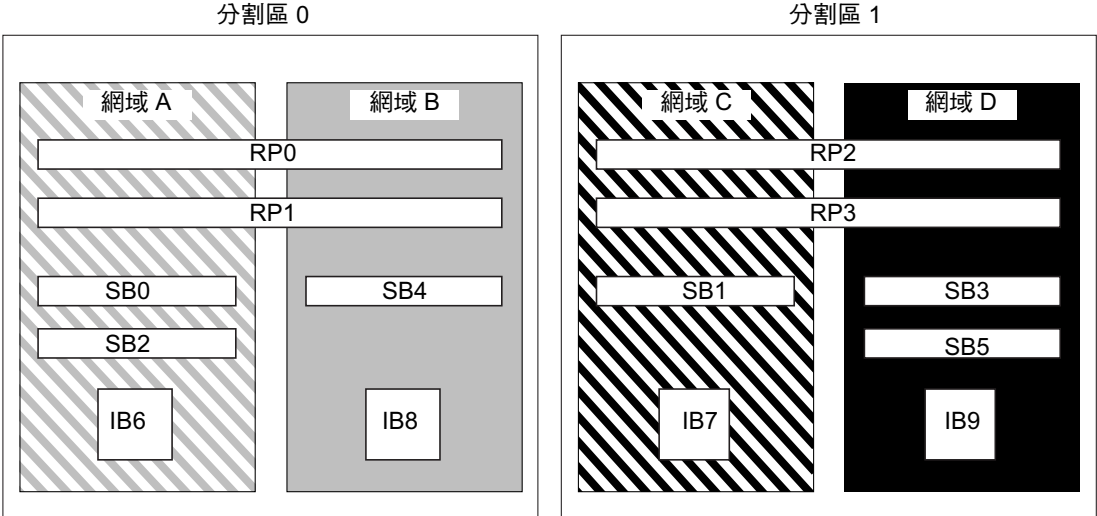

雙重分割區模式的 Sun Fire 6800 系統 圖 1-2

圖1-3 顯示單一分割區模式的 Sun Fire 4810/4800 系統。這些系統都有二個獨立運作的 中繼器板 (RP0 和 RP2) (不像 Sun Fire 6800 系統是成對運作)、三個 CPU/Memory 板 (SB0、SB2和SB4)和2個I/O組件 (IB6和IB8)。

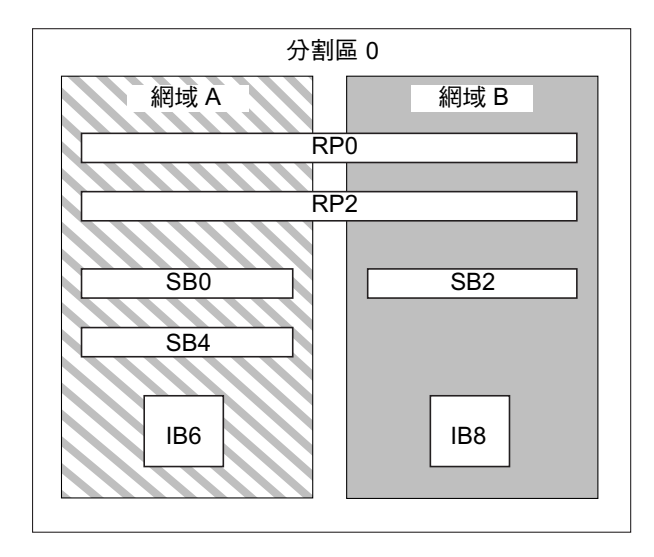

單一分割區模式的 Sun Fire 4810/4800 系統 圖 1-3

圖 1-4 顯示單一分割區模式的 Sun Fire 4810/4800 系統。和圖 1-3 所示有相同的機板和 組件。

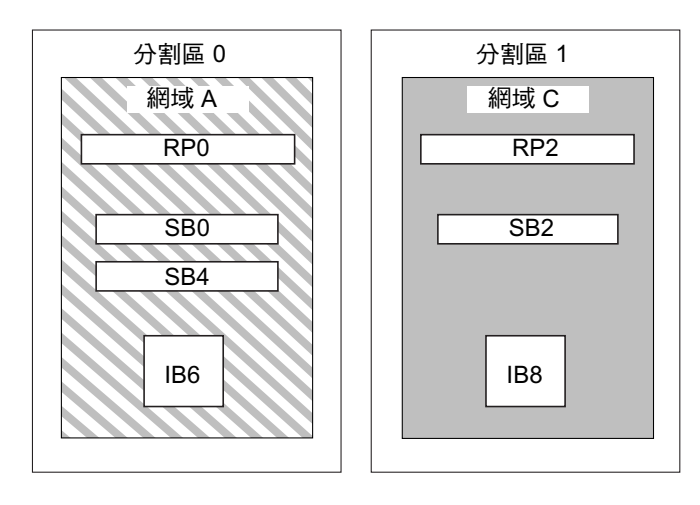

雙重分割區模式的 Sun Fire 4810/4800 系統 圖 1-4

圖 1-5 顯示雙重分割區模式的 Sun Fire 3800 系統。此系統有等同於二個中繼器板 ( RP0 和 RP2)的功能並內建在活動中央翼中、二個 CPU/Memory 板 (SB0 和 SB2)、和二 個 I/O 組件 (IB6 和 IB8)。

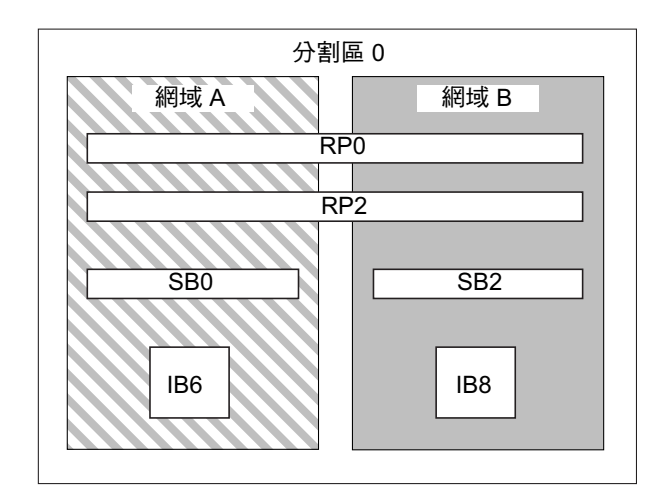

圖 1-5 單一分割區模式的 Sun Fire 3800 系統

圖 1-6 顯示單一分割區模式的 Sun Fire 3800 系統。和圖 1-5 所示有相同的機板和組件。 此系統也有等同於二個中繼器板,RPO和 RP2,的功能並內建在活動中央翼中。

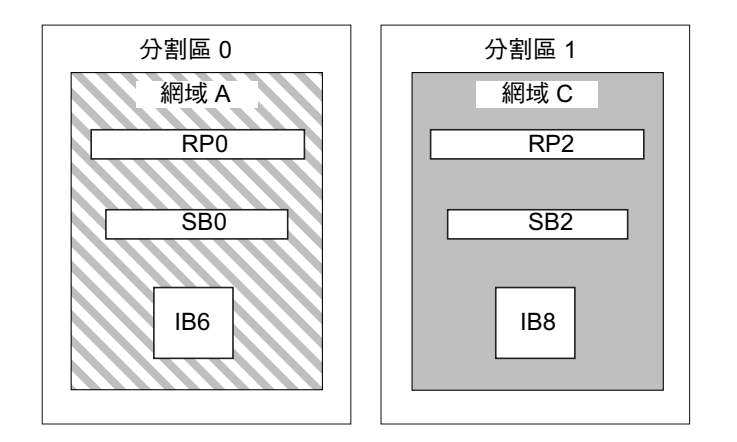

雙重分割區模式的 Sun Fire 3800 系統 圖 1-6

## 系統控制器

系統控制器是機板上的一個內嵌式系統,與這些中階系統的中央翼相連。它是平台和網 域組熊設定與管理的焦點,也是到網域主控台的閘道。

系統控制器的功能包括了:

- 管理平台與網域資源
- 監控平台與網域
- 設定網域和平台組態
- 可存取網域主控台
- 爲 Solaris 作業環境提供日期和時間
- 提供整個系統所使用的參照時脈訊號
- 提供主控台安全功能
- 進行網域啓始
- 為安裝在系統內的機板提供韌體昇級機制
- 诱渦 SNMP 提供外部管理介面

系統可支援二個系統控制器板 (表1-4),作為主要和備用的系統控制器。此備援系統 控制器組態支援系統控制器當機接手,當主要系統控制器故障時,會自動觸動由主要系 統控制器至備用者的切換接手。有關系統控制器當機接手的詳細資料,請參閱第7章。

#### 表 1-4 系統控制器板功能

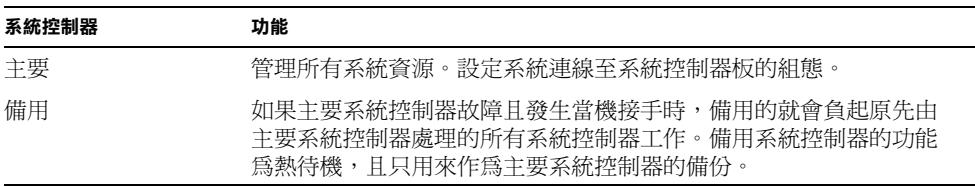

### 序列埠和乙太網路連接埠

連線到系統控制器主控台的方法有二種:

- 序列埠 使用序列埠直接連接 ASCII 終端機或網路終端伺服器 (NTS)。
- 乙太網路連接埠 使用乙太網路連接埠連接網路。

為了提昇效能,建議在私人網路上設定系統控制器組態。詳細資料請參考文件,Sun Fire Midframe Server Best Practices for Administration, 網址爲:

http://www.sun.com/blueprints

表 1-5 說明了系統控制器板的序列埠和乙太網路連接埠的特性。乙太網路提供了最快速 的連線。

系統控制器板的序列埠和乙太網路連接埠特性 表 1-5

| 功能          | 序列埠             | 乙太網路連接埠                                                                                                    |
|-------------|-----------------|----------------------------------------------------------------------------------------------------|
| 連線數目        | 一個              | 多個                                                                                                    |
| 連線速率        | 9.6 Kbps        | $10/100$ Mbps                                                                                                    |
| 系統記錄        | 保留在系統控制器訊息佇列中   | 保留在系統控制器訊息佇列中,並寫入至所組熊<br>的 syslog 主機。請參閱表 3-1 取得如何在平台<br>shell 和各個網域 shell 設定記錄主機的資訊。設<br>定記錄主機可確保捕捉到系統發生故障時的錯誤<br>訊息。 |
| <b>SNMP</b> | 不支援             | 支援                                                                                                    |
| 韌體昇級        | 否               | 是 (使用 flashupdate 命令)                                                                                                  |
| 安全性         | 安全實體位置加上安全終端伺服器 | 僅有密碼保護連線                                                                                                    |

### 系統控制器邏輯連線限制

系統控制器支援一個序列埠邏輯連線及多個使用 telnet 透過乙太網路連接埠的邏輯連 線。連線可以至平台或是一個網域。每個網域在同一時間*只能有一個*邏輯連線。

### 系統控制器軟體

接下來的章節將介紹有關系統控制器軟體的資訊, 包括:

- 第10頁的「平台管理」
- 第11頁的「平台電源開啓時系統控制器完成的工作」
- 第11頁的「網域管理」
- 第12頁的「網域鎖鑰開關」
- 第12頁的「環境監控」
- 第13 百的「主控台訊息」

### 平台管理

平台管理功能可以管理各個網域間共用的資源與服務。透過此項功能,您可以設定資源 與服務的組熊與共用方式。

平台管理功能包含:

- 監控與控制元件電力
- 依照邏輯將硬體分組以建立網域。
- 組熊系統控制器的網路、記錄主機與 SNMP 設定
- 判斷何種網域可供使用
- 判斷有多少網域可供使用 (僅限 Sun Fire 6800 系統)
- 定義對 CPU/Memory 板和 I/O 組件的存取控制

### $\overline{P}$   $\overline{P}$  shell

平台 shell 是平台管理員的作業環境。只有適用於平台管理的命令可供使用。要連接平 台,請參閱第26頁的「使用 telnet 進入平台 shell 」或第26頁的「進入平台 shell  $\sim$ 

### 平台主控台

平台主控台是系統控制器序列埠,系統控制器啓動訊息與平台記錄訊息會顯示在此處。

注意 - Solaris 作業環境訊息會顯示在網域主控台中。

平台電源開啓時系統控制器完成的工作

在系統開機時,系統控制器會啓動系統控制器即時作業系統,並啓動系統控制器應用 程式。

如果之前曾經發生電源中斷狀況,則在系統開機時還會進行其他工作:

- 如果網域是活動中網域,系統控制器會啓動支援活動中網域所必須的元件( 電源供 應器、風扇盤與中繼器板)、以及網域中的機板 (CPU/Memory 板與 I/O 組件)。
- 如果沒有活動中網域,則僅有系統控制器電源會被開啓。
- 系統控制器會啟動所有系統斷雷時活動中的網域。

### 網域管理

網域管理功能可以管理特定網域的資源與服務。

網域管理功能包含:

- 設定網域組態設定
- 控制虛擬鎖鑰開關
- 回復錯誤

關於平台管理功能,請參閱第10頁的「平台管理」。

網域 shell

網域 shell 是網域管理員的作業環境,也是執行網域作業的所在。網域 shell 總共有四 個 $(A - D)$ 。

要連接網域,請參閱第28頁的「進入網域 shell 或主控台」。

### 網域主控台

如果網域處於活動狀態(Solaris 作業環境、OpenBoot PROM 或開機自我測試 (POST) *正在*該網域中執行),您就可以存取網域主控台。當連接到網域主控台時,您將會處於 下列操作模式之一:

- Solaris 作業環境主控台
- OpenBoot PROM
- 網域將會執行開機自我測試 (POST),您可以檢視測試的輸出結果。

### 網域最大數目

可用網域會依系統類型和組熊方式而有所不同。要取得更多最大可用網域數目的資訊, 請參閱第3頁的「分割區」。

#### 網域鎖鑰開關

每個網域都有一個虛擬鎖鑰開關。鎖鑰開關中有五個位置可供設定:off(關閉,預 設)、standby(待命)、on(啓動)、diag(診斷)和 secure(安全)。其他還有幾 個鎖鑰開關位置為過渡性位置。

有關鎖鑰開關設定的資訊,請參閱第63頁的「鎖鑰開關位置」。有關 setkeyswitch 命令的說明和語法,請參閱 Sun Fire 6800/4810/4800/3800 System Controller Command Reference Manual ·

### 環境監控

整個系統備有感應器可以監控溫度、雷壓、氣流和風扇速度。系統控制器每隔一段 時間就會讀取每個感應器的數值。此資訊可使用主控台命令加以顯示,且可由 SNMP 獲得。

當感應器所產生的數值是在正常範圍之外,系統控制器將會採取適當措施。這些措施包 含關閉系統內的元件以免損壞。因此網域也可能會自動關閉。如果網域關閉,將會導致 硬體突然關機 (即不是透過 Solaris 作業環境作正常的關機)。

主控台訊息

系統控制器為平台與各個網域所產生的主控台訊息會顯示在適當的主控台上。這些訊息 會儲存在系統控制器的緩衝區中,也可以被記錄到系統記錄主機。您必須特別注意,這 些訊息*不是* Solaris 作業環境的主控台訊息。

要強化可歸青性並提供長時間的儲存,訊息應該被傳送到系統記錄主機。

系統控制器*並不會*永久保存主控台訊息。平台和各個網域都有小型緩衝區可以保存一些 歷史記錄。但是,當系統重新啓動或系統控制器電源中斷時,這個資訊就會消失。

## 備援元件和最低組態

Sun Fire 6800/4810/4800/3800 系統的設計就是運用備援元件以增加可用性。下面章 節討論了可以安裝的備援硬體:

- 備援系統控制器板
- 第14頁的「CPU/Memory 板」
- 第15頁的「I/O 組件」
- 第16頁的「備援冷卻」
- 第16頁的「備援電源」
- 第17 頁的「中繼器板」
- 第19頁的「備援系統時脈」

有關機板或元件故障時的疑難排解技巧,請參閱第 102 頁的「 機板與元件故障 」。

### 備援系統控制器板

Sun Fire 6800/4810/4800/3800 系統支援二個系統控制器板,分別作為主要和備用系 統控制器。主要系統控制器會執行所有的系統工作並管理系統資源,而備用系統控制器 是當主要系統控制器故障時負起其功能。

系統控制器當機接手軟體會監控主要和備用系統控制器,檢查是否有導致主要系統控制 器故障的狀況。如果偵測到故障狀況,當機接手軟體會啓動由主要系統控制器至備用者 的切換接手。有關系統控制器當機接手的詳細資料,請參閱第7章。

## CPU/Memory  $\frac{1}{N}$

所有系統均支援多個 CPU/Memory 板。每個網域至少必須包含一個 CPU/Memory 板。

CPU/Memory 板上最多可安裝四個 CPU 處理器。CPU/Memory 板上安裝了兩個 CPU 或四個 CPU。表 1-6 列出了每個系統中 CPU/Memory 板的最大數目。

每個系統中 CPU/Memory 板的最大數目 表 1-6

| 系統               | CPU/Memory 板最大數目 | CPU 最大數目 |
|------------------|------------------|----------|
| Sun Fire 6800 系統 | b                | 24       |
| Sun Fire 4810 系統 |                  | 12       |
| Sun Fire 4800 系統 |                  | 12       |
| Sun Fire 3800 系統 |                  | 8        |

每個 CPU/Memory 板最多可以安裝八個記憶庫。CPU 是兩個記憶庫的記憶體管理 單元 (MMU)。每個記憶庫有四個插槽。記憶體模組 (DIMM) 必須以四條 DIMM 爲 單位安裝以填滿一個記憶庫。網域運作所需的最少記憶體數目是一個記憶庫 (四條  $DIMM$ )  $\circ$ 

即使其記憶庫中完全沒有安裝記憶體,CPU 依然可以被安裝與使用。除非對應的 CPU 已被安裝且正常動作,記憶庫*不能被使*用。如果 CPU 被關閉,它就不會執行動作。

### 備援 CPU 與記憶體

開機自我測試 (POST) 會將故障的 CPU 或損壞的記憶由網域中隔離。

網域可以小至一個 CPU 和一個記憶庫(四個記憶體模組)。

## I/O 組件

所有系統均支援多個 I/O 組件。要取得各個系統支援的 I/O 組件類型與其他技術資 料,請參閱 Sun Fire 6800/4810/4800/3800 系統概述手冊。表 1-7 列出了每個系統 I/O 組 件的最大數目。

#### 表 1-7 I/O 組件和每個 I/O 組件的 I/O 插槽最大數目

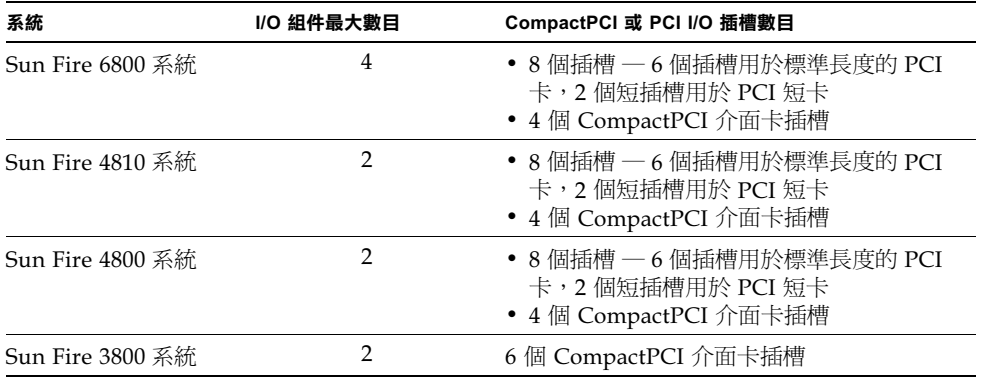

### 備援 I/O

設定 I/O 備援組態的可能方式有兩種 (表 1-8)。

#### 表 1-8 設定 I/O 備援組態

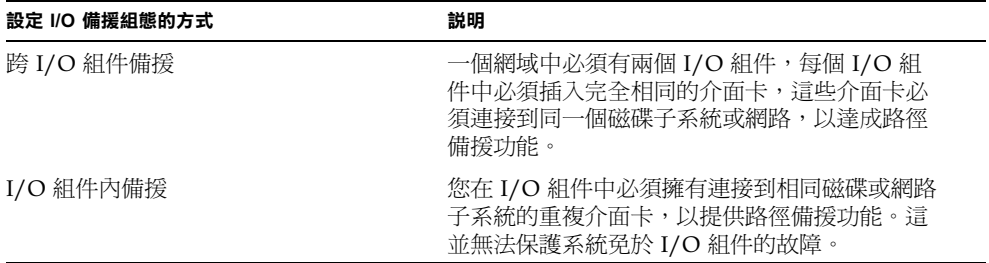

網路備援功能會用到 Solaris 作業環境的部份功能,如所知的 IP 多重路徑。有關 IP 多 重路徑 (IPMP) 的資訊,請參考 Solaris 8 或 9 作業環境軟體所提供的 Solaris 文件。

Sun StorEdge™ Traffic Manager 提供多重路徑磁碟組態管理、當機接手支援、I/O 負 載平衡、和單一例項多重路徑支援。有關詳細資料,請參考 Sun Network Solutions 網 站上的 Sun StorEdge 文件,網址為:

http://www.sun.com/storage/san

### 備援冷卻

安裝最多數目的風扇盤後,所有系統都將擁有備援冷卻功能。如果其中一個風扇盤故 **障,其餘的風扇將自動加速,以確保系統能夠持續淮行運作。** 

**警告 –** 如只安裝了最少的風扇盤,系統將*不*具備備援冷卻功能。

有了備援冷卻功能,您不必中止系統作業,便可以更換故障的風扇盤。您可以在系統執 行的同時熱抽換風扇盤,不需要中斷系統作業。

表 1-9 顯示了要冷卻各個系統所需的最少與最大風扇盤數目。要取得位置資訊如風扇 盤編號,請參閱系統上的標籤、以及 Sun Fire 6800/4810/4800/3800 Systems Service Manual •

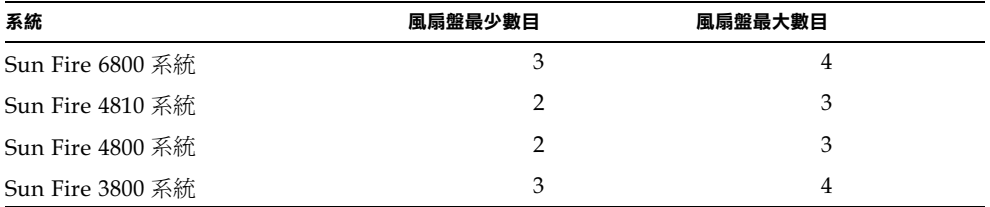

#### 表 1-9 風扇盤最少與最大數目

每個系統都提供了廣泛的溫度監控功能,以確定在發生冷卻故障時,不會使元件過熱。 發生冷卻故障時,其餘作業中風扇的速度會增加。必要時,系統會自動關閉。

### 備援電源

爲實現電源供應器備援功能,除安裝所需數目的電源供應器外,您還必須爲每個供電網 安裝一個附加的備援電源供應器 (即 n+1 備援模式)。這表示若系統正常運作需要二 個雷源供應器的話。那麼第三個電源供應就作為備援之用。所有這三個電源供應器均有 相同的電流。

供電網中的電源是共用的。如果供電網中的一個電源供應器損壞或故障,相同供電網中 的其餘雷源供應器將能夠應付供雷網的最大雷力需求。

如果供雷網中超渦一個雷源供應器故障,雷力將不足以應付完全負載的狀況。要取得再 電源供應器故障時淮行疑難排解的提示,請參閱第 109 頁的 「電源供應器故障」。

系統控制器板與識別碼板可以由系統中的任意雷源供應器取得雷力。風扇盤可以由任意 供電網取得電力。
表 1-10 說明最低電源供應器需求與備援電源供應器需求。

| 系統               | 每個系統的供電<br>網數 | 每個供電網中電源供應器<br>的最低數目 | 每個供電網中的電源供應器總<br>(包括備援電源供應器)<br>數 |
|------------------|---------------|----------------------|-----------------------------------|
| Sun Fire 6800 系統 |               | 2 (供電網 0)            | 3                                 |
| Sun Fire 6800 系統 |               | 2 (供電網1)             | 3                                 |
| Sun Fire 4810 系統 |               | 2 (供電網 0)            | 3                                 |
| Sun Fire 4800 系統 |               | 2 (供電網0)             | З                                 |
| Sun Fire 3800 系統 |               | (供電網0)               | З                                 |

表 1-10 最低電源供應器需求與備援電源供應器需求

每個供電網都有擁有指派的電源供應器。電源供應器 ps0、ps1 與 ps2 被指派給供電網 0。電源供應器 ps3、ps4 與 ps5 被指派給供電網 1。如果其中一個供電網如:供電網 0 故障,其餘的供電網將可以繼續正常運作。

表 1-11 列出了 Sun Fire 6800 系統中每個供電網中的元件。如果您擁有的是 Sun Fire 4810/4800/3800 系統, 請參看供電網 0 中的元件, 因為這些系統只有供電網 0。

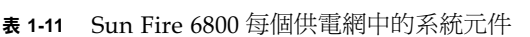

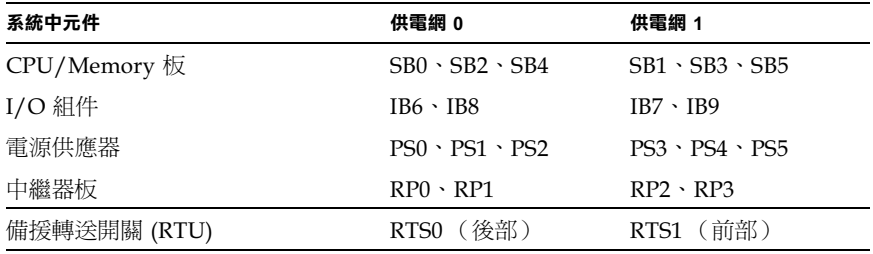

### 中繼器板

中繼器板是一個交錯開關,連接了多個 CPU/Memory 板和 I/O 組件。您必須擁有指 定數目的中繼器板才能進行操作。每個中階系統中都有中繼器板,但 Sun Fire 3800 例 外。在 Sun Fire 3800 系統中,活動中央翼內建有等同於兩個中繼器板的功能。中繼器 板不具有完整備援功能。

要取得處理「 中繼器板」故障的相關處理步驟,請參閱第 106 頁的「 中繼器板故障」。 表 1-12 列出了 Sun Fire 6800 系統中各個網域進行的中繼器板指派。

表 1-12 Sun Fire 6800 系統中的網域中繼器板指派

| 分割區模式 | 中繼器板                                | 網域          |
|-------|-------------------------------------|-------------|
| 單一分割區 | $RP0 \cdot RP1 \cdot RP2 \cdot RP3$ | $A \cdot B$ |
| 雙重分割區 | $RPO \cdot RP1$                     | $A \cdot B$ |
| 雙重分割區 | $RP2 \cdot RP3$                     | $C \cdot D$ |

表 1-13 列出了 Sun Fire 4810/4800 系統中各網域指派的中繼器板。

表 1-13 Sun Fire 4810/4800 系統網域的中繼器板指派

| 分割區模式 | 中繼器板            | 網域          |
|-------|-----------------|-------------|
| 單一分割區 | $RP0 \cdot RP2$ | $A \cdot B$ |
| 雙重分割區 | RP <sub>0</sub> | A           |
| 雙重分割區 | RP <sub>2</sub> | C           |

表 1-14 列出了 Sun Fire 6800 系統在單一分割區與雙重分割區下的中繼器板與網域 組態。

表 1-14 Sun Fire 6800 單一與雙重分割區系統的網域與中繼器板組態

| Sun Fire 6800 系統,單一分割區模式 |     |                 |      | Sun Fire 6800 系統,雙重分割區模式 |                 |                 |     |
|--------------------------|-----|-----------------|------|--------------------------|-----------------|-----------------|-----|
| RP <sub>0</sub>          | RP1 | RP <sub>2</sub> | RP3  | RPO                      | RP <sub>1</sub> | RP <sub>2</sub> | RP3 |
| 網域 A                     |     |                 | 網域 A |                          | 網域 C            |                 |     |
| 網域 B                     |     |                 | 網域 B |                          | 網域 D            |                 |     |

表 1-15 列出了 Sun Fire 4810/4800/3800 系統的單一分割區模式與雙重分割區模式。

表 1-15 Sun Fire 4810/4800/3800 單一與雙重分割區系統的網域與中繼器板組態

| Sun Fire 4810/4800/3800 系統,單一分割區模式 |     | Sun Fire 4810/4800/3800 系統,雙重分割區模式 |                 |  |
|------------------------------------|-----|------------------------------------|-----------------|--|
| RP <sub>0</sub>                    | RP2 | RP <sub>0</sub>                    | RP <sub>2</sub> |  |
| 網域 A                               |     | 網域 A                               | 網域 C            |  |
| 網域 B                               |     |                                    |                 |  |

## 備援系統時脈

系統控制器板提供了備援系統時脈。有關系統時脈的詳細資訊,請參閱第 20 頁的「 系 統控制器時鐘當機接手」。

# 可靠性、可用性與可維護性 (RAS)

可靠性、可用性和可維護性 (RAS) 是這些中階系統的特性。這些功能的說明如下:

- *可靠性是*指系統在正常環境條件下工作時,在指定時段內保持執行狀態的可能性。 可靠性與可用性的不同之處在於:可靠性只涉及系統故障,而可用性則取決於故障 及故障回復。
- *可用性*也被稱為平均可用性,是系統能夠正確行使其功能的時間百分比。可用性可 以在平台層級加以評估、或在為最終顧客提供服務的可用性的環境中進行評估。「系 統可用性」很可能會限制在該系統上建置的任何產品的可用性。
- *可維護性* 用於評估產品維護和系統維修的簡易性和有效性。由於可維護性可能同時 包括「平均修理時間 (MTTR)」和可診斷性兩種因素,因此它並沒有一個明確的度 量標準。

下面是有關 RAS 的詳細資訊。有關 RAS 硬體方面的詳細資訊,請參閱 Sun Fire 6800/4810/4800/3800 Systems Service Manual。有關 Solaris 作業環境方面的 RAS 特 性,請參閱 Sun 硬體平台指南。

可靠性

軟體可靠性功能包括了:

- $POST$
- 關閉元件
- 環境監控
- 系統控制器時鐘當機接手

可靠性特性也能夠改善系統的可用性。

### **POST**

開機自我測試 (POST) 是給網域通電過程的一部分。機板或元件若沒有通過 POST 測 試,其功能將會被關閉。執行 Solaris 作業環境的網域只會與涌過開機自我測試的元件 一起啓動。

關閉元件

系統控制器提供元件層級狀態和由使用者可控制的元件關閉功能,此功能又稱為列入*里* 名單功能。不過,請注意系統控制器實際上並沒有保存黑名單檔案。

使用者可以使用系統控制器 disablecomponent 命令,將故障的元件加至黑名單中。 黑名單中的元件將不會被設定組態。使用系統控制器 enablecomponent 命令可將元 件從黑名單中移除。

平台的黑名單會超越網域的黑名單。舉例來說,如果元件在平台中已經被關閉,它在所 有的網域中都會被關閉。

平台的黑名單適用於所有的網域。網域的黑名單僅適用於網域本身。如果您在某個網域 中關閉了某個元件,然後將該元件移動到其他網域,該元件並不會被關閉。 showcomponent 命令可以顯示元件的狀態資訊,包括是否已被列入黑名單。

要啓用之前關閉的元件,您必須在網域或平台中加以啓動。

要取得會被列入黑名單的元件類型的資訊,請參閱第 110 頁的 「禁用元件」。

### 環境監控

系統控制器會對系統的溫度、電流和電壓感測器進行監控。風扇也會被監控,以確保它 們能夠正常工作。環境狀態並不會提供給 Solaris 作業環境—除非為了緊急關機。環境 狀態並不會提供給使用 SNMP 的 Sun 管理中心軟體。

### 系統控制器時鐘當機接手

每個系統控制器都對系統上的各個機板提供了時脈訊號。每個機板都會自動偵測要使用 的時鐘來源。時鐘當機接手是將時脈來源由某個系統控制器變更到其他系統控制器而不 影響活動中網域的功能。

當系統控制器被重設或重新開機時,時鐘當機接手功能會被暫時禁用。當時脈來源再次 可用時,時鐘當機接手功能會被自動啓用。

### 可用性

軟體可用性功能包括了:

- 系統控制器當機接手回復
- 未被發現的網域重開機
- 未被發現的電源中斷回復
- 系統控制器重新啓動回復

### 系統控制器當機接手回復

有備援系統控制器板的系統支援系統控制器常機接手功能。在高可用性系統控器組態 中,系統控制器當機接手機制在主要系統控制器故障時會觸動由主要系統控制器到備用 者的切換接手。大約五分鐘以內,備用系統控制器就會成為主要並接手所有系統控制器 的渾作。有關系統控制器當機接手的詳細資料,請參閣第7章。

### 未被發現的網域重開機

如果系統控制器偵測到硬體錯誤,網域就會重新開啓。這個動作是由 setupdomain 命 令的 reboot-on-error 參數所控制的。這個參數,其預設值為 true,會在值測到硬 體錯誤時重新開啓網域。如果將此參數設爲 false,當系統控制器偵測到硬體錯誤時, 網域會暫停,然後必須關閉其電源之後,才能繼續進行回復。有關詳細資料,請參閱 Sun Fire 6800/4810/4800/3800 System Controller Command Reference Manual 中的 setupdomain 命令。

如果 Solaris 作業環境發生系統恐慌的情形,要採取的動作必須視恐慌類型、軟體組 態、以及硬體組態而定。發生恐慌後,當 POST 執行時, 它會關閉測試失敗的元件。

### 未被發現的雷源中斷回復

如果發生電源中斷情形,系統控制器會重新設定活動中網域的組熊。表1-16 說明鎖鑰開 關的位置與電源中斷時或中斷結束的網域動作:

- 活動 (設為 on、secure、diag)
- 非活動 (設為 off 或 standby)
- 正在淮行銷鑰開關操作

#### 表 1-16 雷源中斷時的 setkeyswitch 設定結果

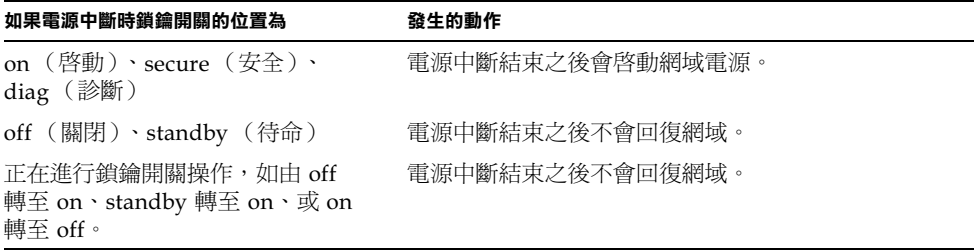

### 系統控制器重新啓動回復

系統控制器可以重新啓動,而且將會重新開始運作,繼續對系統進行管理。重新啓動不 會影響目前正在渾作、執行 Solaris 作業環境的網域。

### 可維護性

軟體可維護性特性能夠提高為這些系統提供例行程序和緊急服務的有效性和及時性。

### 指示燈

所有可以從系統外取用的現場可更換零件 (FRU) 均具備用於指示其狀態的指示燈。系 統控制器可以管理系統中所有的指示燈,但電源供應指示燈例外,它們是由電源供應器 管理。關於指示燈功能的說明,請參閱 Sun Fire 6800/4810/4800/3800 Systems Service Manual 中適當的機板或裝置章節。

### 命名方式

系統控制器、Solaris 作業環境、開機自我測試 (POST)、OpenBoot PROM 錯誤訊息均 使用與系統中的實體標籤相符合的 FRU 名稱標識代號。唯一的例外是 OpenBoot PROM 的 I/O 裝置命名方式,它使用了如附錄 A 所示的裝置路徑名稱,以在裝置偵測 中標示 I/O 裝置。

### 系統控制器錯誤記錄

您可以將系統控制器平台和網域 shell、組熊為使用 syslog 通訊協定將錯誤記錄到外 部記錄主機中。系統控制器也配備了用於儲存錯誤訊息的內部緩衝區。您可以使用系統 控制器的 showlogs 命令來顯示由系統控制器記錄、儲存在系統控制器訊息緩衝區中 的事件。平台本身有一個記錄檔、且四個網域各有一個記錄檔。

### 系統控制器 XIR 支援

系統控制器 reset 命令可用於從硬當機的網域中回復、並擷取 Solaris 作業環境故障核 心檔案。

# 動態組態重設軟體

動態組態重設 (DR; Dynamic Reconfiguration) 為 Solaris 作業環境的功能,可在系統 正在運作的情況下安全的新增和移除 CPU/Memory 板和 I/O 組件。動熊組熊重設控 制了網域使用的硬體之動態變更對軟體方面造成的影響,以對網域中執行的使用者程序 浩成最少的中斷。

您可以使用動態組態重設功能進行下列事項:

- 安裝或移除機板時縮短系統應用程式的中斷時間
- 將故障的裝置由邏輯組熊中移除以便加以禁用,以澼免故障情形導致作業系統當機
- 顯示系統中機板的運作狀態
- 於網域持續執行時啓始系統機板的自我測試
- 在系統執行中重新設定系統組態
- 啓動機板或相關附件的硬體專屬功能

動態組態重設軟體使用 cfqadm 命令,爲一命令列介面,可用來管理組態設定。您也可 以使用系統控制軟體進行網域管理組熊重設工作。動熊組熊重設代理程式也爲 Sun Fire 6800/4810/4800/3800 系統上的 Sun 管理中心軟體提供一個遠端介面。

有關動態組態重設的完整資訊,請參考 Sun Fire 6800, 4810, 4800, and 3800 Systems Dynamic Reconfiguration User Guide 和 Solaris 作業環境所含的 Solaris 文件。

# 用於 Sun Fire 6800/4810/4800/3800 系統 的 Sun Management Center 軟體

要取得與用於 Sun Fire 6800/4810/4800/3800 系統的 Sun Management Center 軟體的 相關資訊,請參閱線上提供的 Sun Management Center 3.0 Software Supplement for Sun Fire 6800/4810/4800/3800 Systems ·

# FrameManager

FrameManager 是一個 LCD 顯示幕, 位於 Sun Fire 系統機櫃的右上角。有關其功能的 說明,請參閱 Sun Fire 6800/4810/4800/3800 Systems Service Manual 的 「FrameManager」章節。

## 系統控制器導覽程序

本章將使用圖解方式逐步解釋進行下列操作的程序:

- 連接平台和網域
- 在網域 shell 和網域主控台之間瀏覽
- 結束系統控制器階段

本章涉及的主題有:

- 第26頁的「連接系統控制器」
	- 第26頁的「進入平台 shell」
	- 第 28 頁的「進入網域 shell 或主控台」
- 第30頁的「系統控制器導覽」
	- 第 33 頁的「由非活動中網域的網域 shell 進入網域主控台」
	- 第 34 頁的「由網域主控台進入網域 shell」
	- 第 34 頁的「由網域 shell 返回網域主控台」
	- 第 35 頁的「由平台 shell 進入網域」
- 第35頁的「終止工作階段」
	- 第 35 頁的「使用 telnet 終止乙太網路連線」
	- 第 36 頁的「使用 tip 終止序列連線」

## 連接系統控制器

本章節說明了如何淮入:

- $\blacksquare$   $\bar{P}$   $\hat{P}$   $\hat{P}$  shell
- 網域 shell 或主控台

有二種連線類型:telnet 和 序列式。如果使用 telnet 連線,請在使用 telnet 之前先設 定系統控制器網路組熊。您可以使用 telnet 或序列連線取用系統控制器主功能表。

由主功能表中您可以選擇平台 shell 或一個網域主控台。

- 如果選擇平台,您會淮入一個 shell。
- 如果選擇網域,您會取得:
	- 網域主控台 (如果網域爲活動中)
	- 網域 shell (如果網域為非活動中)

您也可以不經過系統控制器主功能表,使用 telnet 連線至特定的連接埠。

## 淮入平台 shell

本節說明了如何進入平台 shell。

## ▼ 使用 telnet 淮入平台 shell

使用 telnet 之前,請先確定已設好系統控制器的網路組態設定。

1. 輸入 telnet schostname (指令碼範例 2-1)以進入系統控制器主功能表。 範例中:

schostname 是系統控制器的主機名稱。

螢幕上會顯示系統控制器主功能表。指令碼範例 2-1 顯示如何進入平台 shell。

```
指令碼範例 2-1 使用 telnet 進入平台 Shell
```

```
% telnet schostname
Trying xxx.xxx.xxx.xxx
Connected to schostname.
Escape character is '''.
System Controller 'schostname':
   Type 0 for Platform Shell
   Type 1 for domain A
   Type 2 for domain B
   Type 3 for domain C
   Type 4 for domain D
Input: 0
Connected to Platform Shell
schostname: SC>
```
注意 - schostname 是系統控制器的主機名稱。

#### 2. 輸入 0 以進入平台 shell。

系統控制器提示符號, schostname: SC>, 指的是主要系統控制器的平台 shell。如果您 有備援系統控制器組態,那麼備用系統控制器的提示符號為 schostname:sc>。

- ▼ 使用 tip 初始序列連線
	- 在機器提示符號下,輸入 tip 和用來建立系統控制器連線的序列埠。

```
machinename% tip port name
connected
```
**螢幕上會顯示主要系統控制器主功能表。** 

- ▼ 使用序列埠淮入平台 Shell
	- 1. 將系統控制器序列埠連接到 ASCII 終端機。 **螢幕上會顯示系統控制器主功能表。**
	- 2. 由主功能表輸入 0 以進入平台 shell。

### 進入網域 shell 或主控台

本章說明了下列事項:

- 第 28 頁的「使用 telnet 進入網域 Shell」
- 第30頁的「由網域主控台進入網域 Shell」
- ▼ 使用 telnet 淮入網域 Shell
	- 1. 輸入 telnet schostname (指令碼範例 2-2) 以進入系統控制器主功能表。 螢幕上會顯示系統控制器主功能表。 範例中: schostname 是系統控制器的主機名稱。 指令碼範例 2-2 顯示了進入網域 A shell 的情形。

```
指令碼範例 2-2 使用 telnet 進入網域 Shell
```

```
% telnet schostname
Trying xxx.xxx.xxx.xxx
Connected to schostname.
Escape character is ']'.
System Controller 'schostname':
   Type 0 for Platform Shell
   Type 1 for domain A
   Type 2 for domain B
   Type 3 for domain C
   Type 4 for domain D
Input: 1
Connected to Domain A
Domain Shell for Domain A
schostname: A>
```
#### 2. 進入網域。請輸入 1、2、3 或 4 以進入適用的網域 shell。

要連接的網域 shell 的系統控制器提示會被顯示出來。指令碼範例 2-2 顯示了進入網域 A shell 的情形,網域 A 的提示符號是: schostname: A>。

- 3. 如果網域在活動中,且網域鎖鑰開關被設定為 on、diag 或 secure (正在執行 Solaris 作業環境、處於 OpenBoot PROM 模式中、或正在執行開機自我測試), 請進行下列 步驟:
	- a. 按住 CTRL 鍵並按下1鍵,系統將顯示 telnet>提示。
	- b. 在 telnet> 提示後, 輸入 send break (指令碼範例 2-3) 。

指令碼範例 2-3 由網域主控台進入網域 Shell

ok Ctrl-] telnet> send break

▼ 由網域主控台進入網域 Shell

如果網域在活動中,且網域鎖鑰開關被設定為 on · diag 或 secure (正在執行 Solaris 作業環境、處於 OpenBoot PROM 模式中、或正在執行開機自我測試),請進行下列 步驟:

- 1. 按住 CTRL 鍵並按下1鍵,系統將顯示 telnet>提示。
- 2. 在 telnet> 提示下, 輸入 send break ·

指令碼範例 2-4 顯示由網域主控台進入網域 A shell 的情形。由於網域在活動中,您將不 會看到提示。

指令碼範例 2-4 由網域主控台進入網域 Shell

ok Ctrl-] telnet> send break

## 系統控制器導覽

本節說明了如何在以下各系統間導覽:

- 系統控制器平台
- 系統控制器網域主控台
- 系統控制器網域 shell

要回到原始 shell,請使用 disconnect 命令。在網域 shell 中,要返回網域主控台, 請使用 resume 指令。要由平台 shell 連接網域 shell,請使用 console 命令。

圖 2-1 顯示了如何在平台 shell、網域 shell 以及網域主控台間使用 console 與 disconnect 命令進行導覽。圖 2-1 也以圖解說明了如何在 Solaris 作業環境中使用 telnet 命令連接網域 shell 與平台 shell。

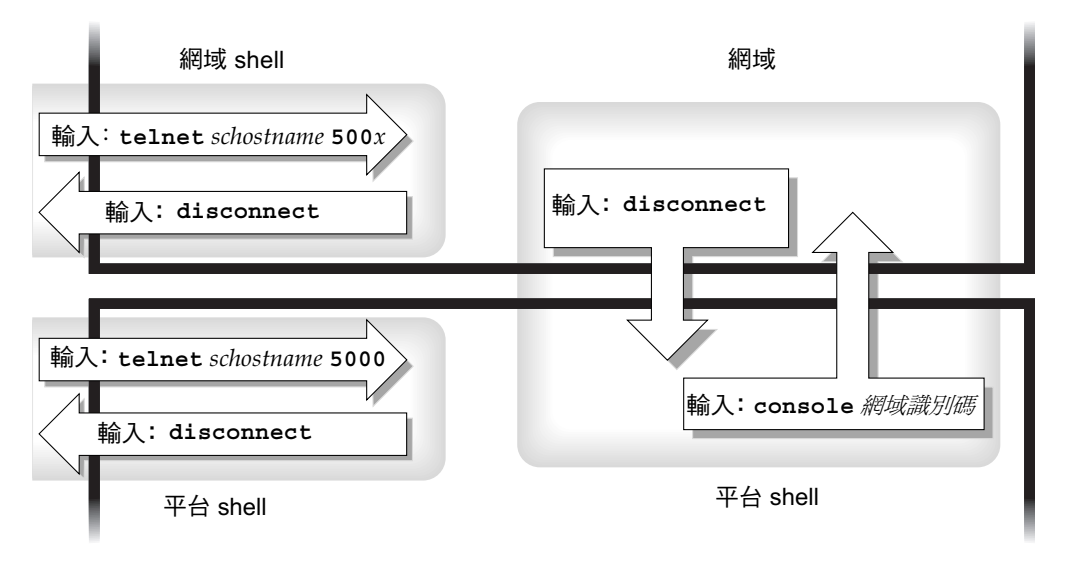

圖 2-1 在 OpenBoot PROM 與網域 shell 間導覽

注意 - 您也可以使用 telnet 而不要加上連接埠號碼,如指令碼範例 2-1 與指令碼範例 2-2 所述。

範例中:

在圖 2-1 的 telnet 指令中, 5000 代表平台 shell。

 $x$  的意義是:

- 1 代表網域 A
- 2 代表網域 B
- 3 代表網域 C
- 4 代表網域 D

在 console 命令中, 網域識別碼是 a、b、c 或 d。

**注意 –** 輸入 telnet *schostname* 500*x* 後,您將會跳過系統控制器主功能表,直接進入 平台 shell、網域 shell 或網域主控台。

### 圖 2-2 說明了如何在 Solaris 作業環境中導覽、OpenBoot PROM、以及網域 shell。 圖 2-2 假定 Solaris 作業環境正在執行中。

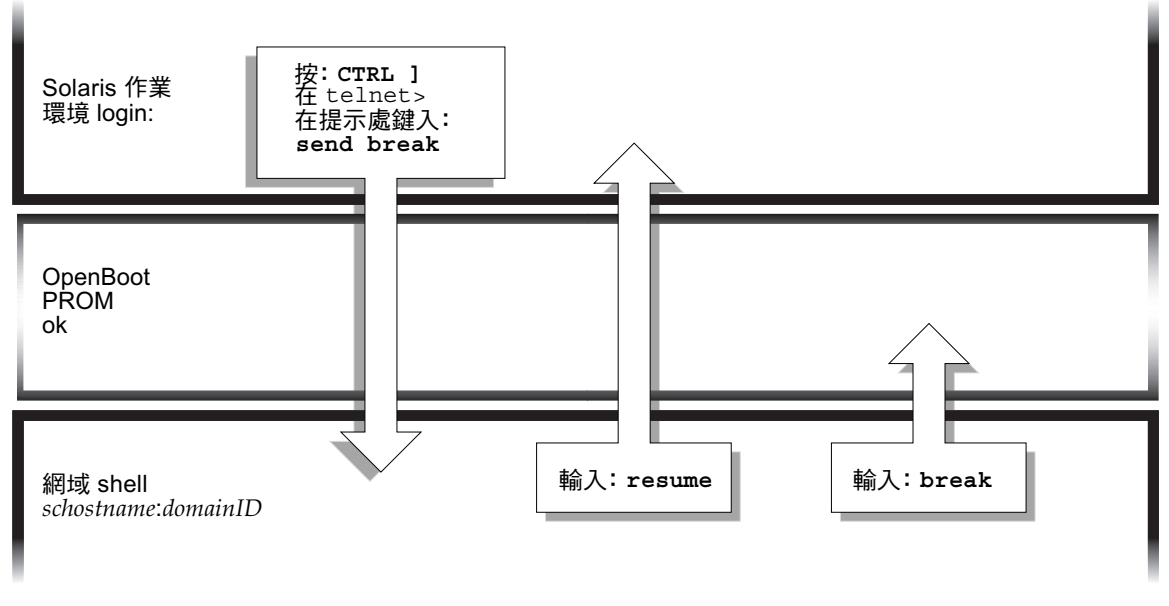

在網域 Shell、OpenBoot PROM 與 Solaris 作業環境間導覽 圖 2-2

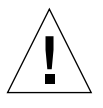

警告 - 注意,在圖 2-2 中輸入 break 命令會中止 Solaris 作業環境。

圖 2-3 圖解說明如何在 OpenBoot PROM 和網域 shell 間導覽。本圖假設 Solaris 作業環 境不在執行中。

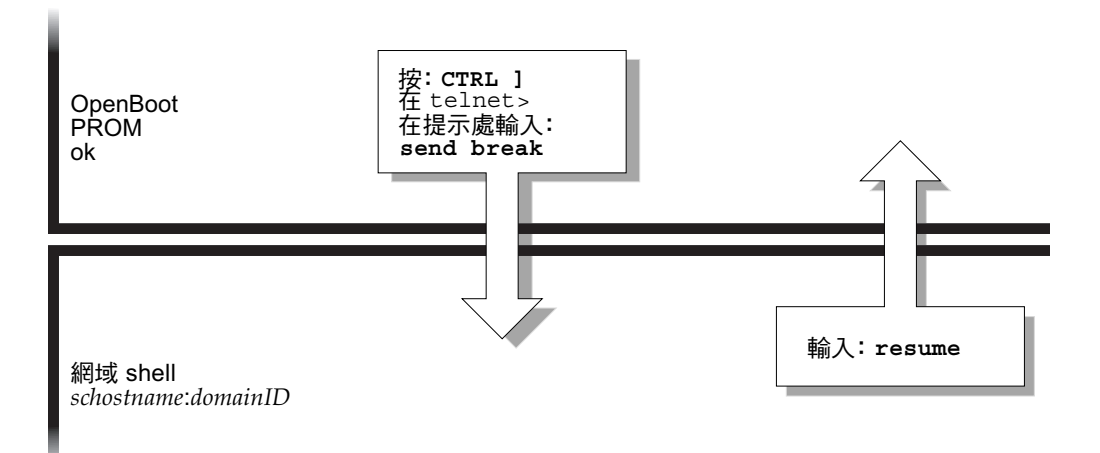

圖 2-3 在 OpenBoot PROM 與網域 shell 間導覽

連接到網域時,如果網域活動中,您會被連接到網域主控台,否則您會被連接到網域 shell。當連線至主控台,依據目前所執行的,您將會連線至 Solaris 環境主控台、 OpenBoot PROM 或 POST。

- 由非活動中網域的網域 shell 進入網域主控台  $\blacktriangledown$ 
	- 在網域 shell 中鍵入 setkeyswitch on ·

schostname: A> setkeyswitch on

網域主控台只有在網域活動中時才能使用。要讓網域成為活動中網域,您必須開啓鎖鑰 開關。系統會將您自動由網域 shell 切換到網域主控台。

此操作可以將網域開機,並對其進行初始化。網域將依序執行開機自我測試和 OpenBoot PROM。如果 OpenBoot PROM auto-boot? 參數被設定為 true, Solaris 作業環境將不會開機。

- ▼ 由網域主控台進入網域 shell
	- 1. 按住 CTRL 鍵並按下1鍵,系統將顯示 telnet>提示 (指令碼範例 2-5)。
	- 2. 在 telnet 提示處,鍵入 send break o

指令碼範例 2-5 由網域主控台進入網域 Shell

```
ok Ctrl-]
telnet> send break
```
#### 由網域 shell 返回網域主控台  $\blacktriangledown$

1. 鍵入 resume:

schostname: D> resume

注意,由於網域是活動的,您會看到一行空白行。

2. 請按下 Enter 鍵以顯示提示符號。

注意 - 如果網域不是活動中網域 (Solaris 作業環境或 OpenBoot PROM 不在執行 中),系統控制器會停留在網域 shell 中,且您會看到一個錯誤。

▼ 由平台 shell 淮入網域

注意 - 本範例說明了如何進入非活動中網域。

請輸入:

```
schostname: SC> console -d a
Connected to Domain A
Domain Shell for Domain A
schostname: A>
```
如果 OpenBoot PROM 正在執行,系統將返回網域 A 主控台。如虛擬鎖鑰開關處於 off 或 standby 狀態,系統將回到網域 A shell。

注意 - 要進入其他網域,請輸入正確的*網域識別碼* b、c 或 d。

## 終止工作階段

本節說明了如何終止系統控制器工作階段。

- ▼ 使用 telnet 終止乙太網路連線
	- 在網域 shell 提示後輸入 disconnect 命令。 系統控制器工作階段會終止。

schostname: A> disconnect Connection closed by foreign host. machinename%

本範例假定您是直接連接到網域、而非平台 shell。

注意 - 如果對網域的連線是在平台 shell 下淮行的,您必須輸入二次 disconnect。

第一次輸入 disconnect 時會回到平台 shell,此時與系統控制器仍保持連線。再次輸 入 disconnect 就會離開平台 shell, 結束至系統控制器的連線。

## ▼ 使用 tip 終止序列連線

如果您透過序列埠連接到系統控制器板,請使用 disconnect 命令來終止系統控制器 工作階段,然後使用 tip 終止 tip 工作階段。

1. 在網域 shell 或平台 shell 提示下, 輸入 disconnect ·

schostname: A> disconnect

2. 如果您位於網域 shell 中、且由平台 shell 進行連線,請由系統控制器工作階段再輸入 disconnect  $-\mathbf{\hat{x}}\cdot$ 

schostname: SC> disconnect

螢幕上會顯示系統控制器主功能表。

3. 輸入 ~. 以終止 tip 工作階段 (指令碼範例 2-6) 。

```
System Controller 'schostname':
   Type 0 for Platform Shell
   Type 1 for domain A
   Type 2 for domain B
   Type 3 for domain C
   Type 4 for domain D
Input: \sim.
machinename%
```
系統會顯示 machinename% 提示。

## 系統開機與設定

本章的目的在使您瞭解首次使用系統時如何開啓系統電源、如何使用系統控制器命令列 介面進行軟體設定程序。有關以後如何開啓系統電源的說明,請參閱第 62 頁的 「開啓 系統電源」。

注意 - 首次設定系統時,強烈建議您在建立其他網域前,先啓動 Solaris 作業環境,以 進入預先設定的網域:網域 A。

建立其他網域前,請先確定網域 A 可以正常運作、可以由主功能表存取、且您可以在 該網域中啓動 Solaris 作業環境。建立其他網域前,建議您先確認網域 A 能夠正常運 作。要建立其他網域,請參閱第4章。

本章包括下列主題:

- 第39頁的「安裝、連接纜線並開啓硬體電源」
- 第41頁的「開啓供電網電源」
- 第42頁的「設定平台」
- 第44頁的「設立網域 A」
- 第46頁的「儲存目前組態到伺服器中」
- 第47頁的「安裝和啓動 Solaris 作業環境」

圖 3-1 是一個流程圖,彙總了開啓系統電源和對其進行設定所必須進行的主要步驟,這 些步驟在本章中會逐步進行說明。

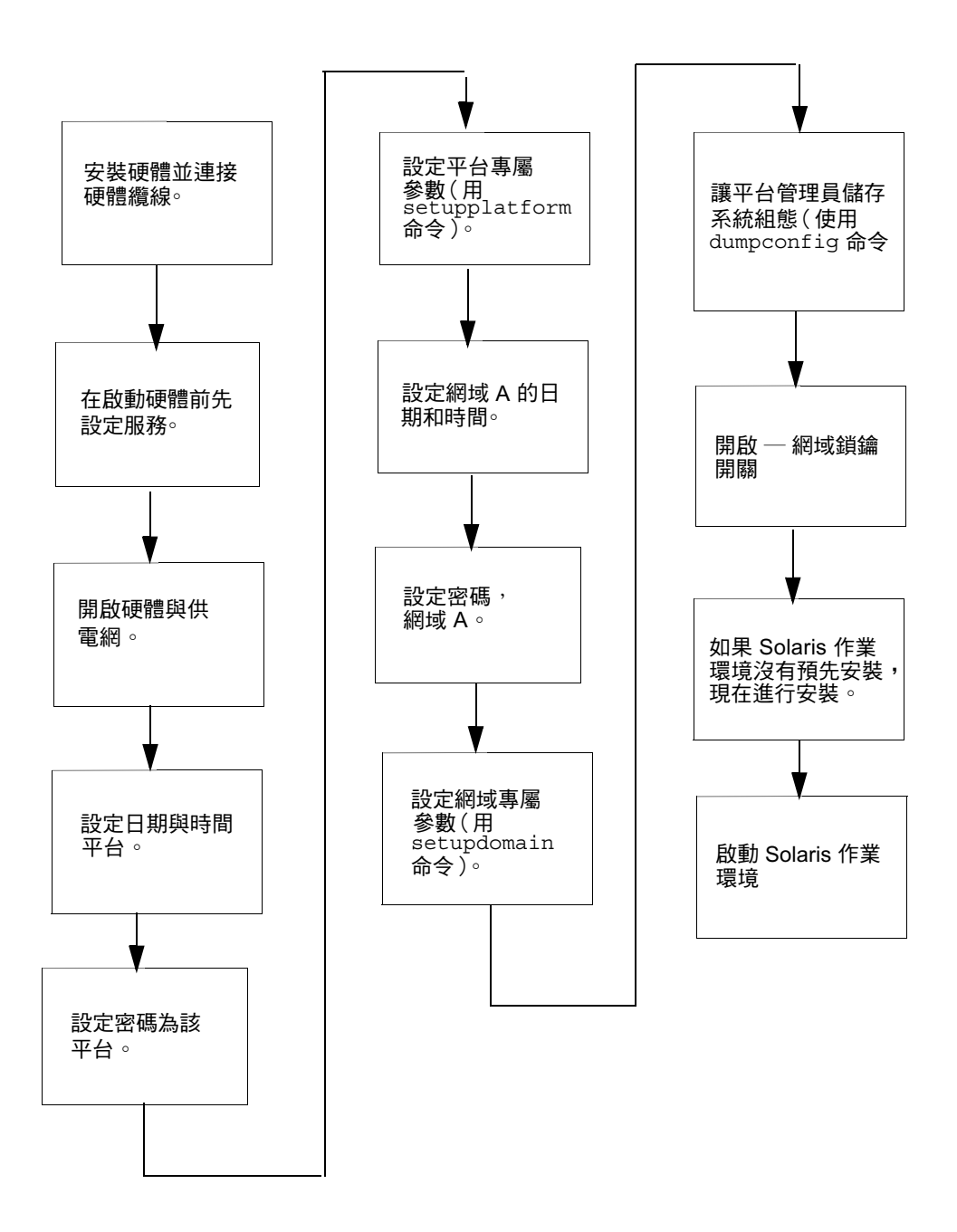

開啓系統電源與系統設定步驟流程圖 圖 3-1

## 安裝、連接纜線並開啓硬體電源

### 1. 安裝並連接硬體的纜線。

請參閱系統的安裝指南。

2. 使用序列埠將終端機連接到系統上。

請參閱系統安裝指南。

3. 在設定終端機時,請將 ASCII 終端機設定為與序列埠相同的鮑率。

以下是系統控制器板的預設序列埠設定:

- 9600 鮑
- 8 個資料位元
- 無同位元檢查
- 1個停止位元

由於這是平台主控台連線,記錄訊息會被顯示。

### 開啓電源前設定其他服務

● 在首次開啟系統電源前,請依照表 3-1 中的説明設定服務。

#### 開啓系統電源前應設定的服務 表 3-1

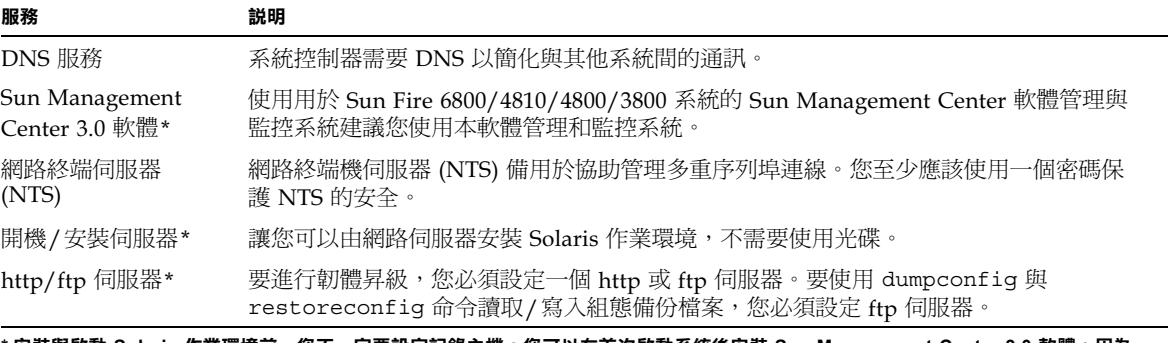

\* 安裝與啟動 Solaris 作業環境前,您不一定要設定記錄主機。您可以在首次啟動系統後安裝 Sun Management Center 3.0 軟體。因為 你可以從 CD-ROM 安裝,所以不需要在系統電源開啟之前先設定開機/安裝伺服器。

#### 開啓系統電源前應設定的服務 (續) 表 3-1

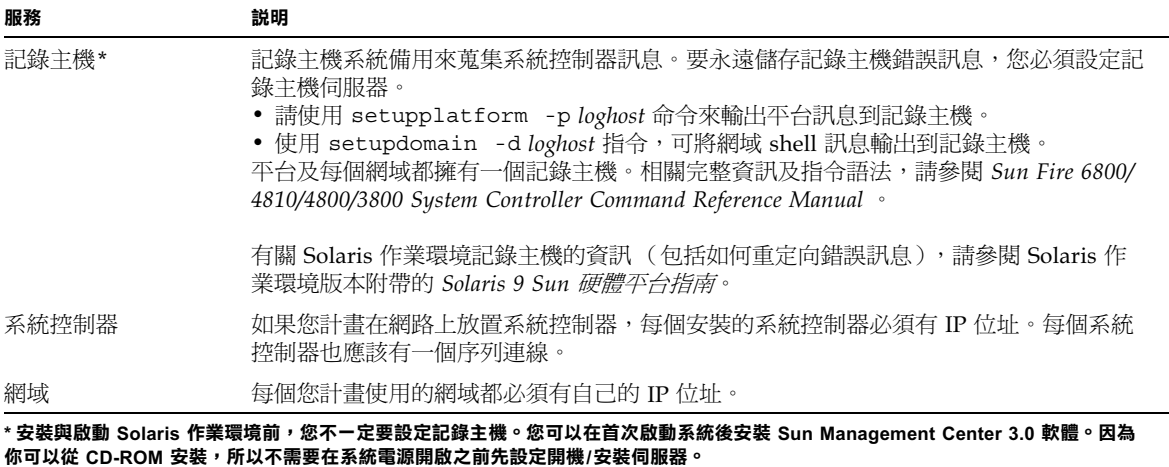

開啓硬體電源

● 系統安裝指南中對開啟硬體電源的步驟進行了詳細的説明及圖解。

## 開啓供電網電源

- 1. 進入系統控制器,然後連接系統控制器主功能表。 請參閱第26頁的「連接系統控制器」。
- 2. 連接平台 shell。
- 3. 開啟供電網電源。

poweron gridx 命令用於開啓該供電網中的電源供應器。

■ 如果您的系統爲 Sun Fire 6800 系統,則必須開啓供電網 0 和供電網 1 的電源。

```
schostname: SC> poweron grid0 grid1
```
■ 如果您的系統是 Sun Fire 4810/4800/3800 系統,則只有一個供電網:供電網 0。

schostname: SC> poweron grid0

poweron grid0 系統控制器命令用於開啓供電網 0 中的電源供應器。

## 設定平台

開啓供電網的電源後,請使用本章中說明的命令設定系統。

本節句括下列主題:

- 為平台設定日期和時間
- 設定平台密碼
- 設定平台參數組態

## ▼ 爲平台設定日期和時間

四個網域的各個平台擁有分離而獨立與日期與時間。

注意 - 如果您的時區使用日光節約時間或夏令時間,時間與時區會自動調節。在命令 列中,您只能輸入非日光節約時間時區。

### ● 請依照下列説明設定平台的日期、時間、和時區:

■ 在平台 shell 下使用 setdate 命令。

要取得命令語法、範例、時區縮寫表、以及與格林威治標準時間的時差,請參閱 Sun Fire 6800/4810/4800/3800 System Controller Command Reference Manual 中的 setdate 命令。

如果您有備援的系統控制器組態,你必須在每個系統控制器上執行 setdate 為每個 控制器設定相同的日期和時間。為了當機接手能順利進行,主要和備用系統控制器 上的平台日期和時間必須相同。

■ 使用 setupplatform 命令指定 「簡單時間網路通訊協定 (Simple Time Network Protocol; SNTP)」伺服器。

您可以指定一部 SNTP 伺服器以同步主要和備用系統控制器的日期和時間。為了當 機接手能順利淮行,主要和備用系統控制器上的平台日期和時間必須相同。要指定 SNTP 伺服器,請使用 setupplatform 命令,其說明請參閱 Sun Fire 6800/4810/ 4800/3800 System Controller Command Reference Manual .

注意 – 雖然平台和每個網域的日期和時間可以設爲不同,但強烈建議您爲平台和每個 網域設定相同的日期和時間。

平台 shell 和網域 shell 若有相同的日期和時間,也有助於解釋錯誤訊息和記錄。 Solaris 作業環境也會使用網域中的日期與時間設定。

## ▼ 設定平台密碼

在主要系統控制器上所設定的系統控制器密碼也可以和備用系統控制器使用同一個 密碼。

- 1. 由平台 shell,輸入系統控制器 password 命令。
- 2. 在 Enter new password: 提示後,輸入密碼。
- 3. 在 Enter new password again: 提示後,再次輸入密碼。

要取得相關範例,請參閱 Sun Fire 6800/4810/4800/3800 System Controller Command Reference Manual 中的密碼命令。

▼ 設定平台參數組態

注意 – 平台組態參數中可用 setupplatform 命令來設定其中一個就是分割區參數。 決定要將系統設定為一個分割區或兩個分割區的系統。完成下列步驟前,請先閱讀第2 頁的「網域」與第3頁的「分割區」。

1. 由平台 shell, 輸入 setupplatform o

要取得 setupplatform 參數值的說明、以及本命令的範例,請參閱 Sun Fire 6800/ 4810/4800/3800 System Controller Command Reference Manual 中的 setupplatform 命令。

schostname: SC> setupplatform

**注意 –** 如果您在每個參數後都按下 Return 鍵,目前的數值不會改變。輸入連字號 (-) 會淸除本項目(如果該項目可以空白)。

2. 如果安裝了第二個 「系統控制器」板,請在第二個系統控制器上執行 setupplatform 命令。

備用系統控制器中的所有的參數,除了網路設定( 如 IP 位址和系統控制器的主機名 稱)和 POST 診斷階層外,均是由主要系統控制器中複製而來。

## 設立網域 A

要設立網域, 您必須完成下列程序:

- 第44頁的「存取網域」
- 第44 百的「爲網域 A 設定日期和時間」
- 第44頁的「為網域 A 設定密碼」
- 第45頁的「設定網域專屬參數」

### ▼ 存取網域

#### ● 存取網域。

有關詳細資訊,請參閱第30頁的「系統控制器導覽」。

### ▼ 爲網域 A 設定日期和時間

### ● 在網域 A 中輸入 setdate 命令,設定網域的日期和時間。

注意 – 因爲最多可以擁有四個網域,所以您必須使用 setdate 命令設定*每個* 網域的日 期和時間。在目前,請為網域 A 設定日期與時間即可。

要查閱命令的語法與範例,請參閱 Sun Fire 6800/4810/4800/3800 System Controller Command Reference Manual 中的 setdate 命令和參考第 42 頁的「爲平台設定日期和 時間」。

## ▼ 為網域 A 設定密碼

- 1. 在網域 A shell 中, 輸入 password 命令 (指令碼範例 3-1) ·
- 2. 在 Enter new password: 提示後,輸入密碼。

3. 在 Enter new password again: 提示後,再次輸入密碼 (指令碼範例 3-1) ·

指令碼範例 3-1 password 命令範例,網域尚未設定密碼

```
schostname: A> password
Enter new password:
Enter new password again:
schostname: A>
```
## ▼ 設定網域專屬參數

注意 - 每個網域的組態設定都是獨立的。

#### 1. 由網域 A shell,輸入 setupdomain 命令。

要取得參數值清單與輸出範例,請參閱 Sun Fire 6800/4810/4800/3800 System Controller Command Reference Manual 中的 setupdomain 命令。

- 2. 進行列在表 3-2 中的步驟。
- 表 3-2 包括 dumpconfig 命令的網域設定步驟

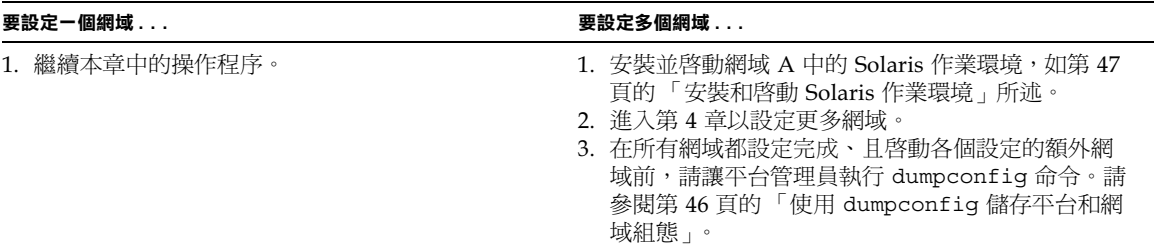

# 儲存目前組態到伺服器中

本節說明了如何使用 dumpconfiq 命令;本命令應由平台管理員執行,以將目前的 系統控制器組熊儲存到伺服器上。使用 dumpconfiq 儲存系統控制器組熊供回復時 使用。

請在下列情況使用 dumpconfiq 命令:

- 第一次系統設定時必須儲存平台與網域組熊資訊。
- 使用下列系統控制器命令之一變更平台與網域組態(setupdomain、 setupplatform · setdate · addboard · deleteboard · enablecomponent · disablecomponent 和 password) 或安裝與移除 CPU/Memory 板或 I/O 組件。

## ▼ 使用 dumpconfiq 儲存平台和網域組熊

使用 dumpconfiq 將平台與網域組熊儲存到伺服器中,以便將平台與網域組熊回存到 替換的系統控制器中 (當目前的系統控制器故障時)。

注意 - *不要* 將組熊資訊儲存到本系統中執行 Solaris 的網域中。這是因爲當系統進行回 復時,將無法存取網域。

### ● 請由平台 shell 輸入系統控制器 dumpconfig 命令,將目前系統控制器組態儲存到伺 服器上。

schostname: SC> dumpconfig -f url

關於命令語法、命令說明、命令輸出與範例,請參閱 Sun Fire 6800/4810/4800/3800 System Controller Command Reference Manual 中的 dumpconfig 命令。

## 安裝和啓動 Solaris 作業環境

## ▼ 安裝和啓動 Solaris 作業環境

### 1. 存取網域 A shell。

請參閱第 28 頁的「進入網域 shell 或主控台」。

2. 將網域 A 鎖鑰開關開到開啟 (on) 位置。輸入 setkeyswitch on。

setkeyswitch on 命令將給此網域開機。如果 OpenBoot PROM auto-boot? 參數 的設定為真,可能會產生和指令碼範例 3-2 類似的錯誤訊息。

當 auto-boot? 參數被設定爲 true 時的開機錯誤訊息範例 指令碼範例 3-2

```
\{0\} ok boot
    ERROR: Illegal Instruction
    debugger entered.
    \{0\} ok
```
OpenBoot PROM 會顯示這個錯誤訊息的原因,可能是 Solaris 作業環境尚未安裝,或 是使用不正確的磁碟開機。

- 3. 將 Solaris 作業環境光碟插入 CD-ROM 光碟機中。
- 4. 在系統上安裝 Solaris 作業環境。

請參閱適用於作業系統版本的 Solaris 9 Sun *硬體平台指南*。書中將會提及您需要的安裝 指南。

5. 在 ok 提示後,輸入 OpenBoot PROM boot cdrom 命令啟動 Solaris 作業系統。

ok boot cdrom

#### 4 第 章

## 建立和啓動網域

本章假設 Sun 設定的網域 A 可以開機。本章說明了如何建立更多網域、以及如何啓動 網域。

注意 – 系統出廠時預先設定了網域 A 的組熊。所有系統機板都被指派給網域 A。

## 建立和啓動網域

本節說明了如何設立兩個、三個或四個網域。

### 建立多重網域之前

#### 1. 判斷系統上可以容納多少網域、以及需要多少分割區。

閱讀第 2 頁的「網域」與第 3 頁的「分割區」。如果您擁有的是 Sun Fire 6800 系統、 目您計書要設定三個或四個網域,您將必須設定雙重分割區模式 (兩個分割區)。保留 至少一個未用的網域,可以協助在將硬體重熊組熊重設進系統前先進行硬體測試。

注意 - 對於所有系統,強烈建議您使用雙重分割區模式以支援兩個網域。使用雙分割 區以支援兩個網域、將可以在網域間提供更好的隔離性。

### 2. 判斷各個網域中將有的機板與組件數目。

網域必須至少擁有一個 CPU/Memory 板和一個 I/O 組件。不過為了高可用性組態, 建議您至少要有二個 CPU/Memory 板和 I/O 組件。如果您擁有 Sun Fire 6800 系統, 請進到下一步驟。

3. 如果您擁有 Sun Fire 6800 系統,請完成這個步驟。Sun Fire 6800 系統擁有兩個供電 網,供電網 0與供電網 1。強烈建議您將相同網域中的機板設定到相同的供電網,以將 **網域與電力中斷問題隔離。** 

閱讀第16頁的「備援電源」以學習機板如何在供電網0與供電網1中分割。

- 4. 如果您必須設定雙分割區組態,請關閉所有網域。
	- a. 如果網域中的 Solaris 作業環境正在執行,請先完成第 60 頁的 「關閉系統電源」中 步驟 3 的步驟 a 到步驟 d,然後再回到本程序中的步驟 2。

否則,請跳到步驟 2。

b. 將分割區模式設定為雙重。

請參閱 Sun Fire 6800/4810/4800/3800 System Controller Command Reference Manual 中的 setupplatform 命令。

5. 如果您不需組態二個分割區丶且如果您要指派給新網域的機板目前正被網域 A 使用, 請關閉網域 A 或使用動態組態重設取消網域中的機板組態並中斷其連線。

要關閉網域,請完成第 60 頁的 「關閉系統電源」中步驟 3 的步驟 a 到步驟 d。

您可以使用 cfqadm 命令移除網域中的機板,且不需關閉網域。請參閱 Sun Fire 6800, 4810, 4800, and 3800 Systems Dynamic Reconfiguration User Guide .

## ▼ 建立第二個網域

注意 – 強烈建議您使用有兩個分割區( 雙分割區模式 ) 的網域 C 以作爲第二個網域。 這樣可提供較佳的故障隔離 (完全隔離中繼器板)。只有一個分割區的話,請使用網域 B 作為第二個網域。

注意 – 建立第二個網域的步驟應由平台管理員執行。

- 1. 完成第 49 頁的 『建立多重網域之前』中的所有步驟。
- 2. 如果有已被指派的機板,請在平台 shell 下輸入 deleteboard 命令取消您要從一個網 域移到另外一個網域的機板的指派:

schostname: SC> deleteboard sbx ibx

範例中:  $\text{sbx}$  是  $\text{sb0}$  到  $\text{sb5}$  (CPU/Memory 板) ibx 是 ib6 到 ib9 (I/O 組件)

- 3. 使用 addboard 命令將機板新增到新網域中。
	- 如果您有一個分割區,且要將 sbx 和 ibx 新增至網域 B,請在平台 shell 下輸入:

 $schostname: SC> addboard -d b sbx ibx$ 

■ 如果您有二個分割區,目要將 sbx 和 ibx 新增至網域 C,請在平台 shell 下輪入:

schostname: SC> addboard -d c sbx ibx

### 4. 在平台 shell 下使用適當的網域 shell。

請參閱第30頁的「系統控制器導覽」。

#### 5. 請為網域設定日期與時間。

請以爲網域 A 設定日期與時間的方式,設定第二個網域的日期與時間。要取得 setdate 命令的範例, 請參閱 Sun Fire 6800/4810/4800/3800 System Controller Command Reference Manual 中的 setdate 命令。

### 6. 設定第二個網域的密碼。

請以爲網域 A 設定密碼的方式,設定第二個網域的密碼。要取得 password 命令的範 例,請參閱 Sun Fire 6800/4810/4800/3800 System Controller Command Reference Manual 中的 password 命令。

### 7. 請使用 setupdomain 命令為新網域設定網域專屬參數組態。

您可能對各個網域個別組熊設定網域專屬參數。要取得更多詳細資訊、資料表與程式碼 範例,請參閱 Sun Fire 6800/4810/4800/3800 System Controller Command Reference Manual 中的 setupdomain 命令。

#### 8. 完成所有網域的建立後,請讓平台管理員使用 dumpconfig 命令儲存組態狀態。

要取得使用 dumpconfig 的詳細資料,請參考第 46 頁的「儲存目前組態到伺服器中」 的程序。

#### 9. 在所有網域都建立完成後,啟動各個網域。

跳到第52頁的「啓動網域」。

## 在 Sun Fire 6800 系統上建立第三個網域時的特殊 考量

您可以使用在中所述的建立兩個網域的相同方法來建立三個網域。依照下列步驟進行 操作:

1. 如果平台被組態為單一分割區,請中止所有活動中網域的 Solaris 作業環境,然後再變 更分割區模式。

完成步驟 3 (在第60頁的「關閉系統電源」中)。

- 2. 使用 setupplatform 命令設定分割區為雙重。
- 3. 決定需要更高性能的網域。規劃將第三個網域指派給需要最低性能的分割區。 表 4-1 提供了部份最佳實作方式可供遵循。

表 4-1 在 Sun Fire 6800 系統中建立三個網域的指引

| 説明                                                                                                    | 網域識別碼               |
|----------------------------------------------------------------------------------------------------|---------------------|
| 如果網域 A 需要更高的性能與硬體獨立性                                                                                      | $A \cdot C \cdot D$ |
| 如果網域 C 需要更高的性能與硬體獨立性                                                                                      | $A \cdot B \cdot C$ |
| 在 Sun Fire 4810/4800/3800 系統裡,當你將分割模式設定為雙重,會將 MAC 位址及主機名稱從 B 網域移至 C<br>網域。使用 showplatform -p mac 來檢視這些設定。 |                     |

4. 進行第 50 百的 「建立第二個網域」程序中的所有步驟以建立第三的網域。

### ▼ 啓動網域

1. 連接到要啟動的網域的網域 shell。

請參閱第30頁的「系統控制器導覽」。

2. 開啟鎖鑰開關。

schostname: C> setkeyswitch on

將會出現 OpenBoot PROM 提示符號。

3. 在網域中安裝並啟動 Solaris 作業環境。 請參閱 Solaris 作業環境版本所附的 Solaris 9 Sun 硬體平台指南。
## 安全性

本章將列出重大的安全威脅,並提供有關系統控制器的重要資訊、解釋平台和網域的密 碼設定條件、說明網域分割的條件、解釋如何使用 setkeyswitch 指令保護系統控制 器的安全、提供 Solaris 作業環境安全方便的參考文件、及簡單介紹 SNMP。

本章包括下列主題:

- 第53頁的「安全性威脅」
- 第54頁的「系統控制器安全」
- 第55頁的「網域」
- 第 57 頁的「Solaris 作業環境安全性」
- 第57頁的「SNMP」

安全性威脅

可能出現的某些有關非法進入主機的安全性威脅包括:

- 未經授權的系統控制器連線
- 未經授權的網域連線
- 未經授權的管理員工作站連線
- 未經授權的使用者工作站連線

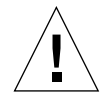

**警告 –** 您必須記住,系統的控制者連線可以關閉全部的系統或部份的系統,包括執行 Solaris 作業環境的活動中網域。此外,硬體與軟體組態也可能變更。

## 系統控制器安全

爲保護系統內系統控制器的安全,請閱讀系統控制器安全方面的議題。系統控制器安全 議題對系統控制器的安全安裝有很大的影響。請多方參考線上文件,如 Securing the Sun Fire Midframe System Controller, 網址爲:

http://www.sun.com/blueprints

當您在系統上安裝軟體時,您進行的是在第3章中所述的設定系統控制器安全所需的軟 體工作。要保護系統控制器安全所需的基本步驟為:

- 1. 使用 password 命令設定平台 shell 密碼。
- 2. 使用 setupplatform 命令設定平台相關參數。

與系統控制器安全有關的部份 setupplatform 參數為可以設定下列組熊的參數:

- 網路設定
- 平台的記錄主機
- SNMP 社群字串
- 硬體的存取控制淸單 (ACL; Access Control List) (ACL)
- telnet 和序列埠連線的逾時期間
- 3. 使用 password 命令為設定所有網域的網域 shell 密碼
- 4. 使用 setupdomain 設定網域相關參數。

與系統控制器安全有關的部份 setupdomain 參數為可以設定下列組態的參數:

- 每個網域的記錄主機
- 每個網域的 SNMP(公開與私有社群字串)
- 5. 使用 dumpconfig 儲存目前的系統組態。

所列出的參數只是您必須設定參數中的一部份。要取得逐步的軟體程序,請參閱 第3章。

### setupplatform 和 setupdomain 參數設定

要取得與系統控制器安全有關的 setupplatform 和 setupdomain 設定的技術資訊, 請參閱 Sun Fire 6800/4810/4800/3800 System Controller Command Reference Manual 中 的系統控制器命令。同時參考可在線上取得的文件。請參閱第 54 頁的 「系統控制器安 全」取得 URL。

### 變更平台和網域的密碼

注意 - 請確定您知道誰擁有系統控制者的存取權利。任何擁有該存取權利的人均可對 系統進行控制。

### 設定密碼的規則

首次設定系統時:

- 請確定您設定了平台密碼、並對各個網域設定了不同的網域密碼( 即使該網域沒有 被使用)以增加不同網域的獨立性。
- 請不斷定期變更平台和網域密碼。

## 網域

本章節將討論網域分割和 setkeyswitch 命令。

### 網域分割

網域分割要求的基礎,是將電腦資源分配給特定的網域。這些中階系統必須實行網域分 割,此項功能可以避免在特定網域執行 Solaris 作業環境、且只擁有該網域存取權限的 使用者,存取並修改其他網域的資料。

此安全政策的實行是由軟體進行 (圖 5-1)。在本圖中,網域使用者指的是使用 Solaris 作業環境、且無系統控制者權限存取的人。網域管理員所負責的工作包含:

- 設定網域組態
- 維護網域渾作
- 監看網域

如本圖所示, 網域管理員可以存取其負責的網域主控台與網域 shell。請同時注意在 圖 5-1 中,平台管理員可以存取平台 shell 與平台主控台。如果平台管理員知道網域密 碼,平台管理員也可以使用網域 shell 和主控台。您應該要常常為各個網域設定其網域 shell 密碼。

以下是各個網域應考慮的安全性事項:

- 確定所有密碼均符合適用的安全性準則。舉例來說,每個網域與平台應該有唯一的 密碼。
- 請定期變更平台和各個網域 shell 的密碼。
- 請定期查看記錄檔,看看有無異狀。有關記錄檔詳細資訊,請參閱系統安裝作業系 統的 Solaris 9 Sun 硬體平台指南。

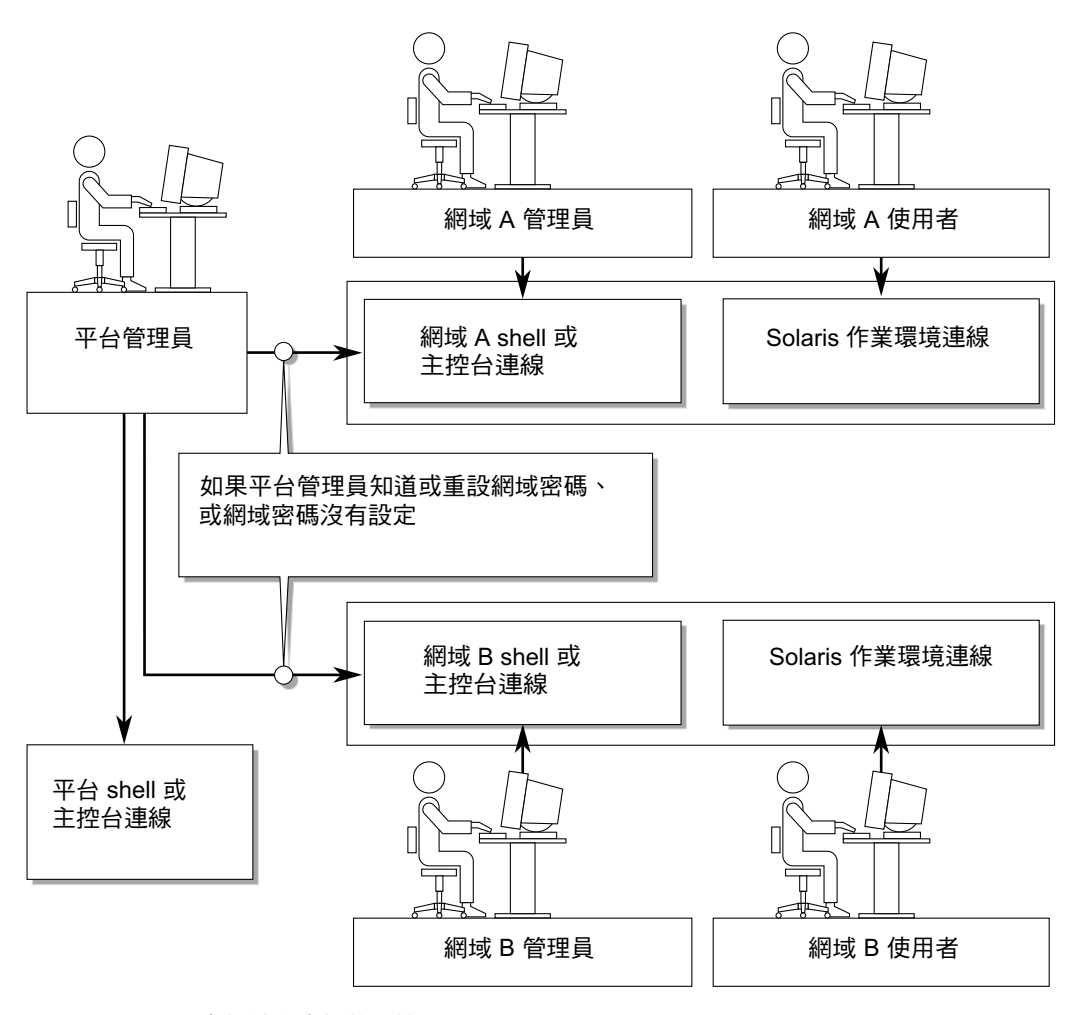

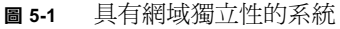

### setkeyswitch 命令

Sun Fire 6800/4810/4800/3800 系統並沒有實體的鎖鑰開關。您要在各個網域 shell 中 使用 setkeyswitch 命令來設定虛擬鎖鑰開關。要安全執行中的網域,請將網域的鎖 鑰開關設定爲 secure (安全)。有關 setkeyswitch 的詳細資訊,請參閱線上文件 Securing the Sun Fire Midframe System Controller,您可在下述網址找到這份文件:

http://www.sun.com/blueprints

當鎖鑰開關設定為 secure (安全)時,將出現下列限制:

- 取消執行 CPU/Memory 板或 I/O 組件韌體更新的能力。這些機板的韌體更新只能 由具有取用系統控制器平台 shell 權限的管理者執行。
- 不必理會系統控制器上的 break 和 reset 命令。這是個絕佳的安全預防動作。 這個功能也可以確保當不小心輸入 break 或 reset 命令時也不會關閉正在運作的 網域。

## Solaris 作業環境安全性

要取得強化 Solaris 作業環境安全性的相關資訊,請參閱下列書籍與文章:

- SunSHIELD Basic Security Module Guide (Solaris 8 System Administrator Collection)
- Solaris 9 System Administrator Collection 中的 Solaris 8 System Administration Supplement 或 System Administration Guide: Security Services 。
- Solaris 安全工具的相關文章可以在下列網址線上取得:

http://www.sun.com/blueprints

## **SNMP**

系統控制器所使用的 SNMPv1 是個不安全的協定。這表示 SNMPv1 流量必須限制在 私人網路中,如網上文件 Securing the Sun Fire Midframe System Controller 所述,其 網址為:

http://www.sun.com/blueprints

維護

本章說明了如何進行下列程序

- 第59頁的「關閉和開啓系統電源」
- 第63頁的「鎖鑰開關位置」
- 第64頁的「進行網域關閉」
- 第 65 頁的「指派與取消指派機板」
- 第69頁的「昇級韌體」
- 第70頁的「儲存與回復組態」

## 關閉和開啓系統電源

要關閉系統電源,您必須中止每個網域中 Solaris 作業環境的執行,並切斷每個網域的 電源。

**注意 –** 開始此項操作前,請確認您已準備好下列書籍。另外,如果您有備援系統控制 器組熊的話,在關開系統之前請先閱讀第 71 頁的 「系統控制器當機接手組熊的影響 因素」。

- Sun Fire 6800/4810/4800/3800 Systems Service Manual
- Solaris 9 Sun 硬體平台指南 (附於 Solaris 作業環境中)

### 切斷系統電源

要關閉系統的電源,請將所有活動中網域的電源關閉。然後關閉供電網電源。最後的步 驟是關閉硬體電源。

### ▼ 關閉系統電源

1. 連接適用的網域 shell。

請參閱第30頁的「系統控制器導覽」。

2. 顯示所有網域的狀態。在網域 shell 中輸入下列命令:

表 6-1 使用 showplatform -p status 命令顯示所有網域狀態

```
schostname: SC> showplatform -p status
        Solaris Nodename Domain Status
Domain
                                           Keyswitch
-1 - 1 - 1 - 1 - 1 - 1 = 1Solaris nodename-a Active - Solaris on
\mathbb{A}Powered Off
                                          off
\mathbf B\mathsf CPowered Off
                                          standby
                         Powered Off standby
\mathbb Dschostname: SC>
```
#### 3. 對於各個活動中網域,完成這些子步驟。

這些子步驟包括在各個網域內中止 Solaris 作業環境、關閉網域鎖鑰開關、並由工作階 段斷線。

a. 進入要關閉電源的網域 shell。

請參閱第 28 頁的 「進入網域 shell 或主控台」。

- b. 如果 Solaris 作業環境正在執行, 請以 root 登入並關閉作業環境。 請參閱 Solaris 作業環境版本所附的 Solaris 9 Sun 硬體平台指南。 Solaris 作業環境關機時,您會看到 OpenBoot PROM ok 提示。
- c. 由 ok 提示, 進入網域 shell 提示。
	- i. 按住 CTRL 鍵並按下1鍵以進入 telnet>提示。

ii. 在 telnet>提示下, 鍵入 send break ·

```
ok CTRL 1
telnet> send break
schostname: A>
```
會顯示網域 shell 提示符號。

d. 用 setkeyswitch off 指令將網域鎖鑰開關設定於 off (關閉) 位置。

schostname: A> setkeyswitch off

e. 輸入 disconnect 命令以由工作階段斷線。

schostname: A> disconnect

#### 4. 關閉供電網電源。

此步驟將會關閉電源供應器。

- 存取平台 shell。 請參閱第26頁的「進入平台 shell」。
	- 如果使用的是 Sun Fire 6800 系統,則必須將供電網 0 與供電網 1 的電源都切斷。

schostname: SC> poweroff grid0 grid1

跳到步驟 5。

■ 如果您的系統是 Sun Fire 4810/4800/3800 系統,則只有一個供電網:供電網 0。 切斷供電網 0 的電源:

schostname: SC> poweroff grid0

#### 5. 關閉系統中硬體的電源。

請參閱 Sun Fire 6800/4810/4800/3800 Systems Service Manual 中的「Powering Off and On」章節。

### ▼ 開啓系統雷源

1. 開啟硬體電源。

請參閱 Sun Fire 6800/4810/4800/3800 Systems Service Manual 中的 「Powering Off and On」章節。

2. 存取系統控制器平台 shell 。

請參閱第26頁的「進入平台 shell」。

3. 開啟供電網電源。

開啓電源供應器。完成下列子步驟。

■ 如果您的系統是 Sun Fire 6800 系統,請開啓供電網 0 和供電網 1 的電源。

schostname: SC> poweron grid0 grid1

■ 如果是 Sun Fire 4810/4800/3800 系統,則只有一個供電網,供電網 0:

schostname: SC> poweron grid0

#### 4. 啟動各個網域。

a. 存取要啟動的網域的 shell 。

第 28 頁的 「進入網域 shell 或主控台」。

b. 用系統控制器 setkeyswitch on 命令啟動網域。

schostname: A> setkeyswitch on

如果 OpenBoot PROM auto-boot? 參數被設定為 true,且 OpenBoot PROM boot-device 參數被設定為正確的開機裝置,本命令會將網域開機並啓動 Solaris 作業環境。

使用在網域 shell 下執行的 setupdomain 命令 (OBP.auto-boot? 參數),或 OpenBoot PROM setenv auto-boot? true 命令來控制當開啓鎖鑰開關時是否 讓 Solaris 作業環境自動啓動。

跳到步驟 5。

**注意 –** 如果 Solaris 作業環境沒有自動啓動,請繼續執行步驟 c。否則,請跳到步驟 5。

如果 OpenBoot PROM auto-boot? 參數設定為 false,Solaris 作業環境*將不會*自 動啓動。系統將會顯示 ok 提示。

c. 在 ok 提示處,輸入 boot 命令啟動 Solaris 作業環境。

ok boot

啓動 Solaris 作業環境後,系統會顯示 1oqin: 提示。

login:

#### 5. 要存取與啟動其他網域,請重複步驟4。

## 鎖鑰開關位置

每個網域都有一個鎖鑰開關,其中包含五個位置: off (關閉)、standby (待命)、on (啓動)、diag(診斷)與 secure(安全)。網域 shell 中的 setkeyswitch 命令可以 將虛擬鎖鑰開關的位置變更爲指定數値。虛擬鎖鑰開關取代了每個網域的實體鎖鑰開 關。平台 shell 也以有限功能提供了該命令。

對於命令語法、範例、setkeyswitch 參數說明、以及變更鎖鑰開關設定的結果,請 參閱 Sun Fire 6800/4810/4800/3800 System Controller Command Reference Manual 中的 setkeyswitch命令。

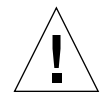

警告 – 操作 setkeyswitch 時,請遵循下列警告:

請勿關閉任何指派給網域的機板的電源。 請勿重新開啓系統控制器。

- 開啓網域電源  $\blacktriangledown$ 
	- 1. 存取要開啟電源的網域。

請參閱第30頁的「系統控制器導覽」。

2. 使用系統控制器 setkeyswitch 命令將鎖鑰開關設定為 on v diag 或 secure ·

## 進行網域關閉

本節說明了如何關閉網域。

### ▼ 進行網域關閉

- 1. 連接到要關閉的網域的網域主控台。 請參閱第30頁的「系統控制器導覽」。 如果啓動 Solaris 作業環境,便可以從網域主控台看到 % 或 # 或 1ogin: 提示。
- 2. 如果 Solaris 作業環境正在執行中,請由網域主控台以 root 的身份中止 Solaris 作業 環境。

請參閱 Solaris 作業環境所附的檔案 Solaris 9 Sun 硬體平台指南。

3. 從網域主控台進入網域 shell 。

請參閱第30頁的「由網域主控台進入網域 Shell」。

4. 在網域 shell 下, 輸入:

schostname: A> setkeyswitch off

5. 如需要完全切斷系統電源,請參閱第59頁的「關閉和開啟系統電源」。

# 指派與取消指派機板

當要將機板指派給網域時,該機板必須在網域的存取控制清單 (Access Control List; ACL) 上。它*不可*已被指派給另外一個網域。只有在將機板指派給網域時才會檢查 ACL。如果機板在網域活動中被指派到網域,機板將*不會*自動被設定組熊為該網域的 一部份。

- 有關使用或不使用動態組態重設功能 (DR) 指派/取消指派機板到網域的概觀,請參 閱表 6-2 與表 6-3。
- 有關不使用動態組態重設的完整逐步程序,請參閱第 66 頁的「 指派機板到網域」 與 第68頁的「由網域取消機板指派」。
- 有關使用動態組態重設的程序,請參閱 Sun Fire 6800, 4810, 4800, and 3800 Systems Dynamic Reconfiguration User's Guide .

#### 指派機板到網域的步驟概觀 表 6-2

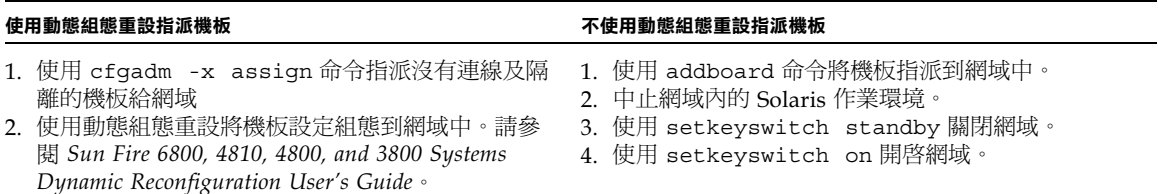

#### 由網域移除機板組態的步驟概觀 表 6-3

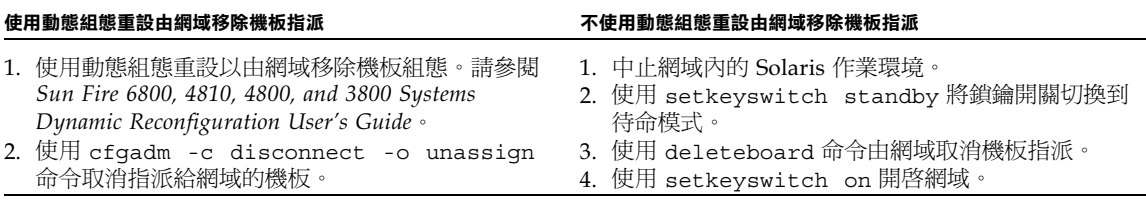

### ▼ 指派機板到網域

注意 - 本程序*並未*使用動態組態重設 (DR)。

#### 1. 進入要指派機板的網域的網域 shell。

請參閱第28頁的「進入網域 shell 或主控台」。

### 2. 輸入 showboards 命令並加上 -a 選項以找出可以用於網域中的可用機板。

在網域 shell 中,命令輸出會列出目前網域中的所有機板、以及尙未被指派到網域、或 已列在目前網域存取控制清單 (ACL) 中的機板。您可以指派目前列出的機板中、目前 不是網域一部分的機板到目前網域中。

指令碼範例 6-1 指派機板到網域前的 showboards -a 範例

| $schostname: A>$ showboards -a |     |                |        |        |        |
|--------------------------------|-----|----------------|--------|--------|--------|
| Slot                           | Pwr | Component Type | State  | Status | Domain |
|                                |     |                |        |        |        |
| /N0/SB0                        | On  | CPU Board      | Active | Passed | А      |
| /NO/IB6                        | On  | PCI I/O Board  | Active | Passed | Α      |

如果要指派到網域的機板沒有列在 showboards -a 的輸出中,請完成下列子步驟。 否則,請跳到步驟3。

- a. 在平台 shell 中使用 showboards 命令,確定機板沒有被指派給其他網域。 如果機板屬於其他網域,它將*不能*被指派給目前網域。
- b. 檢查確定機板被列在該網域的存取控制清單 (ACL) 中。

使用 showplatform -p acls 命令 (平台 shell)或 showdomain -p acls 命令(網域 shell)。

c. 如果機板沒有列在要使用的網域的存取控制清單 (ACL), 請由平台 shell 使用 setupplatform -p acls 命令以新增機板到該網域的存取控制清單。 請參閱第43頁的「設定平台參數組態」。

3. 使用 addboard 命令將正確的機板指派到要使用的網域中。

機板必須處於「 可用 」機板狀態。例如,要指派 CPU/Memory 板,sb2,到目前的網 域,請輸入:

schostname: A> addboard sh2

當您使用系統控制器 setkeyswitch 命令將網域鎖鑰開關由非活動位置 ( off 或 standby )轉變爲活動位置 (on、diag 或 secure )時,新機板指派將會生效。

將機板指派給網域,不會讓機板自動成為活動中網域的一部份。

#### 4. 如果網域在活動中 (網域在執行 Solaris 作業環境、OpenBoot PROM 或 POST), 請完成此步驟。

- 如果網域正在執行 Solaris 作業環境,請以 root 身份登入 Solaris 作業環境並將它中 止。要取得如何中止執行 Solaris 作業環境的網域的相關詳細資訊,請參閱 Solaris 9 Sun 硬體平台指南。
- 如果 OpenBoot PROM 或 POST 正在執行中,請等待 ok 提示出現。
- a. 進入網域 shell。

請參閱第 30 頁的「由網域主控台進入網域 Shell」。

b. 關閉網域。請輸入:

schostname: A> setkeyswitch standby

如果將網域鎖鑰開關設定為 standby (待命)而非 off (關閉), 則網域中的機板不 需要重新開機與測試。設定鎖鑰開關為待命也可以降低停機時間。

c. 開啟鎖鑰開關。請輸入:

schostname: A> setkeyswitch on

**注意 –** 重新啓動 Solaris 作業環境時如果沒有使用 setkeyswitch 命令,則不會將處 於「已指派」狀態的機板設定組態到活動中網域。

d. 如果您的環境沒有設定為在開啟鎖鑰開關後自動啟動 Solaris 作業環境,請在 ok 提 示後輸入 boot 以啟動作業環境。

ok boot

注意 – 開啓鎖鑰開關時是否自動開啓 Solaris 作業環境的設定是由網域 shell 下的 setupdomain 命令 (OBP.auto-boot? parameter) 或使用 OpenBoot PROM setenv auto-boot? true 命令來設定的。

### ▼ 由網域取消機板指派

注意 – 本程序*並未*使用動態組態重設 (DR)。

使用 deleteboard 指令將機板從網域中刪除。有關 deleteboard 命令的完整說明, 請參閱 Sun Fire 6800/4810/4800/3800 System Controller Command Reference Manual。

**注意 –** 從網域取消指派機板時,網域不應處於活動狀態中。這代表它不能處於執行 Solaris 作業環境、OpenBoot PROM 或 POST 的狀態。要取消指派的機板必須處於 「已指派」機板狀態。

#### 1. 中止網域內的 Solaris 作業環境。

請參閱 Solaris 9 Sun 硬體平台指南。

2. 進入適當網域的網域 shell。

請參閱第30頁的「系統控制器導覽」。

- 3. 使用 setkeyswitch off 關閉網域鎖鑰開關。
- 4. 輸入 showboards 以列出指派到目前網域中的機板。
- 5. 以 deleteboard 命令將合適的機板由網域中取消指派。

schostname: A> deleteboard sb2

6. 開啟網域請輸入:

schostname: A> setkeyswitch on

7. 如果您的環境沒有設定為在開啟鎖鑰開關後自動啟動 Solaris 作業環境,請在 ok 提示 後輸入 boot 以啟動作業環境。

```
ok boot
```
## 昇級韌體

flashupdate 命令可以更新系統控制器、所有機板 (CPU/Memory 板和 I/O 組件) 中的韌體。中繼器板上沒有韌體。此命令只能在平台 shell 中使用。來源快閃影像可以 放在伺服器上、或是其他同類機板上。

要取得本命令的完整說明、含命令語法與範例,請參閱 Sun Fire 6800/4810/4800/3800 System Controller Command Reference Manual 中的 flashupdate 命令。

注意 – 在昇級韌體之前,請先閱讀 README 和 Install.info 檔案。

為了由 URL 昇級韌體, 韌體必須可由 ftp 或 http URL 取得。進行 flashupdate 程 序前, 請先閱讀 Sun Fire 6800/4810/4800/3800 System Controller Command Reference Manual 中 flashupdate 命令的「說明」章節。「說明」章節的內容包含:

- 昇級韌體前應該先進行的步驟。
- 之前安裝的影像與新影像不相容時應該如何處理。

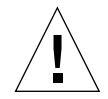

**警告 –** 在昇級系統控制器韌體時,如 Install.info 檔中所述,在同一時間只能昇級 個系統控制器。**不要**同時更新兩個系統控制器。

# 儲存與回復組態

本節說明了何時使用 dumpconfiq 與 restoreconfiq 命令。

## 使用 dumpconfig

在執行下列動作之後,請使用 dumpconfig 命令儲存平台和網域設定:

- 完成首次的平台和網域組熊設定
- 修改組熊設定,或變更硬體組熊

要取得使用本命令的相關說明,請參閱第 46 頁的「 儲存目前組態到伺服器中 」。要取 得此命令的全部命令語法與範例,請參閱 Sun Fire 6800/4810/4800/3800 System Controller Command Reference Manual 中的 dumpconfig 命令。

## 使用 restoreconfig

使用 restoreconfig 命令回存平台和網域設定。

有關本命令的完整命令語法與範例,請參閱 Sun Fire 6800/4810/4800/3800 System Controller Command Reference Manual 中的 restoreconfig 命令。

## 系統控制器當機接手

Sun Fire 6800/4810/4800/3800 系統可以有二個系統控制器組態, 以提供高度可用性。 在高度可用性系統控制器 (System Controller) 組態中,一個系統控制器作為*主要*系統 控制器以管理所有系統資源;而另一個則作為*備用系*統控制器。當某些原因導致主要 系統控制器故障時,就會自動觸動切換接手或*當機接手*,將主要系統控制器的工作移到 備用系統控制器上,完全不需操作人員介入。備用系統控制器接替主要者的角色並負起 系統控制器的所有青任。

本章内容如下:

- 系統控制器常機接手的運作方式
- 系統控制器當機接手先決條件
- 系統控制器常機接手組熊的影響因素
- 如何管理系統控制器営機接手
- 系統控制器當機接手之後的回復

## 系統控制器當機接手的運作方式

具有二張系統控制器板的 Sun Fire 中階伺服器,其系統控制器當機接手功能預設爲啓 動。當機接手功能包含自動和手動當機接手。在自動系統控制器當機接手中,當某些原 因導致主要系統控制器故障或變得無法取得時,就會啓動當機接手。在手動系統控制器 當機接手中,您必須執行讓備用系統控制器接替主要系統控制器的切換接手。

當機接手軟體會執行下列工作,以決定何時需要淮行由主要系統控制器轉到備用者的當 機接手,並確定系統控制器已處於當機接手妥善狀態:

■ 持續檢杳主要系統控制器的脈動及是否有備用系統控制器。

■ 每隔一段時間將主要系統控制器的資料複製到備用系統控制器上,如果發生當機接 手時,二個系統控制器上的資料才會一致。

如果一發現備用系統控制器無法取得或是沒有回應,當機接手機制就會關閉系統控制器 當機接手。如果系統控制器當機接手已啓動,但系統控制器之間的連線是中斷的,當機 接手仍然保持啓動和活動中,直到系統組熊變更為止。組熊變更後,例如平台或網域參 數設定改變,當機接手仍然保持啓動,但不是活動中 (系統控制器當機接手並沒有處 於當機接手妥善狀態,因爲連線已經中斷)。您可以使用例如 showfailover 或 showplatform 等命令來檢查系統控制器當機接手狀熊,如第 77 頁的 「取得當機接 手狀態資訊」中所述。

### 自動當機接手發生原因

當下列其中一項故障發生時,就會觸動由主要轉到備用系統控制的當機接手:

- 主要系統控制脈動停止。
- 主要系統控制重新啓動,但是沒有啓動成功。
- 發生致命的軟體錯誤。

### 當機接手的渦程

系統控制當機接手的特色如下:

■ 當機接手事件訊息

系統控制當機接手事件是記錄在平台訊息記錄檔中,該檔可在新主要系統控制的主 控台上檢視,或是使用系統控制上的 showlogs 指令來檢視。列出的訊息說明已發 生當機接手,並指出啓動當機接手的故障狀況。

指令碼範例 7-1 顯示因主要系統控制脈動停止而發生當機接手時出現在備用系統控制主 控台上的資訊類型:

自動當機接手時所顯示的訊息 指今碼節例 7-1

Platform Shell - Spare System Controller

sp4-sc0:sc> Nov 12 01:15:42 sp4-sc0 Platform.SC: SC Failover: enabled and active.

Nov 12 01:16:42 sp4-sc0 Platform.SC: SC Failover: no heartbeat detected from the Main SC

Nov 12 01:16:42 sp4-sc0 Platform. SC: SC Failover: becoming main SC ...

Nov 12 01:16:49 sp4-sc0 Platform. SC: Chassis is in single partition mode. Nov 12 01:17:04 sp4-sc0 Platform.SC: Main System Controller Nov 12 01:17:04 sp4-sc0 Platform.SC: SC Failover: disabled

 $sp4-sc1:SC$ 

■ 改變系統控制提示符號

主要系統控制的提示符號為 hostname:SC> 。注意大寫字母, SC, 表示其為主要系統 控制。

備用系統控制的提示符號為 hostname:sc> 。注意小寫字母,sc,表示其為備用系統 控制。

當發生系統控制當機接手時,備用系統控制的提示符號會改變為主要系統控制的提 示符號 (hostname:SC>),如指令碼範例 7-1 最後一行所示。

■ 命令的執行被關閉

當系統控制當機接手正在進行時,命令的執行會被關閉。

■ 短暫的回復期間

從主要到備用系統控制器的當機接手回復時間大約爲五分鐘或更短。回復期間包含 偵測故障所需的時間和引導備用系統控制器接替主要系統控制器責任的時間。

■ 不會干擾正在執行的網域

當機接手動作不會影響仟何正在執行的網域,網域只會暫時失去系統控制器的服務。

■ 關閉系統控制器常機接手功能

發生自動或手動常機接手後,當機接手功能都會自動關閉。這可以防止二個系統控 制器之間不停反覆淮行當機接手的情況發生。

■ 關閉到網域主控台的 telnet 連線

當機接手會關閉連線到網域主控台的 telnet 工作階段,並失去所有網域主控台的輸 出結果。當您使用 telnet 重新與網域連線時,除非您之前為主要系統控制器指定了 邏輯主機名稱或 IP 位址 (下一章節將說明邏輯主機名稱和 IP 位址),否則您必須 指定新主要系統控制器的主機名稱或 IP 位址,。

本章其餘部份將說明系統控制器當機接手的先決條件、影響系統控制器當機接手組態的 因素、和如何管理系統控制器當機接手,包含發生系統控制器當機接手時該如何回復。

## 系統控制器當機接手先決條件

本章節說明系統控制器當機接手的先決條件和可用來設定系統控制器當機接手的選用平 台參數:

■ 主要和備用系統控制器的韌體版本必須相同

系統控制器當機接手要求您在主要和備用系統控制器上所執行的韌體版本 (版本 5.13.0) 必須是相同的。確定依照韌體版本的 Install.info 檔的指示安裝和昇級 韌體。

■ 選用的平台參數設定

安裝或昇級每個系統控制器的韌體後,您可以選擇性的執行下列動作:

■ 爲主要系統控制器指定邏輯主機名稱或 IP 位址。

邏輯主機名稱或 IP 位址代表正在運作中的主要系統控制器,即使在發生當機接手 之後也是。在主要系統控制器上執行 setupplatform 命令以指派邏輯 IP 位址 或主機名稱。

**注意 –** 如果使用的是 Sun Management Center 3.0 for Sun Fire 6800/4810/4800/3800<br>系統,則一定要有邏輯主機名稱或 IP 位址。

■ 使用 「簡單時間網路通訊協定 (Simple Network Time Protocol; SNTP)」保持主 要和備用系統控制器日期和時間的一致。

二個系統控制器的日期和時間必須一致,以確保在相同時間為網域提供服務。在 每個系統控制器上執行 setupplatform 命令以識別要用來作爲 SNTP 伺服器 (參照時鐘)的主機名稱或IP位址。

如果您不想使用 SNTP 伺服器同步系統控制器的日期和時間,您可以在每個系統 控制器上使用 setdate 命令設定其日期和時間。

有關設定平台日期和時間的更多資訊,請參閱第 42 頁的「 為平台設定日期和 時間」。

## 系統控制器當機接手組熊的影響因素

如果您關開系統雷源 (關閉系統雷源然後再開啓),請注意下列事項:

- 在關開電源之後,第一個啓動 scapp 的系統控制器就成為主要系統控制器。 被取消或是使用不同的診斷階層執行 POST 等因素,會影響到系統控制器的開機先 後順序。
- 在關開系統電源之前,請確定系統控制器當機接手已啟動且在活動中,以確保二個 系統控制器上的資料是最新且一致的。

如果系統控制器當機接手在關開電源時被消取了,那麼新的主要系統控制器開機時 所用的組態很有可能是舊的。

當系統控制器當機接手被取消時,並不會執行主要和備用系統控制器之間的資料同 步。因此,所有在主要系統控制器上的組態變更都不會傳到備用者上。如果關開電 源之後主要和備用系統控制器的角色改變,新的主要系統控制器上的 scapp 將使用 舊的系統控制器組熊來開機。只要系統控制器當機接手被啓動且在活動中,二個系 統控制器上的資料就會同步,那麼在關開電源之後由誰作為主要系統控制器就都無 所謂了。

## 如何管理系統控制器當機接手

使用 setfailover 命令可以控制當機接手狀態,並執行下列功能:

- 關閉系統控制器當機接手。
- 啓動系統控制器當機接手。
- 執行手動當機接手 (強制執行由主要系統控制器到備用的當機接手)。

您也可以使用像 showfailover 或 showplatform 等命令取得常機接手狀熊資訊。 有關詳細資料,請參閱第77頁的「取得當機接手狀態資訊」。

- ▼ 關閉系統控制器當機接手
	- 在主要或備用系統控制器的平台 shell 下, 輸入:

schostname: SC> setfailover off

會出現訊息指出當機接手已關閉。注意,直到您再次啓動之前,系統控制器當機接手仍 在關閉狀態 (請參閱下一個程序)。

- ▼ 啓動系統控制器當機接手
	- 在主要或備用系統控制器的平台 shell 下, 輸入:

schostname: SC> setfailover on

在當機接手軟體確認系統控制器已處於當機接手妥善狀態後,就會出現下列訊息:

SC Failover: enabled but not active.

幾分鐘之內,當確認當機接手妥善後,主控台會出現下列訊息,說明系統控制器當機接 手已啓動:

SC Failover: enabled and active.

- ▼ 執行手動系統控制器當機接手
	- 1. 確定主要系統控制器上沒有正在執行任何系統控制器命令。
	- 2. 在主要或備用系統控制器的平台 shell 下, 輸入:

schostname: SC> setfailover force

除非有故障狀況 (例如,備用系統控制器無法取得或系統控制器之間的連線中斷)讓 當機接手無法發生,否則會產生從一個系統控制器 到另外一個的當機接手。

新的主要系統控制器的主控台上會出現當機接手事件訊息。

請記得系統控制器當機接手功能在當機接手之後就會自動關閉。如果需要再使用系統控 制器當機接手功能時,請確定要再次啓動當機接手 (請參閱第76頁的「啓動系統控制 器當機接手」)。

### ▼ 取得當機接手狀態資訊

使用下列命令顯示常機接手資訊:

■ showfailover(1M)命令會列出系統控制器當機接手狀態資訊,例如:

```
schostname: SC> showfailover -v
SC: SSC0
Main System Controller
SC Failover: enabled and active.
Clock failover enabled.
```
系統控制器常機接手狀態可為下列其中之一:

- enabled and active ─ 系統控制器當機接手為啓動,且可正常運作。
- disabled 系統控制器當機接手已於發生系統控制器當機接手後被關閉,或是 系統控制器當機接手功能故意被設爲關閉 (使用 setfailover off 命令)
- enabled but not active 系統控制器當機接手是啓動的,但某些硬體元 件,如備用系統控制器或主要和備用系統控制器之間的中央翼,並不處於當機接 手妥善狀態。
- showplatform 和 showsc 命令也可以列出當機接手資訊,其結果和 showfailover 命令的結果類似。
- showboards 命令可以列出主要和備用系統控制器板的狀態。

有關這些命令的詳細資料,請參閱 Sun Fire 6800/4810/4800/38000 System Controller Command Reference Manual 中的相關說明。

## 系統控制器當機接手之後的回復

在系統控制器當機接手發生後, 您必須執行一些回復工作:

- 指出引起常機接手的故障點或狀況,並判斷如何改正故障。
	- 使用 showlogs 命令再檢查平台訊息,找出工作中系統控制器的記錄。評估這些 故障狀況訊息,並決定必要的更正措施,以重新啓動所有故障元件。

如果已設定 syslog 記錄主機的組態,您可以檢閱平台記錄主機以查看所有有關 故障系統控制器的平台訊息。

- 如果需要置換故障的系統控制器板,請參閱第 94 頁的「 移除並置換備援系統控 制器組態中的系統控制器板 - 。
- 如果當您在執行 flashupdate 、setkeyswitch 或動態組態重設命令時發生 了自動當機接手,請注意這些運作都會停止、且必須於故障狀況排除之後再度 執行。

但是,如果執行的是如 setupplatform 等的組態命令,那麼在發生當機接手之 前有可能部份組熊資料就已變更。請確定已確認是否有組熊資料已經變更。例 如,如果在自動當機接手發生時您正在執行 setupplatform 命令,請使用 showplatform 命令確認是否有組態資料在當機接手之前已經變更。在排除故障 狀況後,請執行適當的命令依需要更新您的組態資料。

■ 在排除當機接手狀況後,請使用 setfailover on 命令再次啓動系統控制器當機接 手(請參閱第76頁的「啓動系統控制器當機接手」)。

#### 8 第 章

## 測試系統機板

本章說明了下列測試方法:

- 使用系統控制器 testboard 命令測試 CPU/Memory 板。
- 在備用網域中使用 POST 測試 I/O 組件。

CPU/Memory 板與 I/O 組件是唯一可以進行方向性測試的機板。

## 測試 CPU/Memory 板

testboard 系統控制器指令可用來測試您指定的 CPU/Memory 板名稱。此命令可以 在平台 shell 與網域 shell 中使用。

### 必備條件

- 網域不能是啓動網域
- 機板電源必須開啓
- 用於執行網域的中繼器板的電源也必須開啓。請參閱第 17 頁的「 中繼器板」取得執 行網域所需的中繼器板資訊。
- 機板*不能*是活動中網域的一部分。機板必須是處於「已指派」狀態(如果是由網域 shell 執行)。使用 showboards 以顯示機板狀態。

### ▼ 進行 CPU/Memory 板測試

要由網域 A shell 測試 CPU/Memory 板,請輸入 testboard 命令。

schostname: A> testboard sbx

sbx 為 sb0 到 sb5 (CPU/Memory 板)。

要取得完整的命令語法與範例,請參閱 Sun Fire 6800/4810/4800/3800 System Controller Command Reference Manual 中的 testboard 命令。

# 進行 I/O 組件測試

您可以使用 testboard 命令測試 CPU/Memory 板。然而,您不能使用 testboard 命令測試 I/O 組件。使用 testboard 測試機板時必須要有 CPU 才能進行測試。但是 I/O 組件上並沒有 CPU。

要使用 POST 來測試 I/O 組件,你必須先建立一個備用網域,該網域中必須要有要測 試的元件和備有運作中 CPU 的機板。備用網域必須能夠符合下列需求:

- 網域不能是啓動網域
- 包含至少一個 CPU/Memory 板

如果備用網域 不符合這些需求,下面於第 80 頁的 「進行 I/O 組件測試」的程序說明 了如何:

- 中止備用網域中的 Solaris 作業環境
- 指派 CPU/Memory 板到備用網域

## ▼ 進行 I/O 組件測試

- 1. 檢查確定您擁有備用網域。在網域 shell 中輸入 showplatform 命令。 如果系統擁有備用網域,請跳到步驟 3。如果系統沒有備用網域,請跳到步驟 2。
	-
- 2. 如果系統沒有備用網域,請完成這些步驟。
	- 如果系統擁有一個分割區與一個網域,請將第二個網域加到分割區中。 請參閱第49頁的「建立和啓動網域」。跳到步驟3。
- 如果系統擁有一個分割區、而分割區包含兩個網域,請在第二個分割區中建立一個 備用網域:
	- a. 關閉機箱中所有正在執行的網域。
	- b. 執行 setupplatform 命令將分割區模式變更爲雙重分割區。 請參閱 Sun Fire 6800/4810/4800/3800 System Controller Command Reference Manual 中的 setupplatform 命令。
	- c. 在第二個分割區中建立備用網域。 請參閱第 49 頁的「 建立和啓動網域 」。
- 3. 進入備用網域的網域 shell (a 到 d)。

請參閱第 30 頁的 「系統控制器導覽」。

4. 如果備用網域執行的是 Solaris 作業環境 (顯示 #丶% 提示符號),請中止該網域中的 Solaris 作業環境。

請參閱 Solaris 作業環境版本所附的 Solaris 9 Sun 硬體平台指南。

- 5. 輸入 showboards 命令,檢查確定備用網域包含至少一個 CPU/Memory 板。 如果您必須將 CPU/Memory 板加到備用網域,請跳到步驟 6。否則,請跳到步驟 7。
- 6. 使用 addboard 命令將至少擁有一個 CPU 的 CPU/Memory 板指派到備用網域。 本範例顯示了如何將 CPU/Memory 板指派給網域 B (在網域 B shell 中)

 $schostname : B> addboard sbx$ 

sb $x$  爲 sb0 到 sb5。

7. 使用 addboard 命令指派要在備用網域中測試的 I/O 組件。

本範例顯示了如何將 I/O 組件指派到網域 B (在網域 B shell 中)。

schostname: B> addboard ibx

 $x$  爲 6、7、8 或 9。

8. 執行 setupdomain 命令以設定參數組態設定如: diag-level 與 verbosity-level<sup>o</sup>

本命令是一個互動命令。要取得命令語法與程式語法範例,請參閱 Sun Fire 6800/4810/ 4800/3800 System Controller Command Reference Manual 中的 setupdomain 命令。

#### 9. 使用 showdate 確定日期與時間設定正確。

如果日期與時間的設定不正確,請使用 setdate 重設日期與時間。 要取得完整的 setdate 命令語法與範例,請參閱 Sun Fire 6800/4810/4800/3800 System Controller Command Reference Manual 中的 setdate 命令。

### 10. 在備用網域中開啟鎖鑰開關。

本動作會在網域中執行 POST。

```
schostname: B> setkeyswitch on
ok
```
I/O 組件已測試完畢。但是,I/O 組件上的卡還沒有進行測試。要測試 I/O 組件上的 卡, 您必須啓動 Solaris 作業環境。

■ 如果 setkeyswitch 執行成功:

就會出現 ok 提示符號,這表示 I/O 組件應該正在運作。但是,也有可能是有些元 件被關閉了。在測試之後,您也可以從 showboards 命令的輪出結果來檢視機板的 狀況。

■ 如果 POST 發現錯誤:

將會顯示沒有通過測試的錯誤訊息。檢查 POST 輸出結果取得錯誤訊息。如果 setkeyswitch 執行失敗,會出現錯誤訊息說明執行失敗的原因。您將會進入網域 shell ·

#### 11. 由網域主控台進入網域 shell。

請參閱第 30 頁的 「由網域主控台進入網域 Shell」。

12. 將鎖鑰開關切換到 standby (待命)。

schostname: B> setkeyswitch standby

13. 使用 deleteboard 刪除備用網域中的 I/O 組件:

schostname: B> deleteboard ibx

x 是您在步驟 7 中輸入的機板號碼。

14. 退出備用網域,回到進入備用網域前的網域。

請參閱第30頁的「系統控制器導覽」。

## 移除與置換機板

本章討論了移除與置換下列機板、介面卡與組件的相關資訊:

- 第 84 頁的「CPU/Memory 板和 I/O 組件」
- 第89頁的「CompactPCI 與 PCI 卡」
- 第90頁的「中繼器板」
- 第92頁的「系統控制器板」
- 第95頁的「ID 板與中央翼」

此外,本章也說明了如何取消網域中所指派的機板和關閉機板。

機板與組件錯誤疑難排解,請參閱第 102 頁的「 機板與元件故障」。要移除與安裝 FrameManager、ID 機板、電源供應器,以及風扇托盤,請參閱 Sun Fire 6800/4810/4800/3800 Systems Service Manual ·

在進入本章之前,請將下列書籍放在手邊以便隨時杳閱:

- Solaris 9 Sun 硬體平台指南
- Sun Fire 6800/4810/4800/3800 Systems Service Manual

您會需要這些書籍以進行 Solaris 作業環境逐步操作與硬體移除和安裝步驟。第一本書 已隨 Solaris 作業環境版本提供。

# CPU/Memory 板和 I/O 組件

下列程序說明了淮行下列動作所需的軟體步驟:

- 移除和置換系統機板 (CPU/Memory 板或 I/O 組件)
- 取消網域中所指派的系統機板或關閉系統機板
- 熱抽換 CPU/Memory 板或 I/O 組件

要取得下列的詳細資料:

- 在網域中移動 CPU/Memory 板或 I/O 組件
- 中斷 CPU/Memory 板或 I/O 組件的連線 (將之留在系統內,直到取得替代機板)

請參閱 Sun Fire 6800, 4810, 4800, and 3800 Systems Dynamic Reconfiguration User  $Guide$ 

▼ 移除並置換系統機板

下列程序說明了不使用動態組態重設 (Dynamic Reconfiguration) 命令時如何移除和置 換系統機板的步驟。

1. 連線至包含要移除和置換機板或組件的網域的網域主控台。

請參閱第2章。

2. 請中止包含要移除的機板或組件的網域的 Solaris 作業環境。

請參閱 Solaris 9 Sun 硬體平台指南。系統將會顯示 ok 提示。

3. 進入網域 shell 提示。

有關淮入網域提示的詳細資料,請參閱第2章。

4. 使用 setkeyswitch standby 命令將網域鎖鑰開關切換到 standby (待命) 位置。 關閉機板或組件電源。請輸入:

schostname: A> setkeyswitch standby

 $schostname: A> poweroff board name$ 

範例中:

board name 爲 sb0 到 sb5 或 ib6 到 ib9

5. 確認綠色的電源指示燈號是關閉的( $\Theta$ )。

6. 移除機板或組件。

請參閱 Sun Fire 6800/4810/4800/3800 Systems Service Manual。

- 7. 装上新機板或組件。
- 8. 開啟機板或組件電源。請輸入:

schostname: SC> poweron board name

board name 爲 sb0 到 sb5 或 ib6 到 ib9

9. 使用 showboards 命令檢查機板上所安裝的韌體版本:

schostname: SC> showboards -p version

新置換機板的韌體版本必須與系統控制器軟體版本相容。

- 10. 如果置換機板或組件的版本與移除的機板或組件版本不同,請更新機板上的韌體。 想瞭解指令語法說明,請參閱 flashupdate 指令 *Sun Fire 6800/4810/4800/3800* System Controller Command Reference Manual ·
	- a. 如果已安裝相同類型的 CPU/Memory 板,請使用 flashupdate -c 指令:

schostname: SC> flashupdate -c source\_board destination\_board

完成這道步驟後,請進到步驟c。

如果未安裝相同類型的 CPU/Memory 板,請進到步驟 b。

b. 如果未安裝相同類型的 CPU/Memory 板, 請使用 flashupdate -f 指令。 請輸入:

schostname: SC> flashupdate -f url board

- c. 如果機板在 showboard 中被註記為 Failed 狀態, 在完成相容版本的 flashupdate 之後,請關閉機板以清除 Failed 狀態。
- 11. 如果您有 I/O 組件,請完成這項步驟。
	- a.在將機板帶入 Solaris 作業環境之前,先在至少含有一個 CPU、一個 CPU/Memory 板的備用網域中測試 I/O 組件。

b. 進入備用網域。

#### c. 測試 I/O 組件。

請參閱第80頁的「進行 I/O 組件測試」。

12. 用 setkeyswitch on 指令將網域鎖鑰開關設定於 on (開啟) 位置。

schostname: A> setkeyswitch on

如果系統控制器的 setupdomain OBP.auto-boot? 參數被設定爲 true,且 OpenBoot PROM boot-device 參數被設定為正確的開機裝置,本命令會將網域開機 並啓動 Solaris 作業環境。

- 如果 Solaris 作業環境沒有自動啓動,請繼續執行下個步驟。
- 如果正確的 OpenBoot PROM 參數沒有被設定、以帶您進入 loqin: 提示,您將會 看到 ok 提示。

要取得更多的 OpenBoot PROM 參數資訊,請參閱 Solaris 9 Sun 硬體平台指南。

13. 在 ok 提示符號後, 請輸入 boot 命令:

ok boot

啓動 Solaris 作業環境後,系統會顯示 login: 提示。

▼ 取消機板指派給網域或關閉系統機板

如 CPU/Memory 板或 I/O 組件故障了,請完成下列其中一項工作:

■ 取消指派機板給網域。請參閱第 68 頁的 「由網域取消機板指派」。

#### 或

■ 關閉機板。請參閱 Sun Fire 6800/4810/4800/3800 System Controller Command Reference Manual 中的 disablecomponent 指令。關閉機板可避免機板在網域重新 啓動時再次淮行網域。

## ▼ 熱抽換 CPU/Memory 板

### 1. 使用 DR 取消 CPU/Memory 板在網域的組態及中斷其連線。

請參閱 Sun Fire 6800, 4810, 4800, and 3800 Systems Dynamic Reconfiguration User's Guide ·

### 2. 檢查機板上的 LED 燈號狀態。

請參閱 Sun Fire 6800/4810/4800/3800 Systems Service Manual 中有關 CPU/Memory 板 該章中的說明。

### 3. 移除並置換機板。

請參閱 Sun Fire 6800/4810/4800/3800 Systems Service Manual 中有關 CPU/Memory 板 該章中的說明。

- 4. 開啟機板電源。
- 5. 使用 showboards 命令檢查機板上所安裝的韌體版本:

schostname: SC> showboards -p version

新置換機板的韌體版本必須與您剛移除的機板版本一致。

### 6. 如果置換機板或組件的版本與移除的機板或組件版本不同,請更新機板上的韌體。

■ 如果已安裝相同類型的 CPU/Memory 板,請使用 flashupdate -c 指令:

schostname: SC> flashupdate -c source\_board destination\_board

想瞭解指令語法說明,請參閱 flashupdate 指令 *Sun Fire 6800/4810/4800/3800* System Controller Command Reference Manual。跳到步驟 7。

■ 如果未安裝相同類型的 CPU/Memory 板,請使用 flashupdate -f 指令:

schostname: SC> flashupdate -f URL board

想瞭解指令語法說明,請參閱 Sun Fire 6800/4810/4800/3800 System Controller Command Reference Manual 的 flashupdate 指令。

#### 7. 使用 DR 將機板重新連回網域並設定組態。

請參閱 Sun Fire 6800, 4810, 4800, and 3800 Systems Dynamic Reconfiguration User's  $Cuide$ 

### 8. 檢查機板上的 LED 燈號狀態。

請參閱 Sun Fire 6800/4810/4800/3800 Systems Service Manual 中有關 CPU/Memory 板 該章中的說明。

### ▼ 熱抽換 I/O 組件

下列程序說明如何熱抽換 I/O 組件並在不是執行 Solaris 作業環境的網域中進行測試。

#### 1. 使用 DR 取消 I/O 組件在網域的組態及中斷其連線。

請參閱 Sun Fire 6800, 4810, 4800, and 3800 Systems Dynamic Reconfiguration User's Guide

#### 2. 檢查組件上的 LED 燈號狀態。

請參閱 Sun Fire 6800/4810/4800/3800 Systems Service Manual 中的 I/O 組件章節。

#### 3. 移除與置換組件。

請參閱 Sun Fire 6800/4810/4800/3800 Systems Service Manual 中的 I/O 組件章節。

4. 開啟機板電源。

schostname: SC> poweron board name

5. 使用 showboards 命令檢查組件上所安裝的韌體版本:

schostname: SC> showboards -p version

新置換組件的韌體版本必須與您剛剛移除的組件版本一致。

- 6. 如果新置換組件的韌體版本與您移除的組件版本不同,請更新組件上的韌體。 想瞭解指令語法說明,請參閱 flashupdate 指令 *Sun Fire 6800/4810/4800/3800* System Controller Command Reference Manual .
	- 如果已安裝相同類型的 I/O 組件,請使用 flashupdate -c command:

schostname: SC> flashupdate -c source\_board destination\_board

跳到步驟8。
■ 如果未安裝相同類型的 I/O 組件,請使用 flashupdate -f 指令:

```
schostname: SC> flashupdate -f URL board
```
- 7. 在將機板帶入 Solaris 作業環境之前,先在至少含有一個 CPU、一個 CPU/Memory 板 的備用網域中測試 I/O 組件。
	- a. 進入備用網域。
	- b. 測試 I/O 組件。

詳細資料請參閱第80頁的「進行 I/O 組件測試」。

8. 使用 DR 將機板重新連回執行 Solaris 作業環境的網域並設定組態。

請參閱 Sun Fire 6800, 4810, 4800, and 3800 Systems Dynamic Reconfiguration User's Guide ·

# CompactPCI 與 PCI 卡

如果要移除並置換 PCI 或 CompactPCI 卡,請依照下列指示操作。置換 CompactPCI 卡的程序只要移除並置換卡即可。有關實際置換 CompactPCI 和 PCI 卡的進一步資 訊,請參閱 Sun Fire 6800/4810/4800/3800 Systems Service Manual。

### ▼ 移除並置換 PCI 卡

下列程序說明不用 DR 命令而移除和置換 PCI 卡的步驟。

- 1. 中止網域的 Solaris 作業環境,關閉 I/O 組件電源,並將其自系統移除。 完成步驟 1 到步驟 6 (在第 84 頁的 「移除並置換系統機板」中)。
- 2. 移除並置換介面卡。

請參閱 Sun Fire 6800/4810/4800/3800 Systems Service Manual 。

3. 置換 I/O 組件並開啟電源。

完成第 84 頁的 「移除並置換系統機板」中的步驟 7 和步驟 8。

#### 4. 重新設定網域 Solaris 作業環境的開機組態。

在 ok 提示符號後,請輸入 boot -r 命令:

ok boot -r

## ▼ 移除和置換 CompactPCI 卡

#### ● 移除和置換 I/O 組件上的 CompactPCI 卡。

詳細資料請參閱 Sun Fire 6800/4810/4800/3800 Systems Service Manual。

# 中繼器板

本節說明移除並置換中繼器板必須進行的軟體步驟。僅 Sun Fire 6800/4810/4800 系統 有中繼器板。Sun Fire 3800 系統的活動中央翼內建有等同於二個中繼器板的功能。

## ▼ 移除並置換中繼器板

要移除並置換中繼器板,您必須中止並關閉中繼器板所連接的網域。

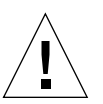

警告 - 移除並更換中繼器板前,請確定其接地良好。

- 1. 由平台 shell 輸入 showplatform -p status 系統控制器命令,以判斷哪個網域是 活動中網域。
- 2. 確定哪個中繼器板連接到各個網域 (表 9-1)。

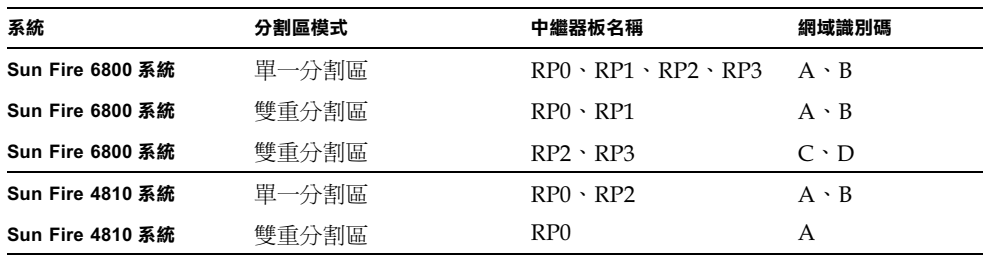

表 9-1 中繼器板與網域

#### 表 9-1 中繼器板與網域 *(續)*

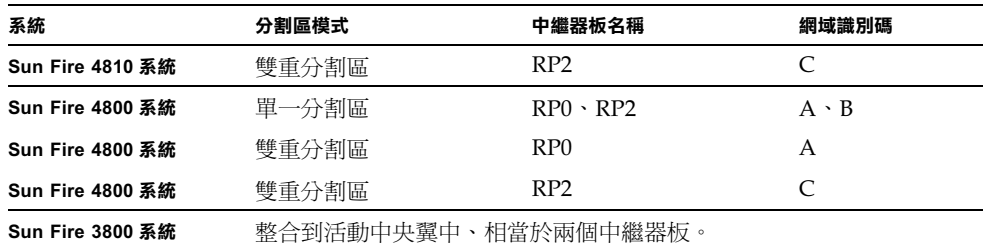

#### 3. 完成以下步驟:

- 中止中繼器板所連接的每個網域的 Solaris 作業環境
- 關閉每個網域的電源。

完成第 60 頁的「關閉系統電源」中的步驟 1 到步驟 3。

4. 用 poweroff 指令切斷中繼器板電源。

schostname: SC> poweroff 機板名稱

機板名稱是中繼器板的名稱(rp0、rp1、rp2或rp3)。

#### 5. 確認綠色電源指示燈號是關閉的 (  $\bigodot$  ) ·

#### 6. 移除並置換中繼器板。

請參閱 Sun Fire 6800/4810/4800/3800 Systems Service Manual。

7. 使用一般的啟動程序來啟動每個網域。

請參閱第62頁的「開啓系統電源」。

# 系統控制器板

本節說明了如何移除與置換系統控制器板。

### ▼ 移除和置換單系統控制器組熊的系統控制器板

要移除單系統控制器組熊的損壞系統控制器板,並以工作中的系統控制器板取代,請依 照下列步驟:

1. 對每個活動中網域,使用 telnet 與網域連線 (請參閱第 2 章取得詳細資料),並中止 網域的 Solaris 作業環境。

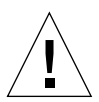

**警告 –** 由於沒有主控台的存取權限,您將無法判斷作業環境是否已經完全中止。請稍 候,等到確信作業環境已經中止,然後繼續進行下列操作。

2. 完全關閉系統。請確定關閉了 Sun Fire 3800 系統的電路斷路器與電源供應開關。請確 定關閉了系統中所有的硬體元件。

請參閱 Sun Fire 6800/4810/4800/3800 Systems Service Manual 中的 「Powering Off and On 直節。

#### 3. 移除損毀的系統控制器板並以新的系統控制器板置換。

請參閱 Sun Fire 6800/4810/4800/3800 Systems Service Manual 中的「 System Controller Board | 章節。

4. 開啟 RTU、交流供電盒和電源供應器電源開關。

請參閱 Sun Fire 6800/4810/4800/3800 Systems Service Manual 中的「Powering Off and On 」章節。當指定的硬體電源開啓時,系統控制器板就會自動啓動電源。

#### 5. 如果之前使用 dumpconfiq 命令儲存平台和網域組態資料,請使用 restoreconfiq 命令從伺服器回存平台和網域的組態資料。

您之前必須使用 dumpconfiq 命令儲存過最新的系統與平台與網域組態,才能使用 restoreconfiq 命令回復最新的平台與網域組熊。想瞭解指令語法與範例,請參閱 Sun Fire 6800/4810/4800/3800 System Controller Command Reference Manual 中的 restoreconfiq指令。

■ 如果您之前沒有輸入 dumpconfiq 指令,請再次設定系統組態。請參閱第 3 章。

注意 – 在將新系統控制器插入系統後,它會被設定爲 setupplatform 命令的預設 値。它會被設定到 DHCP,這意味著系統控制器將會使用 DHCP 以取得網路設定。

如果系統沒有提供 DHCP 功能 (系統有 60 秒的渝時等待時間),則系統控制器會開 機,且在您可以輸入 restoreconfiq 命令前,必須重新設定網路組態 (setupplatform -p net) o

- 6. 檢查平台與各個網域的日期與時間。請在平台 shell 與各個網域 shell 中輸入 showdate 命令。 要重新設定日期或時間,請跳到步驟 7。否則,請跳到步驟 8。
- 7. 如果有需要,請設定平台及各個網域的日期與時間。
	- a. 為平台 shell 設定日期和時間。

請參閱 Sun Fire 6800/4810/4800/3800 System Controller Command Reference Manual 中的 setupplatform 命令。

- b. 為每個網域 shell 設定日期。
- 8. 在平台 shell 輸入 showplatform 指令,來檢查平台組態。如果需要的話,執行 setupplatform指令來組態平台。 請參閱第43頁的「設定平台參數組態」。
- 9. 在各個網域 shell 輸入 showdomain 指令來檢查各個網域的組態。如果需要的話,執 行 setupdomain 指令來組態各個網域。 請參閱第45頁的「設定網域專屬參數」。
- 10. 在每個您想開機的網域啟動 Solaris 作業環境。
- 11. 完成第 62 百的 「開啟系統電源」中的步驟 4 和步驟 5。
- ▼ 移除並置換備援系統控制器組態中的系統控制器板 移除備援系統控制器組熊中的故障系統控制器板,並以工作中的系統控制器板取代,請 休昭清些步驟:
	- 1. 執行 showse 或 showfailover -v 命今找出主要系統控制器。
	- 2. 如果工作中的系統控制器 (即不是要被置換的那一個) 不是主要的,請執行手動當機 接手,讓工作中的系統控制器成為主要系統控制器:

schostname: SC> setfailover force

3. 關閉要被置換的系統控制器的電源:

schostname: SC> poweroff component name

component name 為要置換的系統控制器名稱, 如 SSC0 或 SSC1。

系統控制器板的電源關閉後,其熱抽換指示燈號會變亮。當可以安全的移除系統控制器 時,會出現訊息說明。

#### 4. 移除損毀的系統控制器板並以新的系統控制器板置換。

新的系統控制器板的雷源會自動啓動。

#### 5. 確定新系統控制器上的韌體符合工作中系統控制器上的韌體。

您可以使用 showsc 命令來檢查系統控制器上所使用的韌體版本 (ScApp 版本)。如 果韌體版本不符,請使用 flashupdate 命令昇級新系統控制器上的韌體,使其符合其 他系統控制器上的韌體版本。

6. 在主要或備用系統控制器上執行下列命令以重新啟動系統控制器當機接手:

schostname: SC> setfailover on

# ID 板與中央翼

### ▼ 移除並置換 ID 板與中央翼

- 1. 在開始之前,請確定已有連線至系統控制器序列埠的終端機,且已備好下列資訊 (在 本程序中將會用到):
	- 系統序號
	- 型號
	- MAC 位址 (網域 A)
	- 主機識別碼 (網域 A)
	- 瞭解是否擁有隨選容量系統

本項資訊可在系統附加標籤中找到。請參考 Sun Fire 6800/4810/4800/3800 Systems Service Manual 取得更多有關標籤置換的資訊。

在大部分的情況中,當只有 ID 板與中央翼被置換時,原始的系統控制器板會被使用。 上述資訊已經隱藏在系統控制器中,用以程式化置換 ID 板。系統會要求您確認上述 資訊。

#### 2. 完成移除與置換中央翼與 ID 板的步驟。

請參閱 Sun Fire 6800/4810/4800/3800 Systems Service Manual 中的 「Centerplane and ID Board  $\frac{1}{1}$  章節。

注意 - ID 板只能被寫入一次。請小心管理此置換程序。仟何錯誤都可能需要新的 ID板。

3. 移除並置換 ID 板後,請儘可能嘗試使用安裝在系統 slot ssc0 的原始系統控制器板。 使用相同的系統控制器板允許系統控制器自動提示正確資訊。

#### 4. 開啟硬體元件電源。

請參閱 Sun Fire 6800/4810/4800/3800 Systems Service Manual 中的 「Power Off and  $On_+$ 章節。

系統控制器會自動開機。

#### 5. 如果有序列埠連線,譜使用系統控制器的主控台,因為系統會提示您確認機板 ID 資訊 (指令碼範例 9-1) 。

若使用 telnet 連線,就不會出現這個提示。

指令碼範例 9-1 確認機板 ID 資訊

```
It appears that the ID Board has been replaced.
Please confirm the ID information:
(Model, System Serial Number, Mac Address Domain A, HostID Domain A, COD Status)
Sun Fire 4800, 45H353F, 08:00:20:d8:a7:dd, 80d8a7dd, non-COD
Is the information above correct? (yes/no):
```
如果您有新的系統控制器板,請跳過步驟 6 並進到步驟 7。

#### 6. 比較步驟 1 所準備的資訊和步驟 5 所出現的資訊。

- 如果資訊符合,請在系統控制器主控台中針對以上問題回答 yes。系統會正常啓動。
- 如果資訊並不符合,請在系統控制器主控台中針對以上問題回答 no。

#### 7. 如果步驟 6 的回答是 no 或 如果要同時置換 ID 板和系統控制器板, 系統會要求您手動 輸入 ID 資訊。

**注意 –** 請小心輸入此資訊,因爲您只有一次機會輸入此資訊。使用步驟 1 所收集的資 訊來回答在指令碼範例 9-2 所提示的問題。請記得您必須指定網域 A (而非系統控制器) 的 MAC 位址和主機識別碼。

指令碼範例 9-2 手動輸入 ID 資訊

Please enter System Serial Number: xxxxxxxx Please enter the model number  $(3800/4800/4810/6800)$ : xxxx MAC address for Domain A: xx:xx:xx:xx:xx:xx Host ID for Domain A: xxxxxxxx Is COD (Capacity on Demand) system ? (yes/no):  $xx$ Programming Replacement ID Board Caching ID information

8. 完成第 62 百的 「開啟系統電源」中的步驟 3 和步驟 4。

## 疑難排解

本章為系統管理員提供疑難排解資訊。本章說明了下列主題:

- 第97頁的「系統故障」
- 第 97 頁的「顯示診斷資訊」
- 第97頁的「顯示系統組態資訊」
- 第98頁的「協助 Sun 服務人員」
- 第 98 頁的「網域沒有回應」
- 第102 頁的「機板與元件故障」
- 第110 頁的「禁用元件」

系統故障

內部故障是指任何正常系統操作無法接受的情況。系統出現故障時,「故障」指示燈 (→)亮起。您必須立即採取行動,排除內部故障。

# 顯示診斷資訊

有關顯示診斷資訊的內容,請參閱 Solaris 作業環境版本附帶的 Solaris 9 Sun 硬體平台 指南。

# 顯示系統組態資訊

要顯示系統組熊參數,請參閱 Solaris 作業環境版本附帶的 Solaris 9 Sun 硬體平台指南。

# 協助 Sun 服務人員

下列程序列出您必須採取、以協助 Sun 服務人員判斷故障原因的動作。

### ▼ 判斷錯誤原因

- 提供下列資訊給 Sun 服務人員,以協助判斷您的系統故障的原因:
	- 如果系統控制器有記錄主機,系統控制器記錄檔案。系統控制器記錄檔案是必要的, 因要它們包含了比 showlogs 系統控制器命令更多的資訊。此外,有了系統控制器 記錄檔案,Sun 服務人員將能夠取得系統的記錄資料,這些在進行疑難排解時將可 以有很大幫助。
	- 寫入網域主控台並導致錯誤之所有輸出的逐字副本。此外,所有使用者動作的輸出 顯示序列也會被包括在內。如果抄本沒有顯示某些使用者操作,另外一個檔案會包 含何種動作提示特定訊息的註解。
	- 來自 /var/adm/messages 的故障前網域記錄檔案副本。
	- 下列系統控制器命令會由平台 shell 輸出資料:
		- showsc -v
		- showplatform -v
		- showplatform -v -d 網域識別碼
		- showboards -v
		- showlogs -v
		- showlogs -v-d*網域識別碼*

# 網域沒有回應

如果網域沒有回應,網域可能當機或暫停了。本節說明了如何判斷網域是當機還是暫 停、以及如何由営機或暫停的網域回復。

### 當機網域

如果主控台沒有回應、Solaris 作業環境沒有回應、且由網域 shell 輸入 break 命令沒 有作用,代表網域發生硬當機狀況。

如果發生下列狀況,請依照下列程序第 100 頁的 「恢復硬當機或暫停的網域」進行 操作:

- 網域無法正常動作。
- 不能登入網域以直接中止程序或重新啓動。

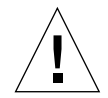

**警告 -** 完成第 100 頁的 「恢復硬當機或暫停的網域」中的步驟以中止 Solaris 作業環 境。除非網域無法工作,不要淮行本程序中的步驟。

Solaris 作業環境終止後,記憶體中的資料將無法儲存到磁碟中。這樣會造成應用程式 檔案系統資料的缺失或損毀。

### 暫停網域

硬體錯誤也可能造成網域的暫停。如果系統控制器偵測到硬體錯誤, reboot-on-error 參數值會被設為 true,而網域會自動重新開機。如果 reboot-on-error 參數被設定為 false,網域將會被暫停。如果網域預備暫停,請使 用 setkeyswitch off 關閉網域、然後使用 setkeyswitch on 重新開啓網域。請 參閱程序第100頁的「恢復硬當機或暫停的網域」以取得要進行的步驟的說明。

- ▼ 恢復硬當機或暫停的網域
	- 1. 檢查確定系統控制器工作正常。

存取故障網域的平台 shell 與網域 shell。請參閱第 30 頁的 「系統控制器導覽」。

2. 如果您無法存取平台與網域 shell, 請按下系統控制器板上的重置按鈕。 請參閱第103 百的「系統控制器板故障」。等待系統控制器重新啓動。

#### 3. 依照系統控制器的報告,判斷網域狀態。輸入下列系統控制器命令之一:

- showplatform -p status ( $\overrightarrow{+}$ fishell)
- showdomain -p status (網域 shell)

這些命令可以用相同格式提供同類資訊。

- 如果 Domain Status 欄位的輸出顯示 Paused due to an error,代表網域由 於硬體錯誤而暫停。跳到步驟 4。
- 如果 Domain Status 欄位的輸出顯示 Not Responding,代表系統控制器已判斷 該網域當機。您必須重設網域。跳到步驟 5。
- 如果 Domain Status 欄位顯示任何 Active 狀態,這代表系統控制器*沒有偵測到* 網域的當機狀況。您必須重設網域。跳到步驟 5。

#### 4. 手動重新啟動網域。完成下列子步驟:

a. 存取網域 shell。

請參閱第 30 頁的「系統控制器導覽」。

- b. 關閉網域。輸入 setkeyswitch off。
- c. 開啟網域輸入 setkeyswitch on o
- 5. 如果輸出顯示 Not Responding 或任何 Active 狀態, 請重置系統。完成下列子 步驟。

注意 - 當網域鎖鑰開關位於安全 (secure) 位置時,網域將不能被重置。

a. 存取網域 shell。

請參閱第30頁的「系統控制器導覽」。

b. 輸入 reset 重置網域。

要讓系統控制器能夠進行此向操作,您必須加以確認。要取得本命令的完整定義, 請參閱 Sun Fire 6800/4810/4800/3800 System Controller Command Reference Manual 中的 reset 命令。

- c. 依照 setupdomain 命令 (表10-1) 的 OBP.error-reset-recovery 變數的設定 執行下列動作之一。
	- 如果設定是 sync,網域應該會自動產生 Solaris 核心檔案,然後重新啓動。您不 需要淮行淮一步的動作。

**注意 –** 不建議變更預設設定 sync。如果沒有產生核心檔案,辨識與修正問題的可能性 將會大幅縮小。

- 如果設定是 none,網域會回到 ok 提示。在 ok 提示輸入 sync 以取得核心 檔案。
- 如果設定是 boot,網域應該會自動重新啓動,不產生核心檔案。

表 10-1 OpenBoot PROM error-reset-recovery 組態變數的設定

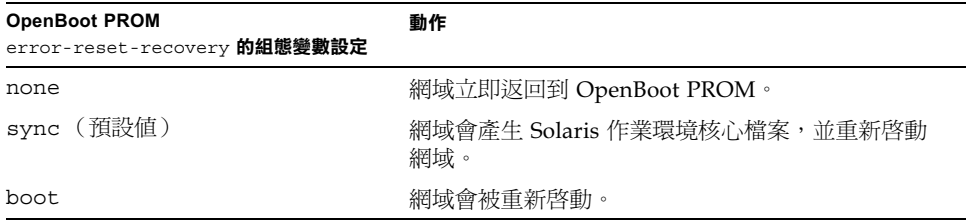

**注意 –** 如果組態變數被設定為 none、且 OpenBoot PROM 取得控制權,您將可以由 ok 提示輸入任何 OpenBoot PROM 命令, 包含使用 boot 命令重新啓動 Solaris 作業 環境。

#### d. 如果在下述情況後沒有產生核心檔案步驟 c:

#### i. 由網域 shell 存取網域主控台。

請參閱第 30 頁的 「系統控制器導覽」。

ii. 在網域 shell 下輸入 showresetstate -v 或 showresetstate -v -f URL · 本命令會顯示網域中所有擁有有效儲存狀熊的各個 CPU 的暫存器內容摘要報告。 如果在 showresetstate 命令後指定了 -f URL 選項,報表摘要就會寫到一個 URL, Sun Service 人員 (請參閱下列步驟)就可藉此資料加以檢視以分析故障 或問題。

#### iii. 儲存輸出,並在命令輸出中加入您要提供給 Sun 服務人員的資訊,如第 98 頁的 「判斷錯誤原因」中所述。

iv. 輸入 setkeyswitch off 重新啟動網域。然後輸入 setkeyswitch on。

# 機板與元件故障

本節說明了當下列機板或元件故障時,應該採取的步驟:

- CPU/Memory 板
- I/O 組件
- 中繼器板
- 系統控制器板
- 電源供應器
- 風扇盤
- FrameManager

## CPU/Memory 板故障

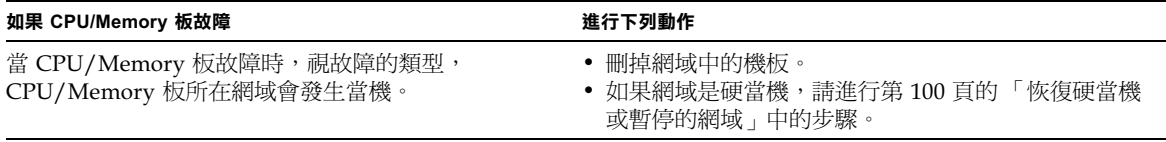

## I/O 組件故障

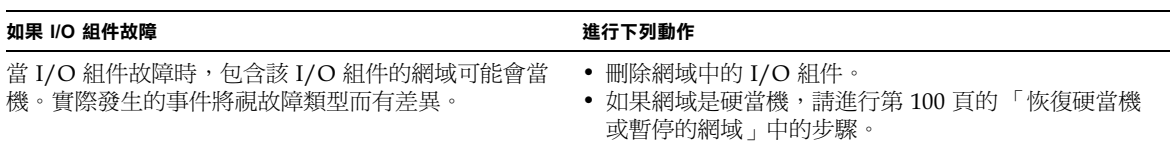

# 系統控制器板故障

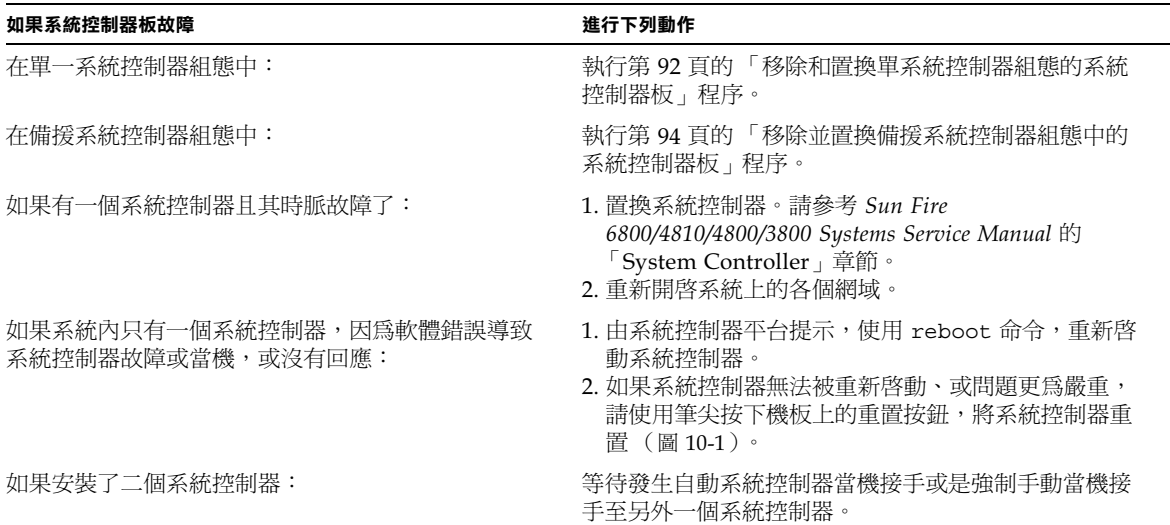

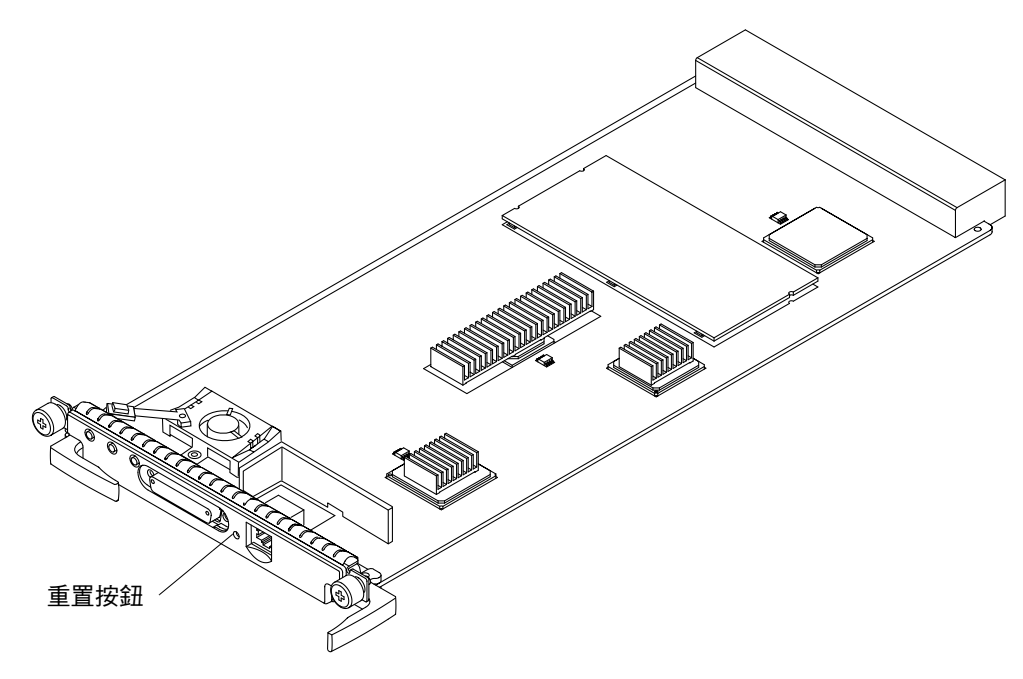

圖 10-1 重置系統控制器

### 收集平台和網域狀態資訊

本章節說明如何收集平台和網域狀態資訊以作為疑難排解之用。

注意 – 轉到外部記錄主機的訊息可以在記錄主機的 /var/adm/messaqes 檔中找到。

- ▼ 收集平台狀態資訊
	- 1. 確定平台 shell 記錄主機已設定妥當。

要取得詳細資料,請參閱表3-1中的記錄主機服務說明。

- 2. 使用下列系統控制器命令, 蒐集平台狀態資訊:
	- showsc
	- showboards
	- showenvironment
	- showplatform
	- showlogs

有關這兩個命令的詳細使用資訊,請參閱 Sun Fire 6800/4810/4800/3800 System Controller Command Reference Manual of

3. 在平台 shell 記錄主機處收集維修所需的指示燈號狀態和資料。

注意 - 在存取網域 shell 並蒐集網域資訊前,請先檢查平台記錄,看看有無硬體錯誤。 硬體平台錯誤可能會導致後續的網域軟體錯誤。

- ▼ 收集網域狀態資訊
	- 1. 如果網域由於系統錯誤而暫停,請由指定的網域系統記錄主機蒐集錯誤資訊。
		- a. 確定各個網域的記錄主機已設定, 如表 3-1 中所述。
		- b. 收集來自指派的網域 sysloq 記錄主機上的錯誤訊息。
		- c. 收集來自指派的網域 syslog 記錄主機上維修所需的指示燈號狀態和資料。

#### 2. 如果網域沒有回應或當機,請由下列來源蒐集狀態資訊:

| 命令                                                                       | 説明                                                                                                    |
|--------------------------------------------------------------------------|----------------------------------------------------------------------------------------------------|
| /var/adm/messaqes 檔案                                                     | 包含與目前作業系統啓始相關的錯誤訊息。                                                                                     |
| dmesg Solaris 作業環境命令                                                     | 杳閱系統緩衝區以尋找最近顯示的診斷資訊,並將它們在標<br>準輸出上加以顯示。                                                                 |
| $showboards$ .<br>showenvironment '<br>showdomain 與 showlogs 系<br>統控制器命令 | 請參閱 Sun Fire 6800/4810/4800/3800 System Controller<br>Command Reference Manual 以取得如何使用這些命令的完<br>整說明及語法。 |
| 故障指示燈號                                                                   | 如果發生故障,橘色故障指示燈號會亮起                                                                                      |
| 平台日誌                                                                     | 檢查平台日誌以判斷是否有任何硬體上的錯誤。硬體平台錯<br>誤可能會導致後續的網域軟體錯誤。                                                          |

表 10-2 用於蒐集狀態資訊的 Solaris 作業環境與系統控制器軟體命令

## 中繼器板故障

表 10-3 提供了如何依照系統類型、分割區模式以及網域數目,進行故障中繼器板疑難排 解的相關資訊。

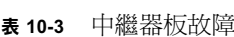

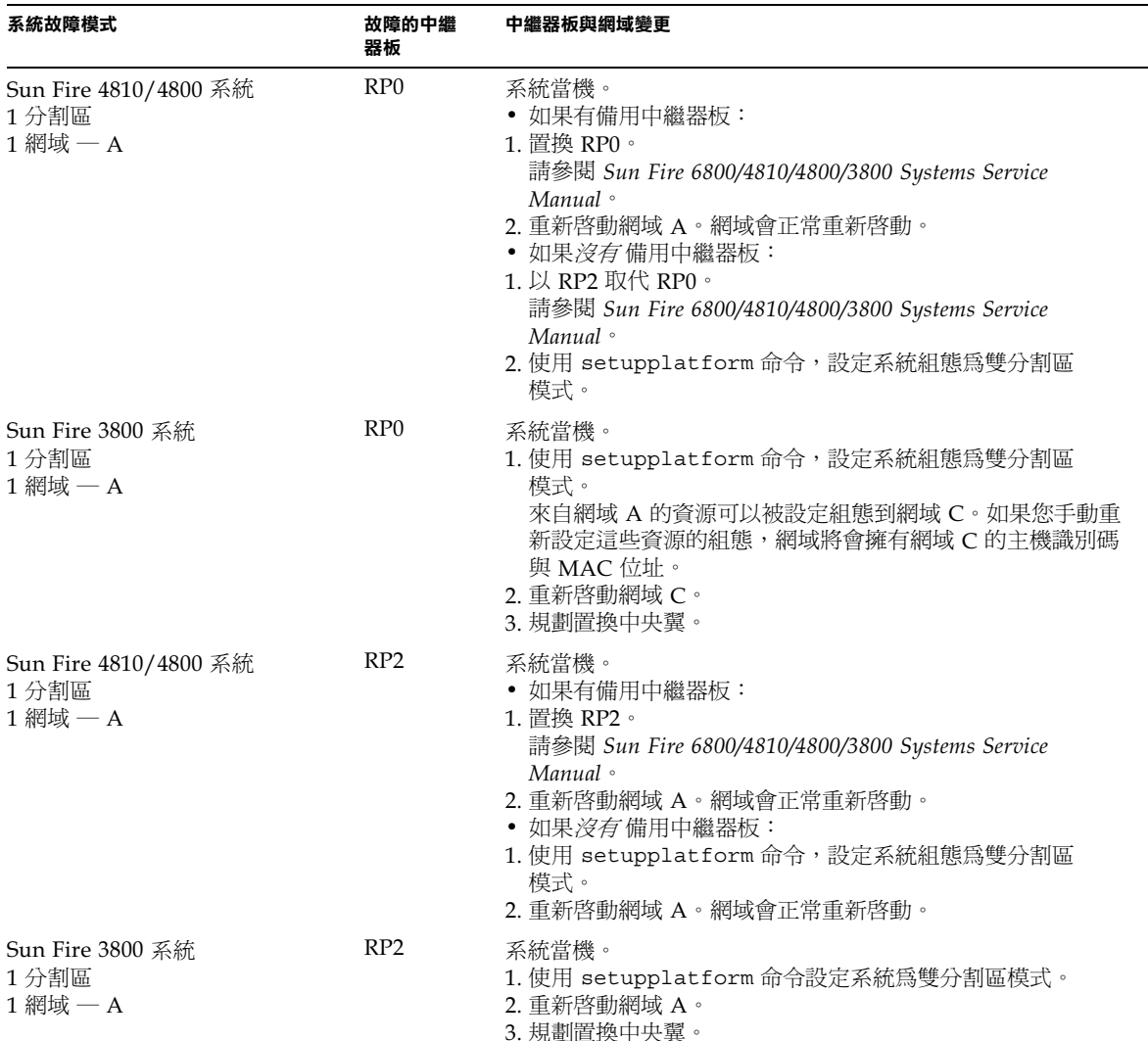

| 系統故障模式                                                     | 故障的中繼<br>器板                 | 中繼器板與網域變更                                                                                                    |
|------------------------------------------------------------|-----------------------------|----------------------------------------------------------------------------------------------------|
| Sun Fire 6800 系統<br>1分割區<br>$1$ 網域 — A                     | RP0 或 RP1                   | 系統當機。<br>• 如果有可用的備用中繼器板:<br>1. 置換中繼器板組中損壞的中繼器板。<br>• 如果沒有備用中繼器板:<br>1. 置換 RP0 或 RP1 為 RP3 或 RP4。請參閱 Sun Fire<br>6800/4810/4800/3800 Systems Service Manual .<br>2. 使用 setupplatform 命令, 設定系統組態為雙重分割區<br>模式。 |
| Sun Fire 6800 系統<br>1分割區<br>$1$ 網域 — A                     | RP2 $\bar{\mathbb{K}}$ RP3  | 系統當機。<br>• 如果有備用中繼器板:<br>1. 置換中繼器板組中損壞的中繼器板。<br>• 如果沒有備用中繼器板:<br>1. 使用 setupplatform 命令設定系統爲雙分割區模式。<br>RP0與 RP1會成為分割區 0,其中包含網域 A,這會自動<br>啓動。                                                                |
| Sun Fire 4810/4800/3800 系統<br>2分割區<br>$2$ 網域 - $A \cdot C$ | RP0                         | • RPO 無法被使用。<br>• RP2 將繼續運作,不需要重新啓動。<br>· 網域 C 將繼續運作,不受影響。<br>• 您必須先置換 RP0,網域 A 才能被重新啓動,即使在其他網<br>域也不例外。                                                                                                    |
| Sun Fire 4810/4800/3800 系統<br>2分割區<br>2 網域 — $A \cdot C$   | RP2                         | • RPO 將繼續運作,不需要重新啓動。<br>• RP2 無法被使用。<br>· 網域 A 將繼續運作,不受影響。<br>• 您必須先置換 RP2,網域 C 才能被重新啓動。                                                                                                    |
| Sun Fire 4810/4800 系統<br>1分割區<br>$2$ 網域 – $A \cdot B$      | RP0                         | 系統當機。<br>• 如果有備用中繼器板:<br>1. 置換 RP0。<br>2. 重新啓動二個網域。<br>• 如果沒有備用中繼器板:<br>1. 使用 setupplatform 設定系統組態以使用雙重分割區<br>模式。<br>2. 重新啓動網域 C。<br>注意:網域A當機。網域B會變成網域C。MAC位址與主<br>機識別碼 <i>將不會</i> 變更。                      |
| Sun Fire 3800 系統<br>1分割區<br>$2$ 網域 – $A \cdot B$           | R <sub>P</sub> <sub>0</sub> | 系統當機。<br>1. 使用 setupplatform 設定系統組態以使用雙重分割區<br>模式。<br>2. 重新啓動網域 C。<br>注意:網域A當機。網域B會變成網域C。MAC位址與主<br>機識別碼將 <i>不會</i> 變更。<br>3. 規劃置換中央翼。                                                                      |

表 10-3 中繼器板故障 (*續)* 

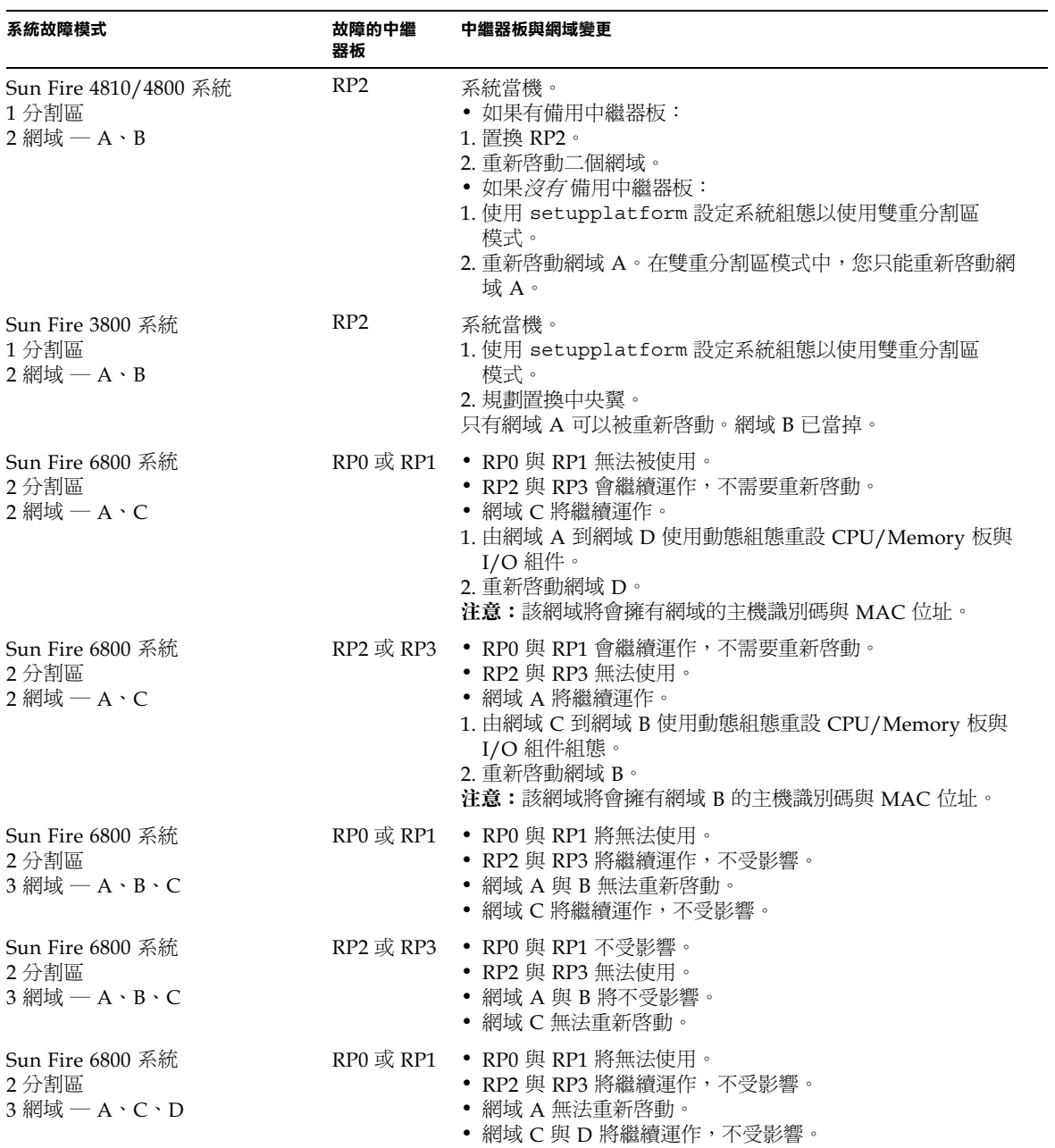

#### 表 10-3 中繼器板故障 (續)

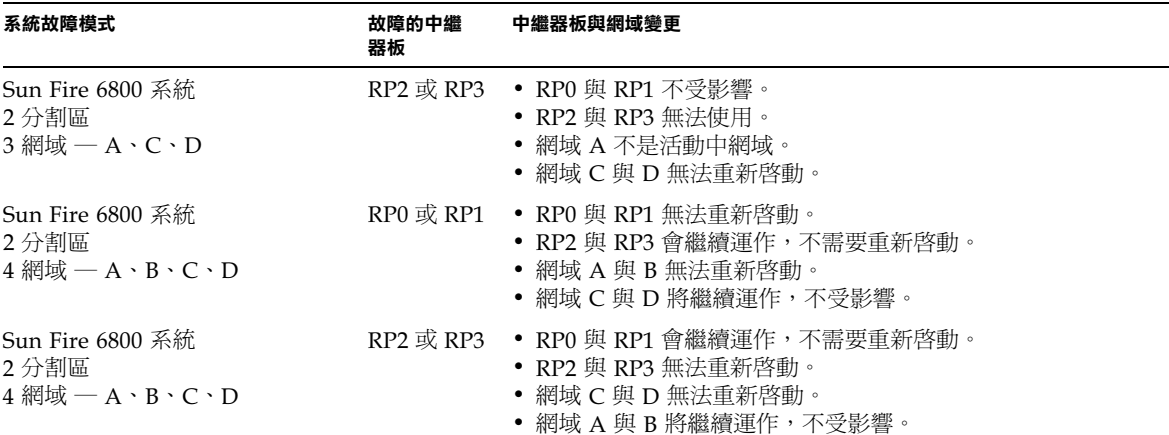

表 10-3 中繼器板故障 (續)

## 電源供應器故障

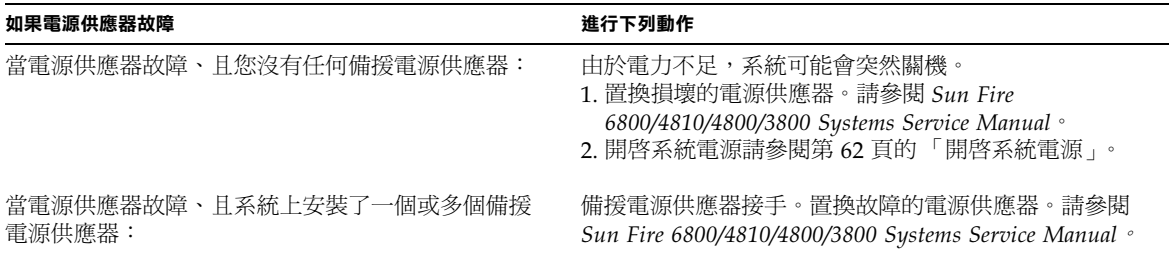

## 風扇盤故障

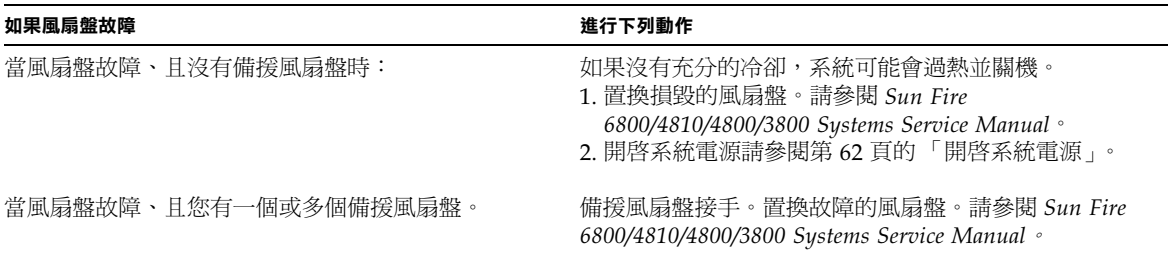

## FrameManager 故障

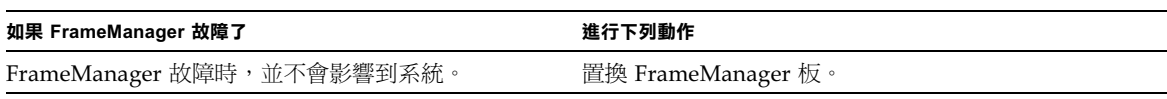

# 禁用元件

系統控制器支援列入黑名單功能,使您能夠禁用機板上的元件 (表10-4)。

表 10-4 將元件名稱列入黑名單

| 系統元件     | 元件子系統                           | 元件名稱                                                                                                    |
|----------|---------------------------------|----------------------------------------------------------------------------------------------------|
| CPU 系統   |                                 | 機板名稱/ 連接埠/ 實體記憶庫/ 邏輯記憶庫                                                                                         |
|          | CPU/Memory 板<br>( <i>機板名稱</i> ) | $SB0 \cdot SB1 \cdot SB2 \cdot SB3 \cdot SB4 \cdot SB5$                                                         |
|          | CPU/Memory 板上<br>的連接埠           | $P0 \cdot P1 \cdot P2 \cdot P3$                                                                                 |
|          | CPU/Memory 板上<br>的實體記憶庫         | $B0 \cdot B1$                                                                                                   |
|          | CPU/Memory 板上<br>的邏輯記憶庫         | $1.0 \cdot L1 \cdot L2 \cdot L3$                                                                                |
| I/O 組件系統 |                                 | 機板名稱/ 連接埠/ 匯流排 或機板名稱/ 介面卡                                                                                       |
|          | I/O 組件<br>(機板名稱)                | $IB6 \cdot IB7 \cdot IB8 \cdot IB9$                                                                             |
|          | I/O 組件上的連接埠                     | P0 和 P1                                                                                                    |
|          |                                 | 注意: 至少在網域中留下一個啓動的 I/O 控制器<br>0,以便網域與系統控制器進行通訊。                                                                  |
|          | I/O 組件上的匯流排                     | $B0 \cdot B1$                                                                                                   |
|          | I/O 組件上的 I/O 卡                  | $CO \cdot C1 \cdot C2 \cdot C3 \cdot C4 \cdot C5 \cdot C6 \cdot C7$ (I/O<br>組件上的 I/O 介面卡數目會因 I/O 組件類型而<br>有差異)。 |

列入黑名單功能會提供一個主機板元件清單,其中的元件不會被測試,也不會設定組態 到 Solaris 作業環境中。黑名單會儲存在永久性記憶體中。

如果您認為某元件或裝置可能會出現間歇性故障,或者即將故障,請將其列入黑名單。 對您認為有問題的元件進行元件疑難排解,如果有需要,請加以置換。

共有三個系統控制器指令可將元件列入黑名單:

- disablecomponent
- enablecomponent
- showcomponent

disablecomponent 與 enablecomponent 命令只會更新黑名單。而不直接影響目 前設定的主機板狀態。

更新清單只有在您進行下列操作之一時才會生效:

- 重新啓動網域。
- 將網域由不活動狀態 (off 或 standby) 變更爲活動中狀態 (on、diaq 或  $secure)$
- 重設網域。只有在網域當機時才應進行此項操作。關於如何重設網域的相關資訊, 請參閱第98頁的「網域沒有回應」。

注意 – 在平台 shell 與網域 shell 中將元件加入黑名單的結果不同。

如果您由平台 shell 中將元件列入黑名單,然後將該元件移動到其他網域,該元件將繼 續保持在黑名單中。然而,如果您將網域 shell 中的元件列入黑名單、然後將該元件移 動到其他網域,該元件將不會再被列入黑名單中。

# 映射裝置路徑名稱

本附錄說明了如何將裝置路徑名稱映射到實體系統裝置。本附錄說明了下列主題:

- 第113頁的「CPU/Memory 映射」
- 第115 頁的「I/O 組件映射」

# 裝置映射

實體位址代表該裝置專有的實體特性。實體位址的範例包括匯流排位址和插槽號碼。插 槽號碼表示裝置的安裝位置。

請使用端點識別碼 - Agent ID (AID) 來參照實體裝置。AID 為 0 到 31 之間的十進位 制數字 (0到 1f 之間的十六進位制數字)。以 ssm@0,0 開始的裝置路徑, 第一的數字 0 即是端點 ID。

## CPU/Memory 映射

CPU/Memory 板和記憶體代理識別碼 (AID) 是 0 到 23 之間的十進位制數字 (0 到 17 之間的十六進位制數字)。依據平台的類型,一個系統最多可以安裝六個 CPU/Memory 板。

A

依據組態的不同,每個 CPU/Memory 板可以安裝兩個或四個 CPU 處理器。每個 CPU/Memory 板最多可以安裝四個記憶庫。每個記憶庫是由一個記憶體管理單元 (MMU)、也就是 CPU 處理器所控制。以下程式碼範例顯示了一個 CPU 處理器及其相 關記憶體的裝置樹項目:

/ssm@0,0/SUNW/UltraSPARC-III@b,0 /ssm@0,0/SUNW/memory-controller@b,400000

範例中:

 $b, 0$  $\#$ 

- b 爲 CPU 處理器代理識別碼 (AID)
- 0 為 CPU 處理器暫存器

 $b,400000$ 中

- b 爲記憶體代理識別碼 (AID)
- 400000 為記憶體控制器暫存器

每個 CPU/Memory 板 (表 A-1) 最多可以有四個 CPU:

- 代理識別碼為 0-3 的 CPU 位於機板名稱 SB0 上
- 代理識別碼爲 4-7 的 CPU 位於機板名稱 SB1 上
- 代理識別碼為 8-11 的 CPU 處理器位於機板名稱 SB2 上,依此類推。

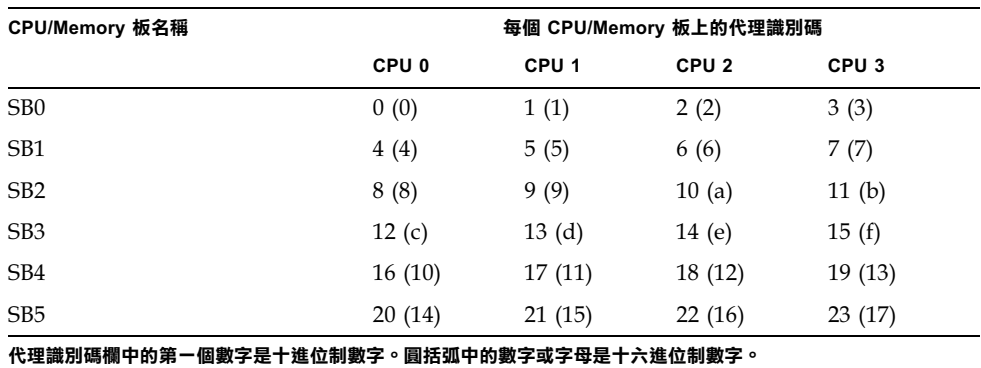

#### 表 A-1 CPU 處理器和記憶體代理識別碼指派

## I/O 組件映射

表 A-2 列出 I/O 組件的類型、每個 I/O 組件的插槽數目以及支援這些 I/O 組件類型的 系統。

表 A-2 I/O 組件類型及每個 I/O 組件的插槽數目 (按系統類型)

| I/O 組件類型   | 每個 I/O 組件的插槽數目 | 系統名稱                       |
|------------|----------------|----------------------------|
| PCI.       |                | Sun Fire 6800/4810/4800 系統 |
| CompactPCI | b              | Sun Fire 3800 系統           |
| CompactPCI |                | Sun Fire 6800/4810/4800 系統 |

表 A-3 列出了每個系統的 I/O 組件數目及 I/O 組件名稱。

#### 表 A-3 每個系統的 I/O 組件數目及名稱

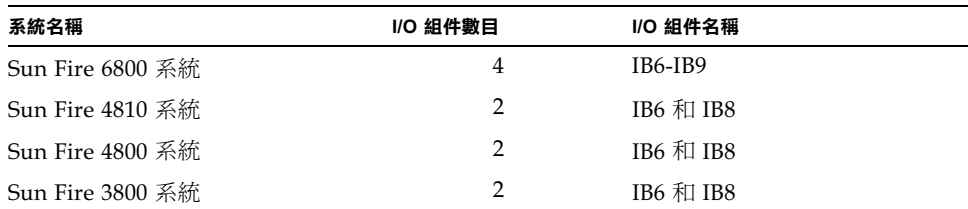

每個 I/O 組件擁有兩個 I/O 控制器:

- I/O 控制器 0
- I/O 控制器 1

將 I/O 裝置樹項目映射到系統中的實體元件時,必須考慮裝置樹至多只能有五個節點:

- 節點識別碼 (ID)
- 識別碼控制器代理識別碼 (AID)
- 匯流排位移
- PCI 或 CompactPCI 插槽
- 裝置例項

表 A-4 列出每個 I/O 組件中兩個 I/O 控制器的 AID。

| 插槽號碼 | I/O 組件名稱                                    | 奇數 I/O 控制器 AID | 偶數 I/O 控制器 AID |  |
|------|---------------------------------------------|----------------|----------------|--|
| 6    | IB6                                         | 24 (18)        | 25(19)         |  |
| 7    | IB7                                         | 26(1a)         | 27(1b)         |  |
| 8    | IB8                                         | 28(1c)         | 29(1d)         |  |
| 9    | IB <sub>9</sub>                             | 30(1e)         | 31(1f)         |  |
|      | 欄中的第一個數字為十進位制數字。括號中的數字 (或數字與字母的組合)是十六進位制數字。 |                |                |  |

表 A-4 I/O 控制器代理識別碼指派

每個 I/O 控制器有兩個匯流排側:A 和 B。

■ 66 MHz 的匯流排 A 的參照位置是偏移位置 600000。

■ 33 MHz 的匯流排 B 的參照位置是偏移位置 700000。

I/O 組件中的機板插槽是以裝置號碼來參照。

#### PCI I/O 組件

本節說明了 PCI I/O 組件插槽指派,並提供裝置路徑的範例。

以下程式碼範例對某 SCSI 磁碟的裝置樹項目進行了細分:

/ssm@0,0/pci@19,700000/pci@3/SUNW,isptwo@4/sd@5,0

注意 - 裝置路徑中的數字是十六進位制數字。

範例中:

19,700000中

- 19 是 I/O 控制器代理識別碼 (AID)
- 700000 為匯流排位移

pci@3 中

■ 3是裝置號碼

isptwo 為 SCSI 主機配接卡

 $sd@5.0 \n\vdash$ 

- 5 是磁碟的 SCSI 目標代號
- 0 是目標磁碟的邏輯單元代號 (LUN)

本節說明了 PCI I/O 組件插槽指派,並提供裝置路徑的範例。

表 A-5 以十六進位形式列出插槽號碼、I/O 組件名稱、每個 I/O 組件的裝置路徑、 I/O 控制器代號和匯流排。

| II/O 組件<br>名稱   | 装置路徑                         | 實體插槽<br>代號       | I./O 控制器<br>代號   | 匯流排 |
|-----------------|------------------------------|------------------|------------------|-----|
| IB <sub>6</sub> | /ssm@0,0/pci@18,700000/pci@1 | $\mathbf{0}$     | $\overline{0}$   | B   |
|                 | /ssm@0,0/pci@18,700000/pci@2 | $\mathbf{1}$     | $\mathbf{0}$     | B   |
|                 | /ssm@0,0/pci@18,700000/pci@3 | 2                | $\Omega$         | B   |
|                 | /ssm@0,0/pci@18,600000/pci@1 | 3                | $\boldsymbol{0}$ | A   |
|                 | /ssm@0,0/pci@19,700000/pci@1 | $\overline{4}$   | $\mathbf{1}$     | B   |
|                 | /ssm@0,0/pci@19,700000/pci@2 | 5                | $\mathbf{1}$     | B   |
|                 | /ssm@0,0/pci@19,700000/pci@3 | 6                | $\mathbf{1}$     | B   |
|                 | /ssm@0,0/pci@19,600000/pci@1 | 7                | $\mathbf{1}$     | A   |
| IB7             | /ssm@0,0/pci@1a,700000/pci@1 | $\Omega$         | $\Omega$         | B   |
|                 | /ssm@0,0/pci@1a,700000/pci@2 | $\mathbf{1}$     | $\theta$         | B   |
|                 | /ssm@0,0/pci@1a,700000/pci@3 | $\overline{2}$   | $\mathbf{0}$     | B   |
|                 | /ssm@0,0/pci@1a,600000/pci@1 | 3                | $\Omega$         | A   |
|                 | /ssm@0,0/pci@1b,700000/pci@1 | $\overline{4}$   | $\mathbf{1}$     | B   |
|                 | /ssm@0,0/pci@1b,700000/pci@2 | 5                | $\mathbf{1}$     | B   |
|                 | /ssm@0,0/pci@1b,700000/pci@3 | 6                | $\mathbf{1}$     | B   |
|                 | /ssm@0,0/pci@1b,600000/pci@1 | 7                | $\mathbf{1}$     | A   |
| IB8             | /ssm@0,0/pci@1c,700000/pci@1 | $\boldsymbol{0}$ | $\overline{0}$   | B   |
|                 | /ssm@0,0/pci@1c,700000/pci@2 | 1                | $\Omega$         | B   |
|                 | /ssm@0,0/pci@1c,700000/pci@3 | $\overline{2}$   | $\theta$         | B   |
|                 | /ssm@0,0/pci@1c,600000/pci@1 | 3                | $\mathbf{0}$     | A   |
|                 | /ssm@0,0/pci@1d,700000/pci@1 | 4                | $\mathbf{1}$     | B   |

表 A-5 8插槽 PCI I/O 組件裝置映射圖, Sun Fire 6800/4810/4810 系統

| <b>II/O 組件</b><br>名稱 | 装置路徑                                                           | 實體插槽<br>代號 | <b>1./O 控制器</b><br>代號 | 匯流排 |
|----------------------|----------------------------------------------------------------|------------|-----------------------|-----|
|                      | /ssm@0,0/pci@1d,700000/pci@2                                   | 5          |                       | B   |
|                      | /ssm@0,0/pci@1d,700000/pci@3                                   | 6          |                       | B   |
|                      | /ssm@0,0/pci@1d,600000/pci@1                                   | 7          |                       | A   |
| IB9                  | /ssm@0,0/pci@1e,700000/pci@1                                   | 0          | 0                     | B   |
|                      | $\frac{\text{m00,0}}{\text{pc}}$ / ssm@0,0/pci@1e,700000/pci@2 | 1          | 0                     | B   |
|                      | /ssm@0,0/pci@1e,700000/pci@3                                   | 2          | 0                     | B   |
|                      | /ssm@0,0/pci@1e,600000/pci@1                                   | 3          | 0                     | A   |
|                      | /ssm@0,0/pci@1f,700000/pci@1                                   | 4          |                       | B   |
|                      | /ssm@0,0/pci@1f,700000/pci@2                                   | 5          |                       | B   |
|                      | /ssm@0,0/pci@1f,700000/pci@3                                   | 6          |                       | B   |
|                      | /ssm@0,0/pci@1f,600000/pci@1                                   |            |                       | A   |

表 A-5 8 插槽 PCI I/O 組件裝置映射圖, Sun Fire 6800/4810/4810 系統 (續)

在表 A-5 中,請注意以下幾點:

- 600000 是代表匯流排 A 的位置偏移,該匯流排以 66 MHz 運作。
- 700000 是代表匯流排 B 的位置偏移,該匯流排以 33 MHz 運作。
- pci@3 是裝置代號,在本範例中 @3 代表匯流排上的第三個裝置。

圖 A-1 說明了 I/O 組件 IB6 到 IB9 的 Sun Fire 6800 PCI I/O 組件實體插槽指派。

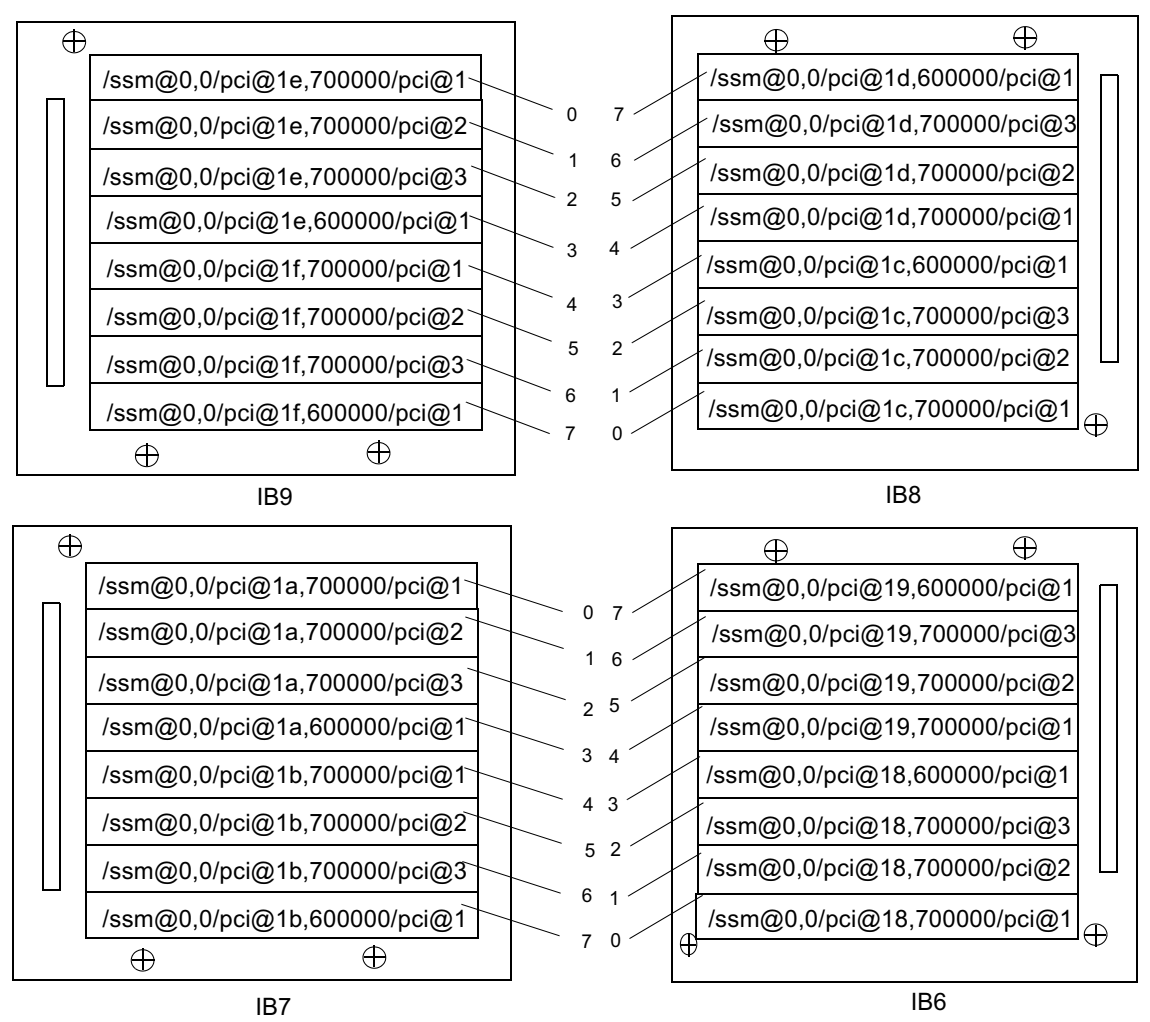

注意:IB6 到 IB9 的插槽 0 與 1 是短插槽。

Sun Fire 6800 系統 PCI 實體插槽 IB6 到 IB9 的指派 圖 A-1

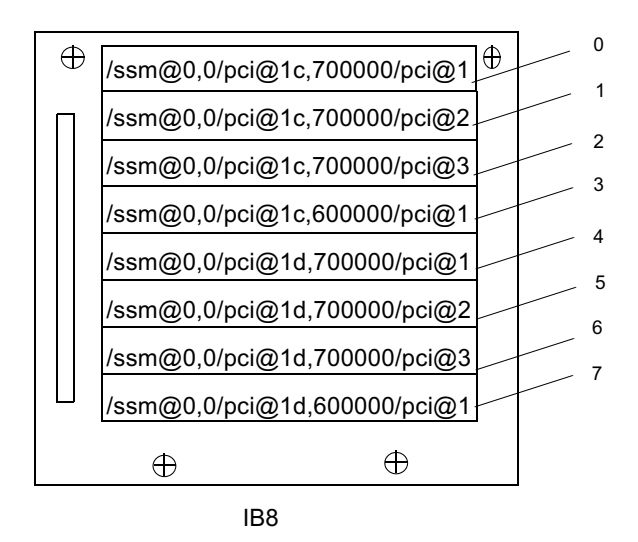

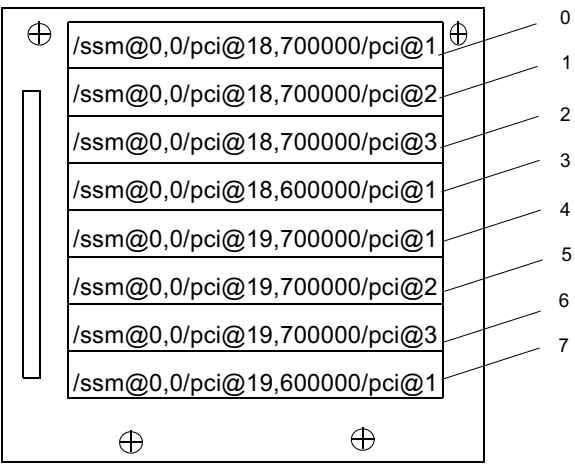

IB<sub>6</sub>

注意:IB6與 IB8 的插槽 0與 1 是短插槽。

Sun Fire 4810/4800 系統 PCI 實體插槽 IB6 與 IB8 的指派 圖 A-2

### CompactPCI I/O 組件

本節說明了 CompactPCI I/O 組件插槽指派,並提供 6 插槽 I/O 組件裝置路徑的 範例。

- ▼ 使用 I/O 裝置路徑找出 I/O 實體插槽號碼
	- 1. 使用表 A-6 決定 Sun Fire 3800 系統的下列資料:
		- 依照 I/O 控制器代理辨識碼位置決定的 I/O 組件。
		- 依照 I/O 組件與裝置路徑決定的實體插槽代號。
	- 2. 使用圖 A-3 依照 I/O 組件與實體插槽代號找出插槽。

CompactPCI I/O 組件插槽指派

本程式碼範例對 CompactPCI I/O 組件 ib8 的裝置樹進行了細分。

/ssm@0,0/pci@1c,700000/pci@1/SUNW,isptwo@4

範例中:

pci@1c,700000中

- c 為 I/O 控制器代理識別碼 (AID)
- 700000 爲匯流排位移

 $pci@1$   $\#$ 

■ 1 是裝置代號

isptwo 為 SCSI 主機配接卡

### 6 插槽 CompactPCI I/O 組件裝置映射

表 A-6 以十六進位表示法列出插槽號碼、I/O 組件名稱、每個 I/O 組件的裝置路徑、 I/O 控制器代號和匯流排。

> $\, {\bf B}$  $\, {\bf B}$ B  $\, {\bf B}$ A A B B B B

> A

А

| 23. A-V   | OUIT FILE OOOO 7N/MASHE IT O 7SHITTIFITET VAMP JPX 41 2X ESPIT IT |        |            |     |
|-----------|-------------------------------------------------------------------|--------|------------|-----|
| II/O 組件名稱 | 装置路徑                                                              | 實體插槽代號 | II/O 控制器代號 | 匯流排 |
| IB6       | $\frac{\text{m00,0}}{\text{pc}}$ / ssm@0,0/pci@19,700000/pci@2    | 5      |            |     |
|           | /ssm@0,0/pci@19,700000/pci@1                                      | 4      |            |     |
|           | /ssm@0,0/pci@18,700000/pci@2                                      | 3      | $\Omega$   |     |
|           | /ssm@0,0/pci@18,700000/pci@1                                      | 2      | 0          |     |
|           | /ssm@0,0/pci@19,600000/pci@1                                      | 1      |            |     |
|           | /ssm@0,0/pci@18,600000/pci@1                                      | 0      | $\Omega$   |     |
| IB8       | /ssm@0,0/pci@1d,700000/pci@2                                      | 5      | 1          |     |
|           | /ssm@0,0/pci@1d,700000/pci@1                                      | 4      |            |     |
|           | $\frac{\text{m00,0}}{\text{pc}}$ / pci@1c,700000/pci@2            | 3      | $\Omega$   |     |
|           | /ssm@0,0/pci@1c,700000/pci@1                                      |        | 0          |     |

Sun Fire 3800 系統通往 I/O 組件插槽代號的映射裝置路徑  $\pm$  A c

在表 A-6 中,請注意以下幾點:

/ssm@0,0/pci@1d,600000/pci@1

/ssm@0,0/pci@1c,600000/pci@1

■ 600000 是代表匯流排 A 的位置偏移,該匯流排以 66 MHz 運作。

 $\mathbf{1}$ 

 $\mathbf{0}$ 

 $\mathbf{1}$ 

 $\mathbf{0}$ 

- 700000 是代表匯流排 B 的位置偏移,該匯流排以 33 MHz 運作。
- pci@1 是裝置代號, @1 代表匯流排上的第一個裝置。

圖 A-3 說明了 Sun Fire 3800 CompactPCI 實體插槽指派。

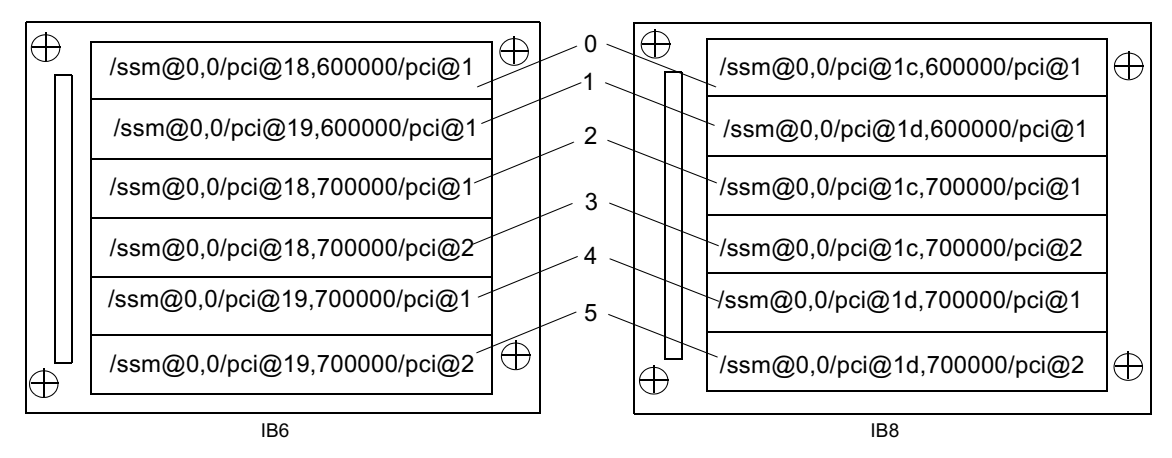

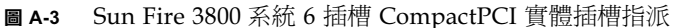

### 4 插槽 CompactPCI I/O 組件裝置映射

表 A-7 以十六進位表示法列出 Sun Fire 6800/4810/4800 系統的插槽號碼、I/O 組件名 稱、每個 I/O 組件的裝置路徑、I/O 控制器代號和匯流排。

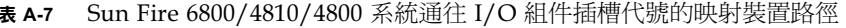

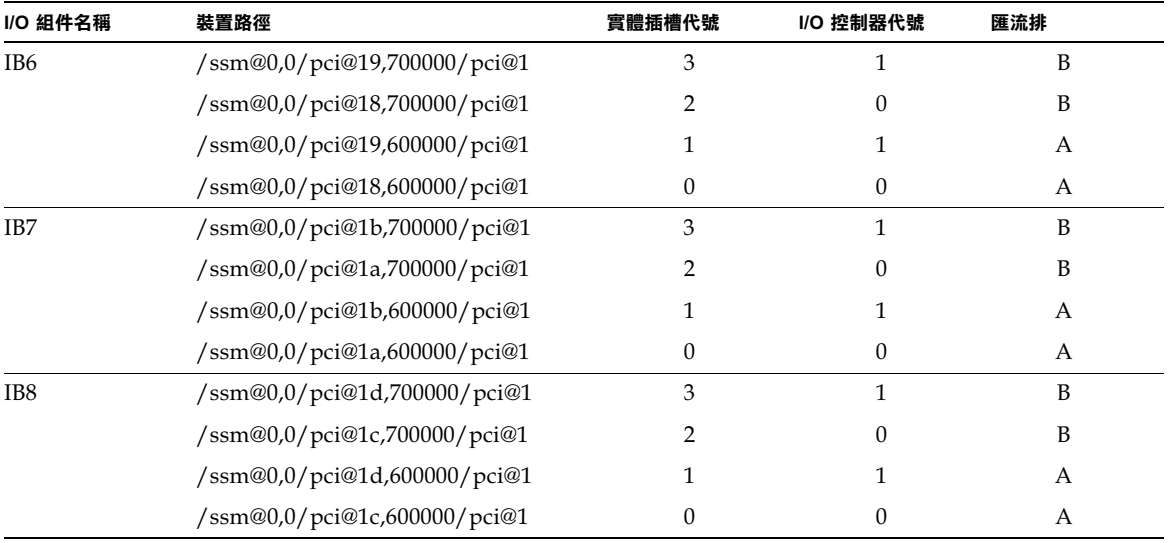

| I/O 組件名稱 | 裝置路徑                         | 實體插槽代號 | I/O 控制器代號 | 匯流排 |  |
|----------|------------------------------|--------|-----------|-----|--|
| IB9      | /ssm@0,0/pci@1f,700000/pci@1 |        |           |     |  |
|          | /ssm@0,0/pci@1e,700000/pci@1 |        |           | В   |  |
|          | /ssm@0,0/pci@1f,600000/pci@1 |        |           | A   |  |
|          | /ssm@0,0/pci@1e,600000/pci@1 |        |           | Α   |  |

Sun Fire 6800/4810/4800 系統通往 I/O 組件插槽代號的映射裝置路徑 (續) 表 A-7

在表 A-7 中,請注意以下幾點:

- 600000 是代表匯流排 A 的位置偏移,該匯流排以 66 MHz 運作。
- 700000 是代表匯流排 B 的位置偏移,該匯流排以 33 MHz 運作。
- pci@1 是裝置代號, @1 代表匯流排上的第一個裝置。

圖 A-4 圖解 Sun Fire 4810 和 4800 CompactPCI 實體插槽指派。
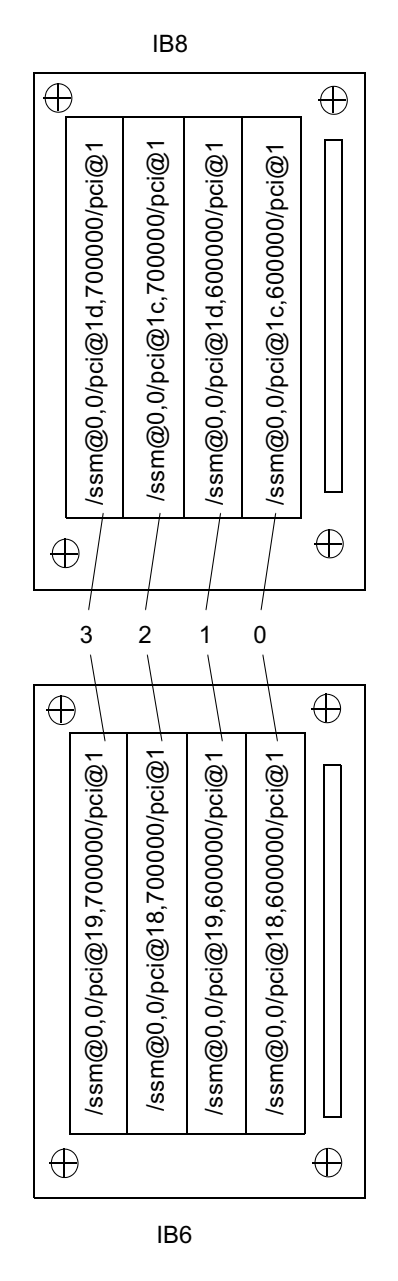

Sun Fire 4810/4800 系統 4 插槽 CompactPCI 實體插槽指派 圖 A-4

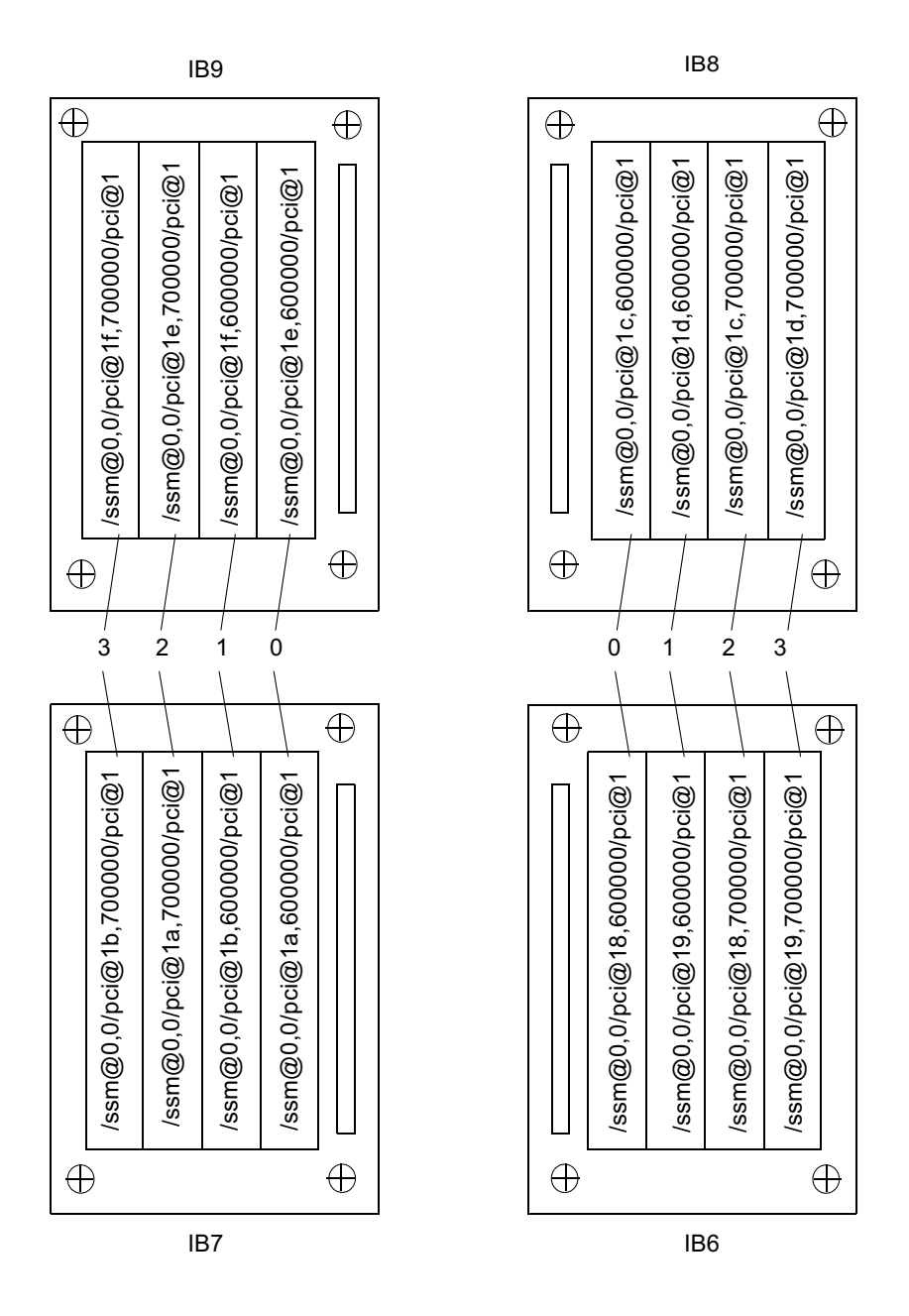

Sun Fire 6800 系統 4 插槽 CompactPCI 實體插槽指派, IB6 到 IB9 圖 A-5

B

# 設定 http 或 ftp 伺服器

本附錄說明了如何設定韌體伺服器,這是啓動 flashupdate 命令所必須的。韌體伺服 器可以是 http 或 ftp 伺服器。要昇級韌體,您可以使用 ftp 或 http 通訊協定。

**注意 –** 本程序假設您目前*沒有* web 伺服器。如果已安裝 web 伺服器,您可以使用或 修改現有的組態。要取得更多資訊,請參閱 man httpd。

在開始設定 http 或 ftp 伺服器前,請依照下列指引進行操作:

- 多台 Sun Fire 6800/4810/4800/3800 系統可以共用一台韌體伺服器。
- 將韌體伺服器連接到可以由系統控制器存取的網路。

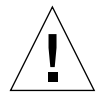

**警告 –** 韌體伺服器在韌體昇級程序中*絕對不能*當機。*不要在 flashupdate* 程序中關 閉系統電源、或重置系統。

## 設定韌體伺服器

本章說明了下列程序:

- 第128 頁的「設定 http 伺服器」
- 第130頁的「設定 ftp 伺服器」

## ▼ 設定 http 伺服器

本程序假定:

- http 伺服器*尚未*被執行。
- Solaris 8 作業環境之前是由現在要使用的 http 伺服器安裝的。
- 1. 使用超級使用者身份登入,並導覽到 /etc/apache 目錄。

```
hostname<sup>2</sup> su
Password:
hostname # cd /etc/apache
```
2. 複製 httpd.conf-example 檔案以取代現有的 httpd.conf 檔案。

```
hostname # cp httpd.conf httpd.conf-backup
hostname # cp httpd.conf-example httpd.conf
```
3. 編輯 httpd.conf 檔案,加入下列變更:

Port:  $80$ 

ServerAdmin:

ServerName:

a. 請搜尋 httpd.conf 檔案以找出 # Port: 段落來判斷加入 Port 80 數值的正確位 置,如程式碼範例 B-1 中所示。

程式碼範例 B-1 在 httpd.conf 中找出 Port 80 數値

```
# Port: The port to which the standalone server listens. For
# ports < 1023, you will need httpd to be run as root initially.
#Port 80
# If you wish httpd to run as a different user or group, you
must run
# httpd as root initially and it will switch.
```
請搜尋 httpd.conf 檔案以找出 # ServerAdmin: 段落來判斷加入 ServerAdmin 數值的正確位置,如程式碼範例 B-2 中所示。

在 httpd.conf 中找出 ServerAdmin 數值 程式碼範例 B-2

```
# ServerAdmin: Your address, where problems with the server
# should be e-mailed. This address appears on some server-
# generated pages, such as error documents.
ServerAdmin root
# ServerName allows you to set a host name which is sent back to
```
請搜尋 httpd.conf 檔案以找出 ServerName (程式碼範例 B-3)。

#### 程式碼範例 B-3 在 httpd.conf 找出 ServerName 數值

# ServerName allows you to set a host name which is sent back to clients for # your server if it · different than the one the program would get (i.e., use # "www" instead of the host · real name). # Note: You cannot just invent host names and hope they work. The name you # this, ask your network administrator. # If your host doesn談 have a registered DNS name, enter its IP address here. # You will have to access it by its address (e.g., http://123.45.67.89/) # anyway, and this will make redirections work in a sensible way.  $#$ ServerName oslab-mon

4. 啟動 Apache。

#### 程式碼範例 B-4 啓動 Apache

hostname  $#$  cd /etc/init.d hostname  $#$  ./apache start hostname # cd /cdrom/cdrom0/firmware/ hostname # mkdir /var/apache/htdocs/firmware\_build\_number hostname # cp \* /var/apache/htdocs/firmware\_build\_number

## ▼ 設定 ftp 伺服器

本程序假設作爲 ftp 伺服器的系統安裝的是 Solaris 8 作業環境。

#### 1. 使用超級使用者身份登入,並檢查 ftpd 説明頁。

hostname  $\approx$  su Password: hostname # man ftpd

在說明頁中,您將可以找到建立 ftp 伺服器環境的指令碼。搜尋說明頁,找出如下面範 例中的行。

```
This script will setup your ftp server for you.
Install it in the /tmp directory on the server.
Copy this script and chmod 755 script name.
#!/bin/sh
# script to setup anonymous ftp area
#
```
2. 複製説明頁中的整個指令碼 (不僅是上述範例中的部份)到 /tmp 目錄,並對*指令碼* 執行 chmod 755 ·

hostname  $#$  vi /tmp/script hostname  $#$  chmod 755 /tmp/script hostname  $#$  cd /tmp hostname # ./script

- 3. 要設定匿名 ftp,請將下列項目加到 /etc/passwd 檔案中。您必須輸入下列資訊:
	- Group  $-65534$
	- Shell  $-$  /bin/false

/export/ftp 被選擇爲匿名 ftp 區域。這可以避免使用者以 ftp 使用者身份登入。

# ftp:x:500:65534:Anonymous FTP:/export/ftp:/bin/false

注意 - 使用匿名 ftp 時,您必須特別注重安全問題。

4. 請將下列項目加到 /etc/shadow 檔案中。不要提供有效密碼。相反的,使用 NP。

 $ftp:NP:6445:::::::$ 

5. 在記錄主機伺服器上設定 ftp 伺服器。

hostname # cd /export/ftp/pub  $hostname \# \textbf{mkdir} \text{ firmware_build_number}$ hostname # cd /cdrom/cdrom0/firmware hostname # cp \* /export/ftp/pub/firmware\_build\_number

詞彙表

- ACL 存取控制清單。要將機板以 addboard 命令指派給網域時,該機板名稱必須列在 存取控制清單 (ACL) 中。當網域對機板進行 addboard 或 testboard 要求時, 系統會檢杳存取控制清單。在 Sun Fire 3800 系統上,所有的電源供應器都有開 關,可以將它們開啓。這些電源供應器必須被列在存取控制清單中。
- **RTS** 備援轉接開關。
- **RTU** 備援轉接裝置
- SNMP 代理程式 「簡單網路管理協定」代理程式。啓用或關閉 SNMP 代理程式。

**Sun Management** 

Center 軟體 賠控系統的圖形使用者介面。

- 『已指派』機板狀態 機板狀熊為「 已指派 - 時,插槽屬於某網域,但使用時不必對硬體進行測試和設 定組態。該插槽可被網域管理員放棄使用或被平台管理員重新指派。
	- 交錯式切換器可連接數個 CPU/Memory 板和 I/O 組件。您必須擁有指定數目的 中繼器板 中繼器板才能進行操作。每個中階系統都有中繼器板,但 Sun Fire 3800 例外。在 Sun Fire 3800 系統中, 活動中的中央翼整合了兩個中繼器板的功能。
	- 分割區 分割區是一組中繼器板,當共同使用時,可以爲相同網域中的 CPU/Memory 板 與 I/O 組件提供通訊功能。您可以使用系統控制器 setupplatform 指令將系統 設定為一個或兩個分割區。分割區不共用中繼器板。
	- 『可用』機板狀態 機板狀態為「可用」時,代表插槽未指派給任何特定網域。

平台管理員 平台管理員負責淮行跨網域硬體資源管理。

系統控制器軟體 進行所有系統控制器組態功能的應用程式。

- 『活動中』機板狀態 機板處於「活動中」狀態時,表示插槽中安裝了硬體。硬體正由被指派的網域使 用。活動中的機板不能被重新指派。
	- 連接埠 機板的接頭。
	- 當機接手 當主要系統控制器或時脈資源的運作發生故障時,就會執行由主要系統控制器到 其備用、或由系統控制器時脈資源到另外一個系統控制器時脈資源的切換接手。
- 網域 每個網域都是 Solaris 作業環境的獨立項目,與其他網域是分離的。每個網域擁 有自己的 CPU、記憶體與 I/O 組件。中繼器板會由相同分割區的各個網域之間 分享。
- 網域管理員 網域管理員負責管理網域。

## 索引

## $\mathbf C$

CompactPCI 卡 移除與安裝機板的軟體步驟,83 **CPU** 每個 CPU/Memory 板最大容量, 14 每個 CPU/Memory 板最小容量,14 備援,14 CPU/Memory 板, 14 移除與安裝機板的軟體步驟,83 測試,79 熱抽換,87 CPU/Memory 映射,113

## D

deleteboard 命令, 66, 68

## F

flashupdate 命令, 69 Frame Manager 軟體, 24

## $\overline{1}$

**I/O 組件** 支援組態,15 映射, 115 移除與安裝機板的軟體步驟,83

備援,15 熱抽換,88  $I/O$ , 備援, 15 IP 多重路徑軟體, 15

## K

keyswitch off 指令, 61 keyswitch命令, 63

### $\mathbf{o}$

OpenBoot PROM , 33

## R

 $RAS$ , 19

## S

setdate 命令, 42 setkeyswitch on 命令, 47, 52, 63 shell, 網域, 11 Solaris 作業環境, 32 記錄主機,40 Sun Management Center 3.0 Supplement 軟體, 23 T testboard 命令, 79

#### 一劃

乙太網路(網路)連接埠,9 乙太網路連接埠 系統控制器板,9

### 三劃

三個網域 在 Sun Fire 6800 系統中建立, 52

#### 四劃

中繼器板 定義,17 移除與安裝軟體步驟,90 備援,17 說明,17 元件 備援,13 關閉,110 分割區,3 數目,3 模式,3 模式,單一,3 模式, 雙重, 3 日期,設定,42

#### 五劃

主控台訊息,13 功能,9 乙太網路 (網路),9 序列 (RS-232) 埠,9 系統控制器板連接埠,9 功能,9 可用性,20 可維護性,22

可靠性,19 平台,1 設定, 42 平台 shell 進入網域A,35 平台 shell 與網域 shell 導覽,31

### 六劃

列入黑名單,20,110 多重路徑,15 安全 網域,55,56 安全性 使用者和密碼,56 威脅,53

#### 七劃

伺服器 設定, 42 冷卻,備援,13,16 序列 (RS-232) 埠, 9 系統控制器板,9 系統 組態資訊,顯示,97 設定, 42 設定,流程圖,38 開啓電源,系統控制器 工作完成,11 管理員,工作,11 錯誤,97 關閉電源,60 系統記錄主機,13 系統控制器 功能,8 存取,未授權,53 作業完成,開啓電源,11 定義,1,8 當機接手,71 導覽,31

系統控制器板 乙太網路連接埠,9 支援,8 序列 (RS-232) 埠,9 移除與安裝機板的軟體步驟,83 連接埠,9 功能,9 系統控制器板支援數目,8 系統管理員淮行的工作,11

## 八劃

使用者工作站 未授權存取,53 使用者與密碼, 安全, 56 供電網,供電 開啓電源,41 供電網,開啓電源,41

## 九劃

建立網域,2 故障,判斷原因,98 映射, 113 CPU/Memory, 113 I/O 組件, 115 端點, 113 風扇盤 備援,13,16 熱抽換,16

## 十劃

時間,設定,42 記憶體 備援,14 記錄主機,Solaris 作業環境,40 訊息,主控台,13

## 十一劃

密碼 設定,55 密碼與使用者, 安全, 56 啓動網域,52 組態 I/O 組件, 15 備援系統,13 組態,最小,13 處理器 每個 CPU/Memory 板最大容量,14 每個 CPU/Memory 板最小容量,14 備援,14 設定 系統,流程圖,38 系統(平台),42 兩個網域,系統控制器軟體,50 設定日期與時間, 42 軟體步驟 中繼器板,移除與安裝,90 移除與安裝 CPU/Memory 板, 83 移除與安裝 I/O 組件, 83 移除與安裝 CompactPCI 卡, 83 移除與安裝系統控制器板,83

## 十二劃

備用 電源供應器,16 備援,16  $CPU \cdot 14$ CPU/Memory  $t\overline{\chi}$ , 13  $I/O \cdot 15$  $I/O$  組件, 15 中繼器板,17 元件,13 冷卻, 13, 16 風扇盤,13 記憶體,14 電源, 13, 16 電源供應器,16 備援組熊,13

最小組熊,13 單一分割區模式,3 硬體 開啓電源,40 虛擬鎖鑰開關, 12, 63 診斷資訊,顯示,97 開啓電源 系統,11 系統控制器 作業完成,11 流程圖,38 硬體, 40 開啓電源前執行的步驟,39 網域, 47, 52, 63 開啓電源與系統設定步驟 流程圖,38

#### 十三劃

感測器, 監控, 12 溫度,監控,12 當機,判斷原因,98 當機接手 回復工作,78 裝置名稱映射,113 雷流, 監控, 12 雷源 備援,13,16 電源供應器,16 電源供應器備援功能,16 電壓, 監控, 12

#### 十四劃

實體系統裝置路徑名稱,113 疑難排解,97 監控 感測器,12 溫度,12 電流,12 電壓,12

環境條件,12 端點映射,113 管理員工作站,未授權存取,53 網域,1,134 A,由平台 shell 進入,35 分割,55 主控台,12 定義,33 功能,2 由網域刪除機板, 66, 68 存取,未授權,53 安全, 55, 56 删除機板, 65, 68 建立, 2 Sun Fire 6800 系統中的三個網域, 52 活動中,2 執行 Solaris 作業環境,33 **啓動,52** 設定 兩個網域,系統控制器軟體,50 開啓電源, 47, 52, 63 新增機板到,65 概流,2 預設組熊,2 網域 shell,11 導覽至 OpenBoot PROM,32 導覽至 Solaris 作業環境,32 網域 shell 與平台 shell 導覽, 31 維護,59

#### 十五劃

熱抽換 CPU/Memory  $t\overline{\chi}$  , 87 I/O 組件,88 熱抽換,風扇盤,16

## 十六劃

導覽 在 OpenBoot PROM 與網域 shell 間,33

在網域 shell 與 OpenBoot PROM 之間或在網域 shell 與 Solaris 作業環境之間, 32 系統控制器,31 到網域 shell, 32, 33 機板 CompactPCI  $\dagger$ 軟體步驟,移除與安裝,83 CPU/Memory, 14 軟體步驟,移除與安裝,83 備援,13 測試,79 **I/O 組件** 軟體步驟,移除與安裝,83 中繼器 定義,17 移除與安裝軟體步驟,90 說明,17 由網域刪除, 66, 68 系統控制器板 軟體步驟,移除與安裝,83 錯誤,系統,97

#### 十七劃

環境監控,12

## 十八劃

鎖鑰開關 虛擬,12 鎖鑰開關位置,虛擬,63 雙重分割區模式,3

## 十九劃

關閉元件,110 關閉電源 系統,60

## 二十三劃

顯示系統組態資訊, 97